IBM Backup and Restore Manager for  $z/\mathrm{VM}$ 

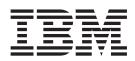

# User's Guide

Version 1 Release 2

IBM Backup and Restore Manager for  $z/\mathrm{VM}$ 

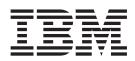

# User's Guide

Version 1 Release 2

Note:

Before using this information and the products that it supports, read the information in "Notices" on page 105.

#### Ninth Edition (August 2014)

This edition applies to Version 1 Release 2 of IBM Backup and Restore Manager for z/VM (product number 5697-J06) and to all subsequent releases and modifications until otherwise indicated in new editions.

This edition replaces SC18-9523-08

© Copyright Rocket Software Inc., 2005 – 2014. All Rights Reserved.

## Contents

| Figures                                                         |     | . v  |
|-----------------------------------------------------------------|-----|------|
| Tables                                                          |     | vii  |
| Preface                                                         |     | . ix |
| Who should read this book                                       |     |      |
| Service updates and support information                         | • • | ix   |
| Highlighting conventions                                        |     | ix   |
| Terminology                                                     |     |      |
| How to read syntax diagrams                                     |     |      |
| Where to find information                                       |     |      |
| How to send your comments                                       |     |      |
| Chapter 1. Backup and Restore Manager overview                  |     | . 1  |
| What's new in Backup and Restore Manager for z/VM               |     |      |
| What does Backup and Restore Manager do?                        |     |      |
| Features                                                        |     |      |
| Supported data types                                            |     |      |
| Supported storage media                                         | • • | . 0  |
| Backup and Restore Manager processing                           |     |      |
| Backup request processing.                                      |     |      |
| Restore request processing.   .   .   .   .   .   .   .   .   . |     |      |
| Chapter 2. Accessing Backup and Restore Manager.                |     | . 5  |
| Full-panel catalog browser interfaces                           |     |      |
| Sample application code                                         | • • | . 5  |
|                                                                 |     | . 5  |
|                                                                 |     |      |
| Chapter 3. Backing up data                                      |     | . 7  |
| Selecting data for backups                                      |     | . 7  |
| Determining how often to back up your data                      |     |      |
| Backup application code examples                                |     |      |
| Backup routines                                                 |     |      |
| Viewing backup data                                             |     |      |
| Invoking a catalog browser interface                            |     |      |
| Viewing catalog content by job name (BKRJOB)                    |     |      |
| Viewing catalog content by file list (BKRLIST).                 |     |      |
| Viewing catalog content by user ID (BKRUSER)                    |     |      |
| Viewing catalog content by DASD volume (BKRVOL)                 |     | 15   |
| Viewing catalog content by DASD extent (BKRXNTD)                | · · | . 15 |
| Chapter 4. Restoring data                                       |     | 17   |
| Restoring data from a catalog browser interface                 |     |      |
|                                                                 |     |      |
| Restoring data to an EDF minidisk                               |     |      |
| Performing a CKD image restore                                  |     |      |
| Restoring data to a user RDR                                    |     |      |
| Restoring data to an SFS target                                 |     |      |
| Specifying specific files to restore                            |     |      |
| Creating a Restore EXEC                                         |     |      |
| Using restore application code                                  |     |      |
| Restore routines                                                |     |      |
| Catalogspec                                                     |     |      |
| Targetspec                                                      |     |      |

| В       | Options.       .       .       .       .       .       .       .       .       .       .       .       .       .       .       .       .       .       .       .       .       .       .       .       .       .       .       .       .       .       .       .       .       .       .       .       .       .       .       .       .       .       .       .       .       .       .       .       .       .       .       .       .       .       .       .       .       .       .       .       .       .       .       .       .       .       .       .       .       .       .       .       .       .       .       .       .       .       .       .       .       .       .       .       .       .       .       .       .       .       .       .       .       .       .       .       .       .       .       .       .       .       .       .       .       .       .       .       .       .       .       .       .       .       .       .       .       .       .< |
|---------|----------------------------------------------------------------------------------------------------|
|         | Example 2: Restoring multiple backups                                                                                                    |
| A       | ppendix A. Catalog browser interface routines                                                                                                    |
| В       | (RJOB                                                                                                    |
|         | KRLIST                                                                                                    |
| В       | KRUSER                                                                                                    |
|         | KRVOL                                                                                                    |
| В       | KRXNTD                                                                                                    |
| A       | ppendix B. Application code examples                                                                                                    |
|         | ickup application code examples                                                                                                    |
|         | CKDDUMP syntax                                                                                                    |
|         | EDFDUMP syntax                                                                                                    |
|         | FBADUMP syntax                                                                                                    |
|         | SFSDUMP syntax                                                                                                    |
| R       | estore application code examples                                                                                                    |
|         | CKDLOAD syntax                                                                                                    |
|         | DDLLOAD syntax                                                                                                    |
|         | EDFLOAD syntax                                                                                                    |
|         | FBALOAD syntax                                                                                                    |
|         | SFSLOAD syntax                                                                                                    |
| _       |                                                                                                    |
|         | ppendix C. Backup and restore routines                                                                                                    |
|         | ickup routines                                                                                                    |
|         | estore routines                                                                                                    |
|         | ickup routines and input/output handlers                                                                                                    |
| IN<br>D | erequisites                                                                                                    |
|         |                                                                                                    |
| D       | nckup routine syntax.                                                                                                    |
|         | Required job-level variables                                                                                                    |
|         | DUMPCKD                                                                                                    |
|         | DUMPEDF                                                                                                    |
|         | DUMPSFS                                                                                                    |
| Б       |                                                                                                    |
| R       | estore routine syntax                                                                                                    |
|         |                                                                                                    |
|         |                                                                                                    |
|         | LOADEDF                                                                                                    |
|         | LOADFBA.                                                                                                    |
|         | LOADSF5                                                                                                    |
| A       | ppendix D. Input/Output handlers                                                                                                    |
|         | MSFILE                                                                                                    |
|         | DRTAPE                                                                                                    |
|         | UALTAPE                                                                                                    |
| I       | MTAPE                                                                                                    |
| Π       | MTWIN                                                                                                    |
| N       | otices                                                                                                    |
|         |                                                                                                    |
| 1       | ademarks                                                                                                    |
| E       | ibliography                                                                                                    |
|         |                                                                                                    |
| - h     | dex                                                                                                    |

## Figures

T

| 1.  | Overview of backup and restore processing    | 4    |
|-----|----------------------------------------------|------|
| 2.  | BKRJOB (View by job name)                    | . 12 |
| 3.  | BKRJOB - View by job name (object detail)    | 12   |
| 4.  | BKRLIST (View file listing)                  | . 13 |
| 5.  | BKRUSER -View by user ID (object detail)     | 13   |
| 6.  | BKRUSER (View by user ID).                   | . 14 |
| 7.  | BKRUSER - View by user ID (detail level 1)   | 14   |
| 8.  | BKRUSER - View by user ID (detail level 2)   | 14   |
| 9.  | BKRUSER - View by user ID (detail level 3)   | 15   |
| 10. | BKRVOL (View by DASD volume)                 | . 15 |
| 11. | BKRXNTD (View by DASD extent)                | . 16 |
| 12. | CMS EDF Minidisk Restore Specifications      |      |
|     | (Restore option - PF10).                     | . 18 |
| 13. | SFS Restore Specifications (Restore option - |      |
|     | PF10)                                        | . 18 |
| 14. | CKD/FBA Restore Specifications (Restore      |      |
|     | option - PF10).                              | . 19 |
| 15. | Backup and Restore Manager EXEC              | . 22 |
| 16. | RESTORE command syntax                       | . 24 |
| 17. | Example 1 (Restore a single backup)          | . 31 |
| 18. | Example 2 (Restoring multiple backups)       | 31   |
| 19. | BKRJOB syntax                                | . 33 |

| 20. | BKRLIST syntax . |  |  |  |  |  | 38 |
|-----|------------------|--|--|--|--|--|----|
| 21. | BKRUSER syntax   |  |  |  |  |  | 40 |
| 22. | BKRVOL syntax .  |  |  |  |  |  | 43 |
| 23. | BKRXNTD syntax   |  |  |  |  |  | 46 |
| 24. | CKDDUMP syntax   |  |  |  |  |  | 51 |
| 25. | EDFDUMP syntax   |  |  |  |  |  | 53 |
| 26. | FBADUMP syntax   |  |  |  |  |  | 55 |
| 27. | SFSDUMP syntax   |  |  |  |  |  | 56 |
| 28. | CKDLOAD syntax   |  |  |  |  |  | 58 |
| 29. | DDLLOAD syntax   |  |  |  |  |  | 59 |
| 30. | EDFLOAD syntax   |  |  |  |  |  | 60 |
| 31. | FBALOAD syntax   |  |  |  |  |  | 61 |
| 32. | SFSLOAD syntax.  |  |  |  |  |  | 62 |
| 33. | DUMPCKD syntax   |  |  |  |  |  | 67 |
| 34. | DUMPEDF syntax   |  |  |  |  |  | 69 |
| 35. | DUMPFBA syntax   |  |  |  |  |  | 71 |
| 36. | DUMPSFS syntax   |  |  |  |  |  | 72 |
| 37. | LOADCKD syntax   |  |  |  |  |  | 76 |
| 38. | LOADDDL syntax   |  |  |  |  |  | 78 |
| 39. | LOADEDF syntax   |  |  |  |  |  | 80 |
| 40. | LOADFBA syntax   |  |  |  |  |  | 82 |
| 41. | LOADSFS syntax.  |  |  |  |  |  | 83 |

## Tables

|   | 1.  | Backup routine descriptions 8                |
|---|-----|----------------------------------------------|
|   | 2.  | Catalog browser interface REXX EXEC          |
|   |     | descriptions                                 |
|   | 3.  | Catalog browser interface supported wildcard |
|   |     | characters                                   |
|   | 4.  | Valid FORMAT combinations                    |
|   | 5.  | Restore routines                             |
|   | 6.  | Data compatibility matrix (RESTORE           |
|   |     | command)                                     |
|   | 7.  | Valid MUSTFMT OKFMT combinations 28          |
| Ι | 8.  | Symbol substitution                          |
| Τ | 9.  | BKRJOB PF key definitions                    |
| Τ | 10. | BKRJOB messages                              |
| Ι | 11. | BKRJOB return codes                          |
|   | 12. | BKRLIST PF key definitions                   |
|   | 13. | BKRLIST messages                             |
|   | 14. | BKRLIST return codes                         |
|   | 15. | BKRUSER PF key definitions                   |
|   | 16. | BKRUSER messages                             |
|   | 17. | BKRUSER return codes                         |
|   | 18. | BKRVOL PF key definitions                    |
|   | 19. | BKRVOL messages                              |

| 20. | BKRVOL return codes  |     |     |    |  |  |  |   | 46 |
|-----|----------------------|-----|-----|----|--|--|--|---|----|
| 21. | Symbol substitution. |     |     |    |  |  |  |   | 47 |
| 22. | BKRXNTD PF key defi  | ini | tio | ns |  |  |  |   | 48 |
| 23. | BKRXNTD messages     |     |     |    |  |  |  |   | 49 |
| 24. | BKRXNTD return code  | es  |     |    |  |  |  |   | 49 |
| 25. | Backup routines      |     |     |    |  |  |  |   | 65 |
| 26. | Restore routines     |     |     |    |  |  |  |   | 65 |
| 27. | DUMPCKD messages     |     |     |    |  |  |  |   | 68 |
| 28. | DUMPEDF messages     |     |     |    |  |  |  |   | 70 |
| 29. | DUMPFBA messages     |     |     |    |  |  |  |   | 72 |
| 30. | DUMPSFS messages     |     |     |    |  |  |  |   | 74 |
| 31. | LOADCKD messages     |     |     |    |  |  |  |   | 77 |
| 32. | LOADDDL messages     |     |     |    |  |  |  |   | 79 |
| 33. | LOADEDF messages     |     |     |    |  |  |  |   | 81 |
| 34. | LOADFBA messages     |     |     |    |  |  |  |   | 83 |
| 35. | LOADSFS messages.    |     |     |    |  |  |  |   | 85 |
| 36. | CMSFILE messages .   |     |     |    |  |  |  |   | 89 |
| 37. | DDRTAPE messages     |     |     |    |  |  |  |   | 92 |
| 38. | DUALTAPE messages    |     |     |    |  |  |  |   | 96 |
| 39. | IBMTAPE messages .   |     |     |    |  |  |  | 1 | 00 |
| 40. | IBMTWIN messages .   |     |     |    |  |  |  | 1 | 04 |
|     |                      |     |     |    |  |  |  |   |    |

## Preface

This book provides instructions for operating Backup and Restore Manager for  $z/VM^{\text{®}}$ . This book is designed to help general users and system administrators use Backup and Restore Manager to backup and restore data.

## Who should read this book

This book is intended for those persons responsible for installing and using Backup and Restore Manager, and assumes a working knowledge of:

- z/VM operating system
- CMS (including XEDIT)
- SFS concepts and facilities
- REXX

## Service updates and support information

To find service updates and support information, including software Fix Packs, PTFs, Frequently Asked Questions (FAQs), technical notes, troubleshooting information, and downloads, refer to the Web page:

http://www.ibm.com/software/sysmgmt/zvm/backup/

## **Highlighting conventions**

This information uses the following highlighting conventions:

- **Boldface** type indicates commands or user interface controls such as names of fields, folders, icons, or menu choices.
- Monospace type indicates examples of text that you enter exactly as shown.
- *Italic* type indicates variables that you should replace with a value, to indicate the titles of other publication, and to emphasize significant terms.

## Terminology

Before you use Backup and Restore Manager for z/VM, you should become familiar with these terms and concepts:

#### **Backup** catalog

The backup catalog collects and organizes metadata produced during the backup process.

#### Backup stream

The backup stream files consist of a combination of data that is contained in the backup and metadata that contains information about the task which created the backup stream.

**Client** A *client* is a virtual machine (typically, a CMS user). Clients initiate requests through the master backup service virtual machine.

#### Container

A *container* is an object that holds data (for example: a CMS minidisk, an SFS filespace, or a CKD DASD extent). A container can hold zero (0) or more files.

#### Granule

A granule refers to metadata packages that are subsets of the backup stream. Each granule is a file that contains the results of a single backup process and includes information such as the job name and instance, job owner, date and time of job instantiation, and so on. Backup catalog content is generated using granules.

Backup and Restore Manager for z/VM is referred to as "Backup and Restore Manager" and ECKD<sup>™</sup> is referred to as "CKD."

#### How to read syntax diagrams

The following rules apply to the syntax diagrams that are used in this information:

- Read the syntax diagrams from left to right, from top to bottom, following the path of the line. The following conventions are used:
  - The >>--- symbol indicates the beginning of a syntax diagram.
  - The ---> symbol indicates that the syntax diagram is continued on the next line.

•

•

- The >--- symbol indicates that a syntax diagram is continued from the previous line.
- The --->< symbol indicates the end of a syntax diagram.
- Required items appear on the horizontal line (the main path).

▶ → — required item –

• Optional items appear below the main path.

If an optional item appears above the main path, that item has no effect on the execution of the syntax element and is used only for readability.

\_\_optional\_item-▶ — required item —

• If you can choose from two or more items, they appear vertically, in a stack. If you *must* choose one of the items, one item of the stack appears on the main path.

```
►—required_item—required_choice1—
required_choice2—
```

If choosing one of the items is optional, the entire stack appears below the main path.

▶ — required\_item-

—optional choice1 optional choice2—

If one of the items is the default, it appears above the main path, and the remaining choices are shown below.

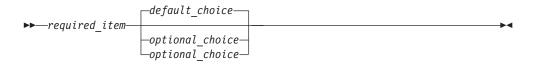

• An arrow returning to the left, above the main line, indicates an item that can be repeated.

If the repeat arrow contains a comma, you must separate repeated items with a comma.

A repeat arrow above a stack indicates that you can repeat the items in the stack.

- Keywords, and their minimum abbreviations if applicable, appear in uppercase. They must be spelled exactly as shown. Variables appear in all lowercase italic letters (for example, *column-name*). They represent user-supplied names or values.
- Separate keywords and parameters by at least one space if no intervening punctuation is shown in the diagram.
- Enter punctuation marks, parentheses, arithmetic operators, and other symbols, exactly as shown in the diagram.
- Footnotes are shown by a number in parentheses, for example (1).

## Where to find information

The Backup and Restore Manager for z/VM Library Web page provides current product documentation that you can view, print, and download. To locate publications with the most up-to-date information, refer to the Web page: http://www.ibm.com/software/sysmgmt/zvm/backup/library.html

#### How to send your comments

Your feedback is important in helping to provide the most accurate and high-quality information. If you have any comments about this book or any other Backup and Restore Manager documentation, use either of the following options:

- If you have questions or comments regarding z/VM publications and product documentation, please visit: http://www.vm.ibm.com/forms/
- Send your comments by email to zvmtools@us.ibm.com. Be sure to include the name of the book, the part number of the book, the version of Backup and Restore Manager for z/VM, and, if applicable, the specific location of the text you are commenting on (for example, a page number or table number).

## Chapter 1. Backup and Restore Manager overview

These topics introduce the functionality and benefits provided by Backup and Restore Manager for z/VM.

#### **Topics:**

- "What's new in Backup and Restore Manager for z/VM"
- "What does Backup and Restore Manager do?" on page 2
- "Features" on page 3
- "Supported data types" on page 3
- "Supported storage media" on page 3
- "Backup and Restore Manager processing" on page 3

## What's new in Backup and Restore Manager for z/VM

This topic summarizes the technical changes for this edition.

New and changed information is indicated by a vertical bar (1) to the left of a change. Editorial changes that have no technical significance are not noted.

#### SC18-9523-09

• The catalog browser routines were updated. For more information, see Appendix A, "Catalog browser interface routines," on page 33.

#### SC18-9523-08

- A list of DDRTAPE messages was added to the DDRTAPE description. For more information, see "DDRTAPE" on page 89.
- The message references for the catalog browser routines were updated to include message 9358E. For more information, see Appendix A, "Catalog browser interface routines," on page 33.
- Information about IBMTAPE and 370ACCOM was added. For more information, see "IBMTAPE" on page 97.

### SC18-9523-07

• The DELFILES option, which provides support for incremental restore processing, was added to the **RESTORE** command. For more information, see "RESTORE command syntax" on page 23.

### SC18-9523-06

- A new output handler, DUALTAPE, was added. For more information, see "DUALTAPE" on page 93.
- New options were added to the **RESTORE** command. For more information, see "RESTORE command syntax" on page 23.
- Support for batch restore processing was added. For more information, see Chapter 4, "Restoring data," on page 17.

### SC18-9523-05

• DUMPEDF tolerates invalid file name or file type characters in an File Status Table (FST) entry. For more information, see "DUMPEDF" on page 68.

- The FROMALT option was added to the **RESTORE** command. For more information, see "RESTORE command syntax" on page 23 and "Restoring data from a catalog browser interface" on page 17.
- The time stamps in the catalog browser interfaces are now zone-corrected instead of UTC. For more information, see "Viewing backup data" on page 9.

#### SC18-9523-04

• A new output handler, DDRTAPE, was added. For more information, see "DDRTAPE" on page 89.

#### SC18-9523-03

- Cataloging of empty minidisks during backup was added.
- Client-level control of CMS minidisk FORMAT on restore. For more information, see "RESTORE command syntax" on page 23.
- The CMS EDF Minidisk Restore Specifications panel was updated to enable client-level control of CMS minidisk FORMAT on restore. For more information, see "Restoring data to an EDF minidisk" on page 19.

#### SC18-9523-02

- DUMPCKD and DUMPEDF require additional privileges when you use &SYSRES or DEVNO MDISK definitions. For more information, see "DUMPCKD" on page 67 and "DUMPEDF" on page 68.
- New backup and restore routines were added:
  - The LOADDDL routine restores CMS files that were backed up to a spool destination. For more information, see "LOADDDL" on page 77.
  - The LOADFBA routine restores raw image dumps of Fixed-Block Architecture (FBA) to disk. For more information, see "LOADFBA" on page 82.
  - The DUMPFBA routine backups up a single FBA minidisk extent to tape or to a CMS file. For more information, see "DUMPFBA" on page 71.
- New application code examples FBADUMP, DDLLOAD, and FBALOAD were added. For more information, see Appendix B, "Application code examples," on page 51.
- A new CMSFILE I/O handler variable, BKR\_OUT\_EDF\_REBLOCK, was added to control input/output re-blocking. For more information, see "Required job-level variables" on page 66.

### What does Backup and Restore Manager do?

With Backup and Restore Manager you can back up and restore CMS and non-CMS data in a VM environment. You can create backup copies of your original data, and in the event of a disaster or other data loss, quickly restore your data to help ensure maximum availability.

Backing up your data regularly helps you protect against the loss of your data in the event of a major disaster, or when data is accidentally deleted or becomes corrupted.

System administrators regularly perform backups to help protect the system from loss of data and to help increase productivity and minimize downtime if a data loss occurs. In most cases, the administrator only retains a limited number of backup versions (for example, as a new backup is created, the administrator might delete the oldest version). This practice allows the administrator to save storage space; while still retaining backup copies from which the system can be restored, if needed.

Users can perform backups of data regularly to guard against data loss. Performing backups in this manner helps protect against the day-to-day "disasters" that can occur such as accidental file deletion or file corruption.

With Backup and Restore Manager, you can back up the data that is important to you and quickly restore it in the event your data is lost or corrupted.

## Features

You can perform the following tasks using Backup and Restore Manager.

- Back up and restore CMS and non-CMS data (one file, a group of files, or an entire minidisk).
- Back up data to disk or tape.
- Perform batch restore processing.
- Back up and restore data from a full panel catalog browser interface or a command-line interface.
- Use backup and restore routines that you can call from your REXX applications.

## Supported data types

With Backup and Restore Manager you can back up and restore the following types of data.

- CMS formatted minidisk
- CMS SFS (Shared File System)
- Raw image dumps of CKD (Count Key Data) including z/OS<sup>®</sup>, Linux on zSeries, and VSE volumes
- · Raw image dumps of FBA (Fixed-Block Architecture) DASD devices

## Supported storage media

Backup and Restore Manager supports the following types of storage media.

- IBM<sup>®</sup> 3480, 3490, and 3590 storage media
- CMS files

### Backup and Restore Manager processing

Backup and Restore Manager uses a combination of service virtual machines to accomplish backup and restore processing.

Figure 1 on page 4 shows how Backup and Restore Manager processes backup and user restore requests.

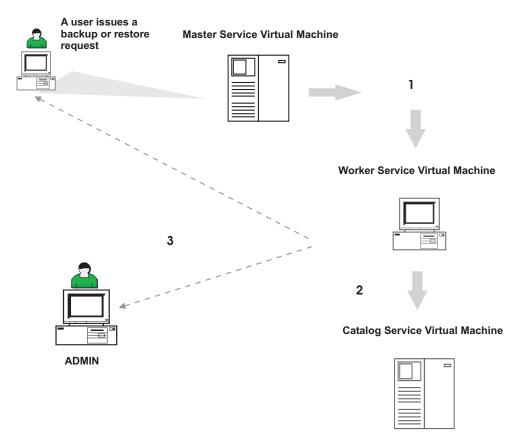

Figure 1. Overview of backup and restore processing

## Backup request processing

When you issue a backup request, the following actions occur.

- 1. The master service virtual machine validates the request. If the request is accepted, a worker service virtual machine is dispatched to process the request.
- **2.** The catalog service virtual machine records the data for inclusion in the backup catalog.
- **3.** The worker service virtual machine informs the user of the final result when processing is complete.

## **Restore request processing**

When you issue a restore request, the following actions occur.

- 1. The master service virtual machine validates the request. If the request is accepted, a restore job is built and a worker service virtual machine is dispatched to process the restore request.
- **2**. The worker service virtual machine manages the restore operation and informs the ADMIN user and the client of the final result when processing is complete.

## **Chapter 2. Accessing Backup and Restore Manager**

There are two primary interfaces to Backup and Restore Manager: a full-panel catalog browser interface and sample application code.

#### **Topics:**

- "Full-panel catalog browser interfaces"
- "Sample application code"
- "Accessing help"

## Full-panel catalog browser interfaces

Backup and Restore Manager provides a full-panel catalog browser interface that enables you to easily locate the data you want to restore. The interface provides a series of catalog browsers from which you can view entries in the backup catalog according to your authority to the catalog and filespace.

View entries by:

- Job name
- DASD extent
- DASD volume name
- User ID
- File list

Where available, use the Restore option (PF10) to restore data you previously backed up. For more information, see "Viewing backup data" on page 9 and "Restoring data from a catalog browser interface" on page 17.

### Sample application code

You can use Backup and Restore Manager with application code to call backup and restore routines.

You can develop code to perform the following tasks:

- Back up data to a tape or CMS file.
- Restore data to disk or to an SFS filespace.

For more information, see Appendix B, "Application code examples," on page 51.

**Note:** Because these routines are independent examples of how to develop other applications around Backup and Restore Manager data packaging tools, see the *Backup and Restore Manager Administration Guide* for instructions on setting up and performing routine system backup functions.

## Accessing help

Access Backup and Restore Manager help in the following ways.

- To access the help menu type: help ABKR
- To access help for a specific command, type help followed by the command name. For example: help ABKR RESTORE

## Chapter 3. Backing up data

With Backup and Restore Manager, you can create backup copies of your data on disk or tape. The source data can reside on CMS minidisk, SFS, FBA images, or CKD images. Direct the output to disk, tape, or twin tapes ("twin sets") as needed.

#### **Topics:**

- "Selecting data for backups"
- "Determining how often to back up your data" on page 8
- "Backup application code examples" on page 8
- "Backup routines" on page 8
- "Viewing backup data" on page 9

There are two methods you can use to back up data: application code that you develop (based on application code examples) to back up one or more files, or backup routines that you invoke from your REXX applications.

## Selecting data for backups

Selecting the data that you want to back up depends on various factors such as the importance of the data, how often the data changes, and the type and amount of storage that is available to store backup copies.

Examples of data to consider for backups include the following files:

- Files that changed since the last backup
- Files that you are required to back up according to the requirements and policies of your installation

With Backup and Restore Manager, you can specify only the data that you want to back up.

For example, when you use application code, you can select all of the files that belong to you by specifying that Backup and Restore Manager only back up the files that match your user ID:

EDFDUMP JDOE 191 \* \* \* (METHOD ...

In the example, Backup and Restore Manager packages files from JD0E 191 to the specified CMS file.

Or, further specify that only the files that match a certain file type (for example EXEC) be included in the backup. For example:

EDFDUMP JDOE 191 \* EXEC \* (METHOD ...

In the example, Backup and Restore Manager packages EXEC files from JD0E 191 to the specified CMS file.

## Determining how often to back up your data

Typically, you back up data when the data changes. For example, when you update a file or you create a new file.

Contact your system administrator to determine if there are requirements that are specific to your site that prescribe how often to back up your data.

## **Backup application code examples**

Use the Backup and Restore Manager backup application code examples to call backup routines to back up a single CKD or FBA minidisk extent, CMS formatted minidisk, or single SFS filespace to tape or to a CMS file.

Use application code that you develop to back up the following items:

- A CKD minidisk extent to a tape or to a CMS file.
- A CMS formatted minidisk to a tape or to a CMS file.
- A FBA minidisk extent to a tape or to a CMS file.
- An SFS filespace to a tape or to a CMS file.

#### Example: SFSDUMP sample application code

The following example shows how to use SFSDUMP to back up a single SFS filespace:

SFSDUMP VMSYSU JDOE . \* \* \* (METHOD ...

In the example, Backup and Restore Manager performs a backup of VMSYSU: JDOE to the specified target:

#### Example: CKDDUMP sample application code

The following example shows how to use CKDDUMP to back up a single CKD minidisk extent:

CKDDUMP JDOE 191 (METHOD ...

In the example, Backup and Restore Manager performs a track-image backup of JD0E 191 to the specified target.

For more information, see Appendix B, "Application code examples," on page 51.

### **Backup routines**

Backup and Restore Manager provides backup routines that you can call from your REXX applications. The routines are the same routines that are implemented by the Backup and Restore Manager backup commands.

Backup routines back up a single CKD minidisk extent, CMS formatted minidisk, or SFS filespace to tape or to a CMS file as shown in Table 1.

Table 1. Backup routine descriptions

| Routine | What it does                                                      |
|---------|-------------------------------------------------------------------|
| DUMPCKD | Back up a single CKD minidisk extent to tape or to a CMS file.    |
| DUMPEDF | Back up a single CMS formatted minidisk to tape or to a CMS file. |

Table 1. Backup routine descriptions (continued)

| Routine What it does                                                     |                                                                |  |  |  |  |
|--------------------------------------------------------------------------|----------------------------------------------------------------|--|--|--|--|
| DUMPFBA                                                                  | Back up a single FBA minidisk extent to tape or to a CMS file. |  |  |  |  |
| DUMPSFS         Back up a single SFS filespace to tape or to a CMS file. |                                                                |  |  |  |  |

For more information, see Appendix C, "Backup and restore routines," on page 65.

## Viewing backup data

Each catalog browser interface consists of a REXX EXEC that you invoke to view the contents of the backup catalog as described in the following table.

Table 2. Catalog browser interface REXX EXEC descriptions

| If you want to:                                                                                                    | Use this EXEC |
|----------------------------------------------------------------------------------------------------|---------------|
| View catalog contents by job, with the ability to filter by job name, object owner, type of content (SFS, EDF, FBA, or CKD), and object name.                                                                                                    | BKRJOB        |
| View information about backup jobs, instances, owners, devices, and so on, within the backup job catalog by file listing.                                                                                                    | BKRLIST       |
| View catalog contents by user ID, with the ability to drill down to a specific owner ID and see each object that was backed up by the user ID.                                                                                                    | BKRUSER       |
| View catalog contents by DASD volume name, with the ability to drill<br>down to a particular volume and view every backed-up object on the<br>volume by: owner, device type, offset from the beginning of the<br>volume, and size, and then additionally filter the view by owner and<br>device address. | BKRVOL        |
| View catalog contents by DASD extent, with the ability to filter by DASD volume name, object owner, device address, and job name.                                                                                                    | BKRXNTD       |

#### Notes:

- Your authority to the backup catalog and filespace determine the entries you are able to view. If you have sufficient access, you see all entries. If you only have access to your own entries, you see only your catalog entries. If you do not have access (or if the catalog is empty), you cannot view entries and the EXEC stops.
- The BKRUSER, BKRVOL, and BKRXNTD catalog browser interface EXECs are designed primarily for administrators, as typically only administrators have the necessary access to the backup catalog for these EXECs to be useful.
- Timestamps are displayed in the time zone of the local z/VM system.

For more information, see Appendix A, "Catalog browser interface routines," on page 33.

### Invoking a catalog browser interface

To use a catalog browser interface, provide the EXEC that you want to use with input (such as the catalog path to search, or, if you are requesting a restore operation, the name of the local backup master user ID).

Provide input to a catalog browser interface EXEC in the following ways:

• Ensure the configuration file, BKRSYSTM CONFIG, is available on any of your accessed minidisks or SFS directories. The EXECs locate the configuration file, parse it, and then extract the required information. To invoke the EXEC when you use this method, type the name of the EXEC you want to invoke (for example: BKRVOL) and press Enter.

**Note:** You do not require read-write access to the BKRSYSTM CONFIG file. Read-only access is sufficient.

- Specify an alternately named backup configuration file name as a command line parameter. For example:
  - BKRVOL MYBKUP CONFIG \*
- Specify the catalog path and local backup master user ID on the command line. For example:

BKRVOL ( MYCAT:MYSPACE. MYBKUPID

#### Supported wildcard characters for filtering

To specify the data you want to view, catalog browser interface EXECs support wildcard characters where filtering is permitted. The following table lists the supported wildcard characters and shows examples of wildcard filtering.

Table 3. Catalog browser interface supported wildcard characters

T

T

1

T

T

T

| Wildcard<br>character | Description                                                                                                    | Example                                                                                                    |
|-----------------------|----------------------------------------------------------------------------------------------------|----------------------------------------------------------------------------------------------------|
| Asterisk (*)          | Represents zero or more of any character.                                                                             | To display entries that have owner IDs that begin with "SM" (such as SM123 or SMUSER2), specify SM* for an <i>Ownerid</i> filter.                                          |
| Percent sign<br>(%)   | Represents one character.                                                                                             | To display entries that have owner IDs that begin with "SM" and end with one character (such as SM1 or SMM), specify SM% for an <i>Ownerid</i> filter.                     |
| Pound sign (#)        | Represents one numeric character (0-9).                                                                               | To display entries that have owner IDs that begin with "SM" and end with one numeric character (such as SM1 or SM5), specify SM# for an <i>Ownerid</i> filter.             |
| At sign (@)           | Represents one hexadecimal character (A-F, a-f, 0-9).                                                                 | To display entries that have owner IDs that begin with "SM" and end with one hexadecimal character (such as SMA or SM3), specify SM@ for an <i>Ownerid</i> filter.         |
| Ampersand<br>(&)      | Represents one alphabetic (A-Z, a-z) character.                                                                       | To display entries that have owner IDs that begin<br>with "SM" and end with one alphabetic character<br>(such as SMA or SMD), specify SM& for an <i>Ownerid</i><br>filter. |
| Double quote<br>(")   | The double quotation mark is an escape character that is used to treat one of the other special characters literally. | To display entries that have owner IDs that begin with "SM" and end with a numeric character (such as SM123 or SMMID5), specify SM*# for an <i>Ownerid</i> filter.         |

#### Note:

- If no data passes the filters, a message is displayed. The message and data that is displayed varies. For example, if you invoke BKRJOB or BKRXNTD, all of the data is displayed and the message persists until you modify the filter. If you invoke BKRVOL and BKRUSER, no data is displayed until you modify the filter settings.
- Because all backup catalog data is uppercase, all filters are translated to upper case before they are applied.

#### How backup instances are treated

Because backup instances are numeric, they are treated differently for a command line filter than job names or owner names. If there is no wildcard character in the filter, then the value is padded on the left with zeroes, if necessary, to 8 characters and matches only the resulting specific instance number. If a wildcard character is found, then the instance is treated like any other filter string ("3" is padded to "00000003" and matches only that instance number). "01\*3" is treated as a regular expression and matches an instance number that begins with "01" and ends with "3".

#### Impact of command line filters on performance

The command line allows filtering by job name, instance name, or owner. After the initial display is shown, you can further filter the results by job name, owner, type, or device.

Command line filters can help or impact performance, depending on the SFS authority of the person that invokes them and the way in which they are used. Users that have SFS administrative authority will see the most impact.

In general, every non-wildcard filter that is specified on the command line, from left to right, improves performance, because it allows the catalog browser interface EXEC to restrict its access to the backup catalog to a smaller view. Wildcard filters do not allow the catalog view to be restricted, and incur slight additional processing, therefore, the following is true:

- "BKRJOB ABCDEFGH" performs faster than:
- "BKRJOB" which performs faster than:
- "BKRJOB AB\*GH"

Τ

I

T

|

T

L

I

I

I

T

I

Т

1

Т

L

Τ

I

I

I

#### PF key definitions

Where data is presented in vertical columns with one horizontal line per instance, sort the data in ascending or descending order by placing the cursor in the field on which you want to sort and pressing PF5 or PF6 respectively.

PF7 and PF8 scroll backward and forward respectively, and PF3 is QUIT. PF11 drills down to the next available level of detail until no more levels are available. For more information, see Appendix A, "Catalog browser interface routines," on page 33.

## Viewing catalog content by job name (BKRJOB)

The BKRJOB EXEC shows the contents of the backup catalog listed by job name.

When you run the BKRJOB EXEC, the following panel is displayed. For example:

| Catalog:ABC1SFS2:BKRCATLG.JOBCAT.<br>Filters: 20 of 20 selected |                    |          |         |        |                     |      |      |  |  |  |  |
|-----------------------------------------------------------------|--------------------|----------|---------|--------|---------------------|------|------|--|--|--|--|
| Jobname:                                                        | *                  | Owner: * | ٦       | ype: * | Object:             | *    |      |  |  |  |  |
| Command                                                         | Jobname            | Instance | 0wner   | Туре   | Object              | Date | Time |  |  |  |  |
|                                                                 | RR01ABC            | 00000036 | PDUSER1 | EDF    | \$DEV0191           |      |      |  |  |  |  |
|                                                                 | RR01ABC            | 00000036 |         |        | VMSYSU              |      |      |  |  |  |  |
|                                                                 | RR01ABC<br>RR01ABC | 00000039 |         |        | \$DEV0191<br>VMSYSU |      |      |  |  |  |  |
|                                                                 | RR01ABC            | 00000033 |         |        | \$DEV0191           |      |      |  |  |  |  |
|                                                                 | RR01ABC            | 00000041 |         |        | VMDEVU              |      |      |  |  |  |  |
|                                                                 | RR01ABC            | 00000041 | PDUSER1 | SFS    | VMSYSU              |      |      |  |  |  |  |
|                                                                 | RR01ABC            | 00000042 |         |        | \$DEV0191           |      |      |  |  |  |  |
|                                                                 | RR01ABC            | 00000042 |         |        | VMDEVU              |      |      |  |  |  |  |
|                                                                 | RR01ABC            | 00000042 |         |        | VMSYSU              |      |      |  |  |  |  |
|                                                                 | SHRDEMO            | 00000010 |         |        | \$DEV0191           |      |      |  |  |  |  |
|                                                                 | SHRDEMO<br>SHRDEMO | 00000010 |         |        | VMDEVU<br>VMSYSU    |      |      |  |  |  |  |
|                                                                 | SHRDEMO            | 00000010 |         |        | \$DEV0191           |      |      |  |  |  |  |
|                                                                 | SHRDEMO            | 00000014 |         |        | VMDEVU              |      |      |  |  |  |  |

Figure 2. BKRJOB (View by job name)

From this panel, you can view all of the backup jobs that are associated with a specific user ID. In Figure 2, all jobs that belong to PDUSER1 are shown. Filter the results by job name, owner, type, or object.

Press PF11 on the first entry to display the object detail. For example:

```
Object Detail
Object: ABC1SFS2:BKRCATLG.JOBCAT.SAMPFULL.00000036.PDUSER1.EDF.$DEV0191
*** Job summary:
   ***
         Job Name: SAMPFULL, instance 00000036
   ***
   *** Backup Time: 17:24:49.324786 on Thursday, April 10, 2008 (Local zone)
   *** Source data: Tape file 36 on volume R20250
*** Backup source was a CMS/EDF minidisk:
   *** Owner, ccuu: PDUSER1 0191
   *** EDF blocksize: 2048; 85 of 3150 blocks in use;
   *** Minidisk label: "AUSER1"
   *** 10 cylinders of 10 formatted; "(RECOMP" is not in effect.
Filename Filetype yy/mm/dd hh:mn:ss Format Records
                                                     Blocks
MYFILE XEDIT 03/10/13 16:20:30 F/80
                                                4
                                                          1
```

Figure 3. BKRJOB - View by job name (object detail)

**Note:** Your authority to the catalog and filespace determines the entries and the amount of detail you are able to view.

Press PF3 to exit or press PF4 to return to the previous panel.

## Viewing catalog content by file list (BKRLIST)

The BKRLIST EXEC shows the backup catalog content by file listing including owner, file name, and file type.

When you invoke BKRLIST, the following panel is displayed. For example:

|                                                                                                    |                                                                                             | * Type: ><br>Name: *                                                                                | * Mode: *                | r owner(s)                                                                                                    |                                                              | 299 of<br>* Owner: | shown |
|----------------------------------------------------------------------------------------------------|---------------------------------------------------------------------------------------------|----------------------------------------------------------------------------------------------------|--------------------------|----------------------------------------------------------------------------------------------------|--------------------------------------------------------------|--------------------|-------|
| Owner                                                                                                    | Filename                                                                                    | Filetype                                                                                            | Fm Date                  | Time                                                                                                    | Device                                                       | or Path            |       |
| PDUSER1<br>PDUSER1<br>PDUSER1<br>PDUSER1<br>PDUSER1<br>PDUSER1<br>PDUSER1<br>PDUSER1<br>PDUSER1<br>PDUSER1<br>PDUSER1 | POOLACC<br>POOLDEF<br>POOLDEL<br>POOLMOD<br>POOLQRY<br>POOLXFR<br>PROFILE<br>STOCK<br>STOCK | NAMES<br>INGREDT<br>COMMAND<br>COMMAND<br>COMMAND<br>COMMAND<br>COMMAND<br>EXEC<br>INVEN1<br>INVEN2 | 1 03/09/30<br>1 03/09/19 | $\begin{array}{c} 14:56:46\\ 15:57:46\\ 16:28:41\\ 14:42:47\\ 17:05:09\\ 14:40:50\\ 08:25:36\\ 10:40:49\\ 14:26:36\\ 17:28:22\\ 15:41:27\\ 15:54:40\\ 16:45:29\\ \end{array}$ | 0191<br>0191<br>0191<br>0191<br>0191<br>0191<br>0191<br>0191 |                    |       |

Figure 4. BKRLIST (View file listing)

From this panel, you can obtain additional details for a specific entry. For example, pressing PF11 on the first entry displays the following details:

```
Object Detail
Object: ABC1SFS2:BKRCATLG.USERCAT.AUSER1.$DEV0191.EDF.SAMPFULL.00000036
*** Job summary:
   ***
          Job Name: SAMPFULL, instance 00000036
   ***
   *** Backup Time: 17:24:49.324786 on Thursday, April 10, 2008 (Local zone)
   *** Source data: Tape file 36 on volume R20250
*** Backup source was a CMS/EDF minidisk:
   *** Owner, ccuu: AUSER1 0191
   *** EDF blocksize: 2048; 85 of 3150 blocks in use;
   *** Minidisk label: "AUSER1"
   *** 10 cylinders of 10 formatted; "(RECOMP" is not in effect.
Filename Filetype yy/mm/dd hh:mn:ss Format Records Blocks
               03/10/13 16:20:30 F/80
MYFILE XEDIT
                                                 4
                                                           1
```

Figure 5. BKRUSER -View by user ID (object detail)

**Note:** Your authority to the catalog and filespace determines the entries and the amount of detail you are able to view.

Press PF3 to exit or press PF4 to return to the previous panel.

## Viewing catalog content by user ID (BKRUSER)

The BKRUSER EXEC shows the contents of the backup catalog by user ID.

When you invoke BKRUSER, the following panel is displayed. For example:

```
Catalog:ABC1SFS2:BKRCATLG.USERCAT.

1 of 1 ownerids displayed

Ownerid filter: *

Ownerids

PDUSER1
```

Figure 6. BKRUSER (View by user ID)

From this panel, view the backup catalog contents by user ID and view each object that was backed up by the user ID.

Pressing PF11 on a user ID displays the objects backed up by the selected user ID. For example:

```
Catalog:ABC1SFS2:BKRCATLG.USERCAT.

Devices for ownerid PDUSER1 3 of 3 devices displayed

Device filter: * Type filter: *

Device Type Instances in catalog

$DEV0191 EDF 9 instances

VMDEVU SFS 8 instances

VMSYSU SFS 7 instances
```

Figure 7. BKRUSER - View by user ID (detail level 1)

From this panel, you can obtain additional details for a specific entry. For example, pressing PF11 on the first entry displays the jobs associated with the selected entry:

| For PDUSER1 \$DEV0191<br>Jobname filter: *                                          | Catalog:ABC1SFS2:BKRCATLG.U<br>EDF                       | nces displayed |
|-------------------------------------------------------------------------------------|----------------------------------------------------------|----------------|
| Jobname Instance Dat                                                                | e/time completed                                         |                |
| SHRDEMO         00000014         200           SHRDEMO         00000015         200 | 5/02/14 17:37:14<br>5/02/17 11:20:47<br>5/03/26 00:28:29 |                |

Figure 8. BKRUSER - View by user ID (detail level 2)

From this panel, you can obtain additional details for a specific job name. For example, pressing PF11 on the first entry displays the following object details:

Object Detail Object: ABC1SFS2:BKRCATLG.USERCAT.AUSER1.\$DEV0191.EDF.SAMPFULL.00000036 \*\*\* Job summary: \*\*\* Job Name: SAMPFULL, instance 00000036 \*\*\* \*\*\* Backup Time: 17:24:49.324786 on Thursday, April 10, 2008 (Local zone) \*\*\* Source data: Tape file 36 on volume R20250 \*\*\* Backup source was a CMS/EDF minidisk: \*\*\* Owner, ccuu: AUSER1 0191 \*\*\* EDF blocksize: 2048; 85 of 3150 blocks in use; \*\*\* Minidisk label: "AUSER1" \*\*\* 10 cylinders of 10 formatted; "(RECOMP" is not in effect. Filename Filetype yy/mm/dd hh:mn:ss Format Records Blocks MYFILE XEDIT 03/10/13 16:20:30 F/80 4 1

Figure 9. BKRUSER - View by user ID (detail level 3)

**Note:** Your authority to the catalog and filespace determines the entries and the amount of detail you are able to view.

Press PF3 to exit or press PF4 to return to the previous panel.

## Viewing catalog content by DASD volume (BKRVOL)

The BKRVOL EXEC shows the portion of the backup catalog you are authorized to view.

**Note:** BKRVOL is intended primarily for Backup and Restore Manager administrators. Typically, only administrators have the necessary access to the backup catalog for BKRVOL to be useful.

When you invoke BKRVOL, the following panel is displayed. For example:

| Volume           | filter:          |        | atalog:/         | ABC1SFS2         | 2:BKRCA1                             | TLG.EXTE |        |        | displayed |  |
|------------------|------------------|--------|------------------|------------------|--------------------------------------|----------|--------|--------|-----------|--|
|                  |                  |        |                  | ١                | /olumes                              |          |        |        |           |  |
| V54L0D<br>V54L1D | V54L00<br>V54L1E | V54L02 | V54L03<br>V54L10 | V54L04<br>V54L11 | V43RES<br>V54L08<br>V54L12<br>V54L21 | V54L1A   | V54L1B | V54L1C |           |  |

Figure 10. BKRVOL (View by DASD volume)

Press PF3 to exit or press PF4 to return to the previous panel.

## Viewing catalog content by DASD extent (BKRXNTD)

The BKRXNTD EXEC shows the portion of the backup catalog you are authorized to view.

**Note:** BKRXNTD is intended primarily for Backup and Restore Manager administrators. Typically, only administrators have the necessary access to the backup catalog for BKRXNTD to be useful.

When you invoke BKRXNTD, the following panel is displayed. For example:

| Filters | Catalog:ABC1SFS2:BKRCATLG.EXTENTBYDASD.<br>Filters: 3570 of 3570 selected |          |        |                      |      |          |          |          |
|---------|---------------------------------------------------------------------------|----------|--------|----------------------|------|----------|----------|----------|
| Volume: |                                                                           | Owner: * | Device | 5: *                 | Jol  | oname: * | 01 3370  | Serected |
| Command | Volume                                                                    | Cy1/B1k  | Size   | Owner                | Disk | Job      | Instance |          |
|         | VM54L0                                                                    | 1        |        | R54TUX01             |      | ••••••   | 00000036 |          |
|         | VM54L0<br>VM54L0                                                          | 1        |        | R54TUX01<br>R54TUX01 |      | ••••••   | 00000041 |          |
|         | VM54L0                                                                    | 1        | 50     | R54TUX01             | 0191 | SAMPFULL | 00000044 |          |
|         | VM54L0<br>VM54L0                                                          | 1        |        | R54TUX01<br>R54TUX01 |      | ••••••   | 00000045 |          |
|         | VM54L0                                                                    | 1        | 50     | R54TUX01             | 0191 | SHRDEMO  | 00000014 |          |
|         | VM54L0<br>VM54L0                                                          | 1        |        | R54TUX01<br>R54TUX01 |      | •••••    | 00000015 |          |
|         | VM54L2                                                                    | 1        | 50     | R54TUX02             | 0191 | SAMPFULL | 00000036 |          |
|         | VM54L2<br>VM54L2                                                          | 1        |        | R54TUX02<br>R54TUX02 |      | ••••••   | 00000041 |          |
|         | VM54L2                                                                    | 1        | 50     | R54TUX02             | 0191 | SAMPFULL | 00000044 |          |
|         | VM54L2                                                                    | 1        | 50     | R54TUX02             | 0191 | SAMPFULL | 00000045 |          |

Figure 11. BKRXNTD (View by DASD extent)

Press PF3 to exit or press PF4 to return to the previous panel.

## Chapter 4. Restoring data

Backup and Restore Manager provides several options to restore the data that you previously backed up. Restore data using the **RESTORE** command. You can issue the command from the command line interface, through the catalog browser interface, or by performing batch restore processing.

#### **Topics:**

- "Restoring data from a catalog browser interface"
- "Using restore application code" on page 22
- "Restore routines" on page 23
- "RESTORE command syntax" on page 23
- "Batch restore processing" on page 29

#### **Restore options**

Restore data using the following options:

- A catalog browser interface.
- Restore application code that you develop using the examples provided in Appendix B, "Application code examples," on page 51.
- Restore routines.
- The **RESTORE** command.
- Batch restore processing
- **Note:** Restore operations that are based on the use of the catalog browser interfaces or the **RESTORE** command rely on backup content that is produced through normal system backup operations as described in the *Backup and Restore Manager Administration Guide*. Backup data that is generated by the sample application code is not incorporated into the backup catalog and is not available for restore operations through the catalog browser interface or the **RESTORE** command.

## Locating data that you want to restore using a catalog browser interface

The Backup and Restore Manager catalog browser interface provides options to browse the backup catalog to locate the data that you want to restore. For more information, see "Viewing backup data" on page 9.

## Restoring data from a catalog browser interface

After you locate the data you want to restore using the catalog browser interface, press PF10 (where available) to restore the selected data.

#### Notes:

1. If the Restore option is not available, the following message is displayed:

BKR8824E Restore is not available in this view.

2. When you request a restore operation, you must specify the name of the local backup master user ID. The default user ID is BKRBKUP.

When you press PF10 on an entry, a corresponding Restore Specifications panel is displayed, depending on the data type. For example, when you press PF10 on an entry where the data type is EDF, the CMS EDF Minidisk Restore Specifications panel is displayed.

| ( | CMS EDF Minidis                        | sk Restore Specifications                     |                |
|---|----------------------------------------|-----------------------------------------------|----------------|
|   | From PDUSER1 0191 date 2008/04/29      | time 12:05:28 (job SHRDE                      | MO 00000010 ). |
|   |                                        | and virtual address:<br>FORMAT regardless? NO |                |
|   | Or to RDR of userid: node              | e: (defaults to                               | this node).    |
|   | Or to SFS filepool: and f<br>and path: | filespace:                                    |                |
|   | File filters: Filename:                | Filetype: mode                                | number:        |
|   | Master backup userid: BKRBKUP Opt      | tions:                                        |                |

Figure 12. CMS EDF Minidisk Restore Specifications (Restore option - PF10)

If you press PF10 on an entry where the data type is SFS, the SFS Restore Specifications panel is displayed. For example:

| SFS Restore Specifications                                             |           |              |              |  |  |
|------------------------------------------------------------------------|-----------|--------------|--------------|--|--|
| From filepool VMDEVU filespace PDUSER1 date 2008/04/29 time 01:45:40 . |           |              |              |  |  |
| To filepool: filespace: optional storage group:                        |           |              |              |  |  |
|                                                                        |           |              |              |  |  |
| Or to EDF minidisk, userid:                                            | and virtu | al address:  | (files only) |  |  |
| Or to RDR, userid:                                                     | and node: | (files only) |              |  |  |
| File filters: Filename:                                                | Filetype: | mode num     | ber:         |  |  |
| Path filter:                                                           |           |              |              |  |  |
|                                                                        |           |              |              |  |  |
| Master backup userid: BKRBKUP Options:                                 |           |              |              |  |  |

Figure 13. SFS Restore Specifications (Restore option - PF10)

If you press PF10 on an entry where the data type is CKD, the CKD/FBA Restore Specifications panel is displayed. For example:

CKD/FBA Restore Specifications From MAINT 190 date 2008/04/29 time 12:05:17 . To userid: and virtual device address: Warning: Image restores wipe out any data previously on the target device! Master backup userid: BKRBKUP Options:

Figure 14. CKD/FBA Restore Specifications (Restore option - PF10)

From the Restore Specifications panel, choose a restore target destination such as EDF, RDR, or SFS, depending on the type source of the data you want to restore.

**Note:** Only one type of target destination (EDF, RDR, or SFS) is permitted. Specifying multiple types of target destinations is not permitted.

## Restoring data to an EDF minidisk

To restore data to an EDF minidisk, specify the following information.

**userid** (Required.) The user ID of the owner of the data to restore (1-8 characters; alphanumeric).

#### virtual address

The target restore address (1-4 characters).

#### FORMAT: OK if needed

Specify whether the restore operation has permission to format the minidisk that is specified as the restore target, if necessary. Specify one of the following options:

- **YES** The restore operation has permission to format the minidisk that is specified as the restore target, if necessary.
- **NO** The restore operation does *not* have permission to format the minidisk that is specified as the restore target, if necessary.

#### FORMAT regardless

Specify whether the restore operation is required to format the minidisk that is specified as the restore target before any files are restored. Specify one of the following options:

- **YES** The restore operation is required to format the minidisk that is specified as the restore target before files are restored.
- **NO** The restore operation is *not* required to format the minidisk that is specified as the restore target before files are restored.
- Note: When you set FORMAT regardless to YES, you must set FORMAT: OK if needed to YES. Valid FORMAT combinations are described in Table 4 on page 20.

Table 4. Valid FORMAT combinations

| FORMAT:<br>OK if<br>needed | FORMAT<br>regardless | Result                                                                                                    |
|----------------------------|----------------------|----------------------------------------------------------------------------------------------------|
| NO                         | NO                   | The target minidisk is not formatted. If the minidisk is not already formatted, the restore operation fails.                                                                                            |
| YES                        | NO                   | The target minidisk can be formatted if it is not previously<br>formatted. If the minidisk is already formatted, the restore<br>operation proceeds. Pre-existing files on the minidisk are<br>retained. |
| YES                        | YES                  | The target minidisk is formatted prior to the restore.<br>Pre-existing data on the minidisk is destroyed prior to restore<br>processing.                                                                |

#### Options

Specify FROMALT in this field to perform restore operations from an alternate member of an IBMTWIN volume pair:

- If the associated backup job was configured to use the IBMTWIN output handler, FROMALT forces the restore operation to use the alternate tape volume from a twin tape pair.
- The FROMALT option has no effect if the original backup was performed using the IBMTAPE or CMSFILE output handlers (it is ignored).

#### REPLACE

When Backup and Restore Manager encounters a pre-existing file during restore-to-minidisk operations, the REPLACE option causes the pre-existing file to be replaced by the backup version. If you do not specify REPLACE, the default behavior is to skip over pre-existing files.

## Performing a CKD image restore

To perform a CKD image restore, specify the following information.

**userid** (Required.) The user ID of the owner of the data to restore (1-8 characters; alphanumeric).

#### virtual address

The target restore address (1-4 characters).

#### Options

Specify FROMALT in this field to perform restore operations from an alternate member of an IBMTWIN volume pair.

Note: CKD image restores overwrite the data that was previously on the device.

### Restoring data to a user RDR

To restore data to a user RDR, specify the following information.

- **userid** (Required.) The user ID of the owner of the data to restore (1-8 characters; alphanumeric).
- **node** The target restore node (1-8 characters). The default is the current node.

## Restoring data to an SFS target

To restore data to an SFS target, specify the following information.

filepool

(Required.) The target SFS file pool (1-8 characters; alphanumeric).

#### filespace

(Required.) The target filespace (1-8 characters; alphanumeric).

**path** The target path.

**Note:** This option is available from the CMS EDF Minidisk Restore Specifications panel.

#### optional storage group

An optional storage group (1-10 characters; alphanumeric).

Note: This option is available from the SFS Restore Specifications panel.

#### Options

Specify FROMALT in this field to perform restore operations from an alternate member of an IBMTWIN volume pair.

#### DELFILES

(This option applies only to a restore of backup data that is created during an incremental backup.) When an incremental backup is taken, Backup and Restore Manager creates a record of the files that are deleted from a minidisk or SFS filespace after the baseline full backup was performed. If you specify DELFILES to restore an incremental backup, recovery processing attempts to re-create the contents of the destination minidisk or filespace as it was at the time of the incremental backup by issuing an **ERASE** command for these files.

### Specifying specific files to restore

To select a specific file or group of files to restore, specify the following information.

#### Filename

The name of the file to restore (1-8 characters; alphanumeric). Wildcard characters are permitted.

#### Filetype

The file type of the files to restore (1-8 characters; alphanumeric). Wildcard characters are permitted.

#### mode number

The mode number of the files to restore. Valid values are a single numeric (0-6) or a wildcard character (\*).

#### path filter

The path of the files to restore.

Note: This option is available on the SFS Restore Specifications panel.

## Creating a Restore EXEC

Use the BKRJOB and BKRXNTD EXECs to create a Backup and Restore Manager EXEC (similar to the CMS EXEC that you can create using LISTFILE for a selected group of objects).

Figure 15 on page 22 shows an example Backup and Restore Manager EXEC.

```
/* REXX */

Parse Arg Pre '%%' Post;

Address 'CMS';

Pre 'SAMPFULL 00000028 R54TUX01 EDF $DEV0191' Post

Pre 'SAMPFULL 00000036 R54TUX01 EDF $DEV0191' Post

Pre 'SAMPFULL 00000039 R54TUX01 EDF $DEV0191' Post

Pre 'SAMPFULL 00000040 R54TUX01 EDF $DEV0191' Post

Pre 'SAMPFULL 00000041 R54TUX01 EDF $DEV0191' Post
```

Figure 15. Backup and Restore Manager EXEC

To easily invoke the EXEC with a **RESTORE** command, one line is displayed for each object. For example, issue the following command to restore the PROFILE EXEC from every instance to the specified user's reader, or with EXECs of your own creation:

"BKR RESTORE %% TO RDR = - PROFILE EXEC \*"

## Using restore application code

To restore data, you can use application code that you develop that is based on restore application code examples.

#### Application code examples

Restore application code examples enable you to develop application code to restore the following items:

- A raw CKD or FBA image backup to disk.
- Files that were backed up to a CMS formatted minidisk using the **EDFDUMP** or **SFSDUMP** command.
- Files that were backed up using the **EDFDUMP** or **SFSDUMP** command to an SFS filespace.

For application code descriptions, see Appendix B, "Application code examples," on page 51.

#### Example: Restore files of a specific type

Specify that only files that match a specific file type such as EXEC, be restored. For example:

LINK JDOE 191 991 WR (Obtain WRITE access to target minidisk) ACCESS 991 Z (make the minidisk accessible to CMS) EDFLOAD Z \* EXEC \* (METHOD CMSFILE filename filetype filemode

In the example, all files matching the file type of EXEC, are restored.

## Example: Restore files that were backed up to an SFS filespace using EDFDUMP or SFSDUMP

The following example shows how you can use SFSLOAD to restore files that were backed up to an SFS filespace using EDFDUMP or SFSDUMP: SFSLOAD VMSYS1 JD0E 2 \* \* \* \* (METHOD...

This example restores the backup stream in the specified location to VMSYS1:JD0E.

# Example: Restore a raw CKD image backup to disk

The following example shows how you can use CKDLOAD to restore a raw CKD image backup to disk: LINK JDOE 191 991 WR (obtain WRITE access to restore target) CKDLOAD 991 (METHOD ...

This example restores the backup stream in the specified location to minidisk 99.

For more information, see Appendix B, "Application code examples," on page 51.

# **Restore routines**

In addition to **RESTORE** commands, Backup and Restore Manager provides restore routines that you can call from your REXX applications. The routines are the same routines that are implemented by the **RESTORE** command.

Restore routines restore data (a raw CKD or FBA image, or files that were backed up to a CMS formatted minidisk or SFS filespace) as shown in Table 5.

Table 5. Restore routines

| Routine | Description                                                                      |
|---------|----------------------------------------------------------------------------------|
| LOADCKD | Restore a raw CKD image backup to disk.                                          |
| LOADDL  | Restore CMS files that were backed from minidisk or SFS, to a spool destination. |
| LOADEDF | Restore files that were backed up to a CMS formatted minidisk.                   |
| LOADFBA | Restore a raw FBA image backup to disk.                                          |
| LOADSFS | Restore files that were backed up to an SFS filespace.                           |

# **RESTORE** command syntax

The **RESTORE** command restores data from any object type (EDF, SFS, FBA, or CKD) to any location (RDR, SFS, EDF, FBA, or CKD).

**Note:** The Backup and Restore Manager user interface Restore option (PF10) is the preferred method of restoring data.

# **RESTORE** command

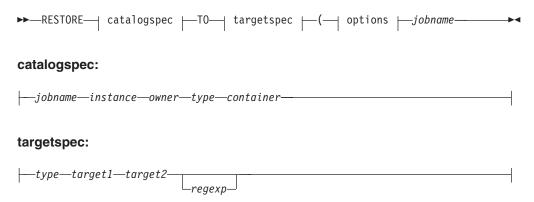

### **Options:**

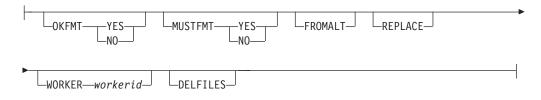

Figure 16. RESTORE command syntax

# Authorization

The **RESTORE** command has the following authorization requirements:

- All users can restore data from any object type (EDF, SFS, FBA, or CKD) that is owned by their user ID to any location (RDR, SFS, EDF, FBA, or CKD) that is owned by their user ID.
- Users with ADMIN privileges can restore any backup content to any valid destination.

### Invoking the command

Invoke the **RESTORE** command in the following ways:

- From the catalog browser interface (the preferred method).
- In a file that is submitted for batch processing. For more information, see "Batch restore processing" on page 29.
- Issued directly using the SMSG interface to BKRBKUP.

#### Notes:

- 1. To invoke the **RESTORE** command directly, issue CP SMSG BKRBKUP RESTORE ...parameters... (where BKRBKUP is the name of your master backup service virtual machine).
- 2. The **RESTORE** command is not required if you are using the catalog browser interface. The routines invoke the **RESTORE** command for you.

...

### Data compatibility

----

To use the **RESTORE** command, the media type destination must be compatible with original media (source) as shown in Table 6.

| Table 6. Data compatibility matrix (RESTORE command) |  |
|------------------------------------------------------|--|
|------------------------------------------------------|--|

... ....

|        | Destination |     |     |     |     |
|--------|-------------|-----|-----|-----|-----|
| Source | CKD         | FBA | EDF | SFS | RDR |
| CKD    | Х           |     |     |     |     |
| FBA    |             | Х   |     |     |     |
| EDF    |             |     | Х   | Х   | Х   |
| SFS    |             |     | Х   | Х   | Х   |

#### Notes:

1. X. Compatible (restore permitted).

- 2. EDF data can be restored to RDR, EDF, or pre-existing SFS targets.
- **3**. SFS base files can be restored to RDR or EDF targets. Base files, authorizations, and other SFS artifacts such as aliases, external objects, can be restored to any file pool to which the worker service virtual machine has ADMIN privileges.
- 4. If the SFS target is not already enrolled, it is re-enrolled using the same storage limits as the backed-up filespaces.
- 5. Restoration of an SFS backup organizes data into the same directory hierarchy as the original filespace. Restoration to an alternate file pool or filespace is permitted. However, the directory structure that is contained in the originating filespace is preserved.

# Catalogspec

Specifies the source of the data to restore.

### jobname

The name of the backup job that incorporates the data for the restore operation (1-8 characters; alphanumeric).

#### instance

The specific instance of *jobname* to reference (8 characters, numeric). The valid range is 00000001-99999999.

- **owner** The VM user ID of the owner of the data to restore (1-8 characters; alphanumeric).
- type The type of data to restore. Specify one of the following values:
  - **CKD** CKD track image backup.
  - EDF CMS formatted minidisk backup.
  - **FBA** FBA block image backup.
  - **SFS** Shared file system backup.

### container

A minidisk (vdev) or filespace (1 to 8 characters alphanumeric).

# Targetspec

The location to which the data should be restored.

- type The destination data type. Specify one of the following options:
  - **CKD** Restore raw CKD track image backups to the minidisk that is identified by *userid vdev*. The syntax is: CKD *userid vdev*

Where *vdev* is a valid minidisk address (1-4 hexadecimal digits).

### Notes:

- 1. The target minidisk must be available for WR link at the time the restore request is processed and must not be linked by another user.
- 2. Because image backup restore handles data at the ECKD track image (or FBA block image) level, the target minidisk does not need to be pre-formatted.
- **EDF** Restore data to a CMS formatted minidisk that is identified by *userid vdev*. The syntax is:

EDF userid vdev

Where *vdev* is a valid minidisk address (1-4 hexadecimal digits).

Notes:

- 1. The target minidisk must be available for WR link at the time the restore request is processed and must not be linked by another user.
- 2. The target minidisk must be formatted and the EDF block size must be consistent with the source data.
- **FBA** Restore FBA block-image backup to an FBA device that is identified by *userid vdev*. The syntax is: FBA *userid vdev*

Where *vdev* is a valid minidisk address (1-4 hexadecimal digits).

- **RDR** Restore to the reader of *userid*, either at the RSCS node *nodeid* or the local host system indicated by a dash (-). The syntax is: RDR *userid nodeid*]-
  - **Note:** If *nodeid* is not a dash, the value is used as a remote RSCS-accessible node for a SENDFILE compatible *userid* AT *nodeid* delivery address. A value of "-" causes files to be spooled to *userid* on the local system.
- SFS Restore CMS minidisk or SFS data to SFS.

If you are restoring SFS data to SFS, the syntax is: SFS poolname:spacename sg#

This syntax restores SFS data to *poolname:spacename*. If the target filespace is not already enrolled on the target file pool, it is re-enrolled with the same limits in effect at the time of backup to the storage group specified by *sg*#.

If you are restoring CMS minidisk data to SFS, the syntax is: SFS poolname:spacename.dir.dir.dir -

Where *poolname:spacename.dir.dir.dir* can specify a multi-qualifier directory. For example: VMSYSU:SYSPROG.RESTORE.MAINT191.

Note: The dash (-) is required.

### Notes:

- 1. When restoring data that was originally backed up from a CMS formatted minidisk to the specified SFS location, you must create the target directory before you submit the restore request.
- 2. The target directory must be predefined. The virtual machine that performs the restore operation requires ADMIN privileges for the target pool, or WRITE permission to the target directory.

#### target1

The restore target identifier 1 for the *type* operand. See the description of each value for the *type* operand above.

#### target2

The restore target identifier 2 for the *type* operand. See the description of each value for the *type* operand above.

#### regexp

- A wildcard pattern to filter objects to select for the restore operation:
- If source data is from SFS, the *regexp* syntax consists of *pathmask fnmask ftmask* and *fm*#. Specify '\* \* \* ' to select all objects.
- If source data is from EDF, the *regexp* syntax consists of *fnmask ftmask* and *fm*#. Specify '\* \* \*' to select all objects.
- For CKD and FBA data, omit the *regexp* operand.
- **Note:** Wildcard specification for the *regexp* operand is similar to CMS LISTFILE where an asterisk (\*) represents one or more characters, and a percent sign (%) represents a single character.

# Options

The FORMAT options OKFMT and MUSTFMT apply only to the following restore scenarios.

- A CMS minidisk backup that is restored to a minidisk. If a FORMAT operation is required, the target minidisk is formatted to match the source minidisk. For example, the same EDF blocksize and CMS minidisk label is restored, in addition to the files that are specified on the **RESTORE** command.
- An SFS filespace restored to a minidisk. If a FORMAT operation is required, the target minidisk is formatted with an EDF block size of 4K (4096 bytes). The minidisk label is set to EDF-4K. (The 4K blocksize is required to restore SFS data to a CMS minidisk.) The label value is set to EDF-4K because no prior label information can be extracted from the SFS backup information.

### OKFMT

Specifies whether the restore operation has permission to FORMAT the minidisk that is specified as the restore target, if necessary. Specify one of the following values:

- **YES** The restore operation has permission to FORMAT the minidisk that is specified as the restore target, if necessary.
- **NO** The restore operation does *not* have permission to FORMAT the minidisk that is specified as the restore target, if necessary.

#### MUSTFMT

Specifies whether the restore operation is required to FORMAT the minidisk that is specified as the restore target before files are restored. Specify one of the following values:

- **YES** The restore operation is required to FORMAT the minidisk that is specified as the restore target before files are restored.
- **NO** The restore operation is *not* required to FORMAT the minidisk that is specified as the restore target before files are restored.
- **Note:** When you set MUSTFMT to YES, set OKFMT to YES. Valid combinations are described in Table 7 on page 28.

Table 7. Valid MUSTFMT OKFMT combinations

| MUSTFMT | OKFMT | Result                                                                                                    |
|---------|-------|----------------------------------------------------------------------------------------------------|
| NO      | NO    | The target minidisk is not formatted. If the minidisk is not formatted, the restore operation fails.                                                                                            |
| NO      | YES   | The target minidisk can be formatted if it is not<br>previously formatted. If the minidisk is formatted, the<br>restore operation proceeds. Pre-existing files on the<br>minidisk are retained. |
| YES     | YES   | The target minidisk is formatted before restore processing.<br>Pre-existing data on the minidisk is destroyed prior to<br>restore processing.                                                   |

### FROMALT

If the associated backup job is configured to use the IBMTWIN output handler, the FROMALT option forces the restore operation to use the alternate tape volume from a twin tape pair.

**Note:** The FROMALT option is ignored if the original backup was performed using the IBMTAPE or CMSFILE output handlers.

#### REPLACE

When Backup and Restore Manager encounters a pre-existing file during restore to minidisk operations, the REPLACE option causes the pre-existing file to be replaced by the backup version. If you do not specify REPLACE, the default behavior is to skip over pre-existing files.

#### WORKER workerid

Designates a specific worker service virtual machine for processing of the RESTORE function. You can use this option to force multiple **RESTORE** commands to be processed by a single worker. This feature is useful when multiple restore requests are issued for data on the same tape volume.

#### DELFILES

(This option applies only to the restoration of backup data that is created during incremental backup.) When you take an incremental backup, Backup and Restore Manager creates a record of the files that were deleted from a minidisk or SFS filespace after the baseline full backup was performed. If you specify DELFILES to restore from an incremental backup, recovery processing attempts to re-create the contents of the destination minidisk or filespace as it existed at the time of the incremental backup by issuing an **ERASE** command for the files.

For example, at the time a full backup is taken, the ABCUSER 191 minidisk contains the following files:

- FILE ONE A
- FILE TWO A
- FILE THREE A

The full backup contains a copy of each of the above files.

Later, when an incremental backup is taken, the state of the minidisk has changed:

- FILE ONE A
- FILE THREE A
- FILE FOUR A

Since the full backup was created:

- FILE ONE A (recently updated)
- FILE TWO A (erased)
- FILE THREE A (unchanged)
- FILE FOUR A (created)

Thus, the incremental backup contains the following items:

- The updated version of FILE ONE A
- A copy of FILE FOUR A
- A record of the deletion of FILE TWO A

To restore the contents of the ABCUSER 191 minidisk to an empty, newly formatted CMS minidisk, the results of the restore operation varies depending on the use of the REPLACE and DELFILES options.

Assume that first, a **RESTORE** command is issued for the full backup. The destination minidisk contains the following files:

- FILE ONE A
- FILE TWO A
- FILE THREE A

All from the full backup.

After the full backup is recovered, a restore from the incremental backup is performed. If the **RESTORE** command is issued with no options, the minidisk contains the following files:

- FILE ONE A (version from full backup)
- FILE TWO A (version from full backup)
- FILE THREE A (version from full backup)
- FILE FOUR A (version from incremental backup)

If the REPLACE option is specified, the minidisk contains the following files:

- FILE ONE A (version from the incremental backup replaces the version from the full backup)
- FILE TWO A (version from full backup)
- FILE THREE A (version from full backup)
- FILE FOUR A (version from incremental backup)

If the REPLACE and DELFILES options are specified, the minidisk contains the following files:

- FILE ONE A (version from the incremental backup replaces the version from the full backup)
- FILE THREE A (version from full backup)
- FILE FOUR A (version from incremental backup)

In this case, FILE TWO A is not present because the DELFILES option caused restore processing to delete the file.

# Batch restore processing

Create batch restore requests through XEDIT. The **RESTORE** command syntax that is used with batch restore processing is identical to the **RESTORE** command syntax that is used with the catalog browser interface. For batch restore operations, specify options through the **RESTORE** command syntax or by specifying an OPTION statement.

**Note:** The catalog browser interface is the preferred method of issuing batch restore requests.

For batch restore operations, specify options using one of the following methods:

- **RESTORE** command options are delimited by a left parenthesis "(" as part of the first **RESTORE** command in a batch set.
- Alternately, specify an OPTION statement as the first record in a set of batch **RESTORE** commands.

Note the following items:

- **RESTORE** options are in effect for the entire batch operation. Defined options are in effect for all **RESTORE** commands in a batch, whether specified with an OPTION statement or as part of the first **RESTORE** command in a set.
- The statements in a set of batch mode **RESTORE** commands are subject to multiple line continuation with syntax that is similar to REXX. To continue a line, specify a trailing comma "," as the last character in a record.
- Blank lines are permitted between **RESTORE** commands in the batch restore job.
- Comments are not permitted in a batch restore job.
- You must send the file that contains the batch mode **RESTORE** commands to BKRBKUP in SENDFILE (netdata) format, with a file name of RESTORE JOB A, as CP spool class J. For example:

SENDFILE RESTORE JOB A TO BKRBKUP (CLASS J

- Access control for batch **RESTORE** mode restore operations is based on the spool file origin ID. The user-of-origin for the spool file that contains batch mode **RESTORE** commands must be authorized for each **RESTORE** command in the batch file. If the user that issues a restore request is not authorized for one or more of the commands in the request, the specific commands are rejected and the rest of the commands are processed. For more information, see "RESTORE command syntax" on page 23.
- The worker service virtual machine considers a batch restore request to be one job. Mounted tape is retained after each **RESTORE** command is processed and is unloaded only if the next **RESTORE** command in the batch request requires a different tape. The **Tape\_Retain\_After\_EOJ** configuration option is only in effect at the end of the batch request. For more information, see the *Backup and Restore Manager Administration Guide*.

The following examples show a batch **RESTORE** command. The examples are submitted for processing using **SENDFILE** from a user granted backup ADMIN privileges in the BKRUSERS NAMES file:

SENDFILE RESTORE JOB A TO BKRBKUP (CLASS J

# Example 1: Restore a single backup

The following example shows how to restore a single backup. It shows use of the OPTION statement and continuation handling.

```
RESTORE JOB
              A1 V 80 Trunc=80 Size=24 Line=0 Col=1 Alt=0
Editing existing file...
===== * * * Top of File * * *
    ===== OPTION .
===== WORKER BKRWRK01 ,
===== REPLACE
____
===== RESTORE SAMPFULL 00000170
_____
          OPMGRM1 EDF $DEV0194 ,
_____
           TO EDF SYSPROG 9405 ,
=====
           * * *
_____
===== * * * End of File * * *
```

Figure 17. Example 1 (Restore a single backup)

The restore job is processed by worker BKRWRK01. The job consists of one **RESTORE** command that restores all CMS minidisk files to the SYSPROG 9405 minidisk from backup job SAMPFULL, instance 00000170, that were backed up from the user ID OPMGRM1 194 disk.

# Example 2: Restoring multiple backups

The following example shows how to restore multiple backups.

```
A1 V 80 Trunc=80 Size=24 Line=0 Col=1 Alt=0
RESTORE JOB
Editing existing file...
===== * * * Top of File * * *
    ===== OPTION ,
===== WORKER BKRWRK01 ,
==== REPLACE
=====
===== RESTORE SAMPFULL 00000170
=====
           OPMGRM1 EDF $DEV0194 ,
            TO EDF SYSPROG 9405 .
=====
=====
           * * *
_____
===== RESTORE SAMPINCR 00000659
_____
          OPMGRM1 EDF $DEV0194 ,
=====
            TO EDF SYSPROG 9405 ,
=====
            * * *
_____
===== RESTORE SAMPFULL 00000170 ,
_____
            SYSPROG SFS VMSYSU
_____
           TO SFS VMSYSU:SYSPROGA 2 ,
=====
           * * * *
____
===== RESTORE SAMPINCR 00000659
=====
            SYSPROG SFS VMSYSU ,
_____
            TO SFS VMSYSU:SYSPROGA 2 ,
=====
            * * * *
_____
===== * * * End of File * * *
```

Figure 18. Example 2 (Restoring multiple backups)

In the example, BKRWRK01 processes all of the restore requests. Restore processing replaces any file that exists in the target location with the file from the backup.

# Appendix A. Catalog browser interface routines

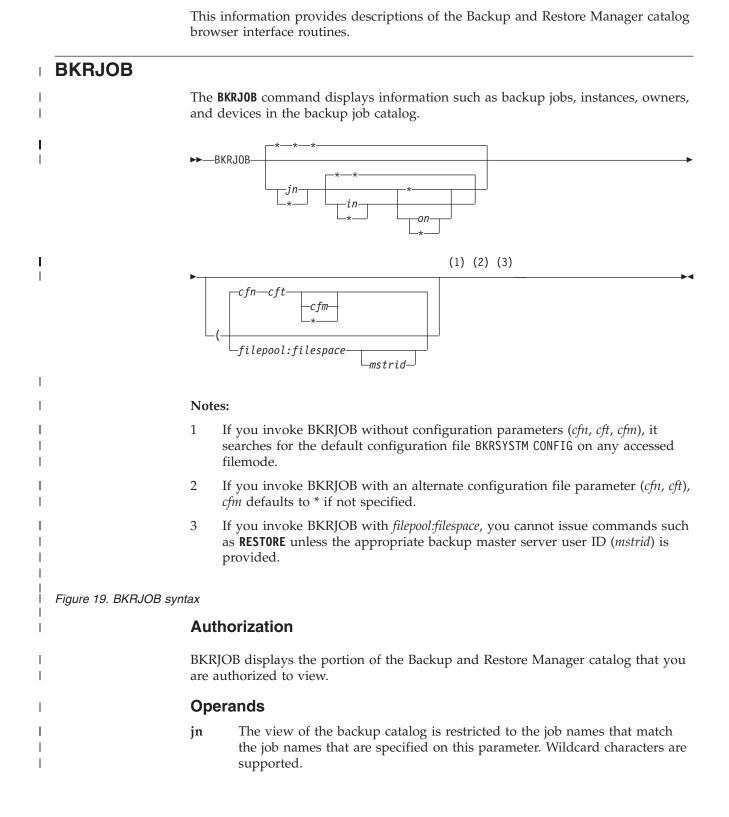

- in The view of the backup catalog is restricted to instances that match the instances that are specified on this parameter. Wildcard characters are supported.
- **on** The view of the backup catalog is restricted to owners that match the owners that are specified on this parameter. Wildcard characters are supported.
- **cfn** The file name of an alternative configuration file.
- **cft** The file type of an alternative configuration file.
- **cfm** The file mode of an alternative configuration file. If you do not specify a mode, the default is \* (any accessed filemode).

#### filepool

Т

Т

Т

Т

Т

The SFS catalog filepool to browse for backup jobs, instead of obtaining the root from a backup configuration file.

Note: You must specify *filepool* with *filespace*.

#### filespace

The SFS filespace to browse for backup jobs, instead of obtaining the filepool from a backup configuration file.

Note: You must specify *filespace* with *filepool*.

#### mstrid

(Optional.) The backup master server user ID to which to issue commands when an SFS root and filepool are provided, instead of obtaining the information from a backup configuration file. No **RESTORE** commands can be issued when BKRJOB is invoked with *filepool:filespace* unless you specify *mstrid*.

### Usage notes

1. Initially, no information is displayed in the Date and Time columns because obtaining it might be performance intensive if you select a large number of granules. To display the date and time of completion for the displayed lines, press PF9.

If the operation takes more than 20 seconds of elapsed time, you are prompted to continue or end the operation. If you choose to continue, you are prompted after each additional 20 seconds of elapsed time. If you choose to end the operation, the information that was obtained is displayed.

Date and time values are not changed or refreshed if the filters are altered. If, after obtaining date and time information for one subset of granules, you subsequently change your filter settings, you might see some lines with date and time values and some without.

Date and time are considered to be a single field for sorting purposes. If you sort on date and time, ensure that you obtain the date and time for all of the lines that are currently displayed (PF9).

**2**. To perform a common operation against a large group of granules, create an exec (PF2).

BKR EXEC is created on the disk or directory that is accessed as A, with the following first three lines:

/\* REXX \*/ Parse Arg Pre '%%' Post; Address 'CMS' These lines are followed by one line of the following form for each line that is currently displayed in the file:

Pre 'jobname instance owner type device' Post;

The format allows you to invoke a command for each granule with arbitrary strings preceding or following the granule information, provided the strings do not contain two consecutive percent signs.

For example, the following command issues a **RESTORE** command for all exec files from each granule, and specifies them to be sent to the reader of USER1 on the issuing node:

BKR RESTORE %% TO RDR USER1 - \* EXEC \*

- **3**. Lines are initially displayed as they are returned from the catalog inquiry. Use the sort keys (PF5 and PF6) or filters (job name, instance, owner, type, or device) to change the lines that are displayed and the order in which they are displayed.
- 4. To restrict the display to subsets of the items you are authorized to view, use filters. You can use filters on the command line when you invoke BKRJOB, or you can specify filters on the panel after the initial display. See "Supported wildcard characters for filtering" on page 10 for more information.

Note: All filters default to \* (no filtering occurs).

5. Issue commands directly from the line on which a catalog granule is displayed. Commands are passed to CMS and normal CMS command resolution is used. The forward slash (/) controls the substitution of information from the displayed line into the command as shown in the following table:

|

L

1

1

1

I

1

T

L

L

L

| Symbol | Description                                                               |  |  |
|--------|---------------------------------------------------------------------------|--|--|
| /      | The job name, instance, owner, type, and device is displayed on the line. |  |  |
| /j     | The job name is displayed on the line.                                    |  |  |
| /i     | The instance is displayed on the line.                                    |  |  |
| /o     | The owner is displayed on the line.                                       |  |  |
| /t     | The type is displayed on the line.                                        |  |  |
| /d     | The device is displayed on the line.                                      |  |  |

Specify the symbols in any combination, or order, and repeat them as needed. For example:

- /j /o indicates that the job name is followed by the object. Because the symbols are not immediately adjacent, a space is added in front of the object.
- /i/d indicates that the instance is followed by the device (no intervening spaces).

If you do not specify forward slash symbols, Backup and Restore Manager appends the job name, instance, owner, type, and device to the command, with one intervening space in front of each.

- 6. If you specify a set of filters which excludes all lines, the message No lines passed filters and all lines in the file are displayed.
- 7. Because all backup catalog data is uppercase, Backup and Restore Manager translates all filters to upper case before they are applied.

# PF key definitions

I

L

|

Т

1

T

| | | Table 9 describes the BKRJOB PF key definitions.

Table 9. BKRJOB PF key definitions

| Key   | Setting     | Action                                                                                                    |
|-------|-------------|----------------------------------------------------------------------------------------------------|
| Enter | Run         | Run the command (or commands) type on file lines.                                                                                                    |
| PF1   | Help        | Display the <b>BKRJOB</b> command description.                                                                                                    |
| PF2   | Create exec | Create the file BKR EXEC on the disk or directory that is accessed<br>as A, The file contains one line with the contents of each object<br>that meets the current filters. To perform a common operation<br>against a selected set of granules, you can use this REXX EXEC.<br>For more information, see "Usage notes" on page 34. |
| PF3   | Quit        | Exit from BKRJOB.                                                                                                    |
| PF4   | Return      | Return to the previous level, or exit if at the highest level.                                                                                                    |
| PF5   | Sort up     | Sort the displayed lines in ascending order by the column (job, instance, owner, type, device, or time or date) on which the cursor is located.                                                                                                    |
| PF6   | Sort down   | Sort the displayed lines in descending order by the column (job, instance, owner, type, device, or time or date) on which the cursor is located.                                                                                                    |
| PF7   | Backward    | Scroll back one panel.                                                                                                    |
| PF8   | Forward     | Scroll forward one panel.                                                                                                    |
| PF9   | Show times  | Extract and display the date and time of completion (the SFS last-change date and time) for each granule that passes the current filters.<br><b>Note:</b> If there are many granules that are selected, this command might take some time to complete.                                                                             |
| PF11  | Display     | If the cursor is on a line that displays a granule, detailed information from that granule is extracted and displayed.                                                                                                    |

# Messages

Table 10 lists the BKRJOB messages.

Table 10. BKRJOB messages

| Message number | Message                                                           |
|----------------|-------------------------------------------------------------------|
| BKR8807E       | No catalog name supplied.                                         |
| BKR8808E       | No entries in the catalog, or the catalog is not accessible.      |
| BKR8809E       | Unexpected catalog error <i>rc;</i> the list might be incomplete. |
| BKR8810E       | Error <i>rc</i> closing catalog.                                  |
| BKR8811E       | No entries returned for volume search.                            |
| BKR8812E       | No records passed filters.                                        |
| BKR8813E       | Exec creation failed, EXECIO RC= <i>rc</i> .                      |
| BKR8814E       | BKR EXEC successfully written.                                    |
| BKR8815E       | The cursor is not within a valid sort field.                      |
| BKR8816E       | The cursor is not on a file line.                                 |
| BKR8817W       | Over ( <i>n</i> ) seconds elapsed for this operation.             |

Table 10. BKRJOB messages (continued)

| Message number  | Message                                 |
|-----------------|-----------------------------------------|
| Wiessage Humber | Iviessage                               |
| BKR8818R        | Do you want to continue? (Yes   No)     |
| BKR8819I        | Terminating date/time retrieval         |
| BKR8820E        | No granule name was passed to expand.   |
| BKR8821E        | Error expanding granule file.           |
| BKR8822E        | (value) is not a valid line command.    |
| BKR8825E        | The cursor is not on a valid selection. |

### Return codes

Table 11 shows return codes for BKRJOB.

Table 11. BKRJOB return codes

| Return code | Description                                                  |
|-------------|--------------------------------------------------------------|
| 0           | Finished correctly.                                          |
| 4           | No entries in the catalog, or the catalog is not accessible. |
| 12          | No catalog name was supplied.                                |

# BKRLIST

I

1

I

| | |

I

1

T

BKRLIST displays the portion of the backup catalog you are authorized to view. The **BKRLIST** command displays information about backup jobs, instances, owners, and devices within the backup job catalog.

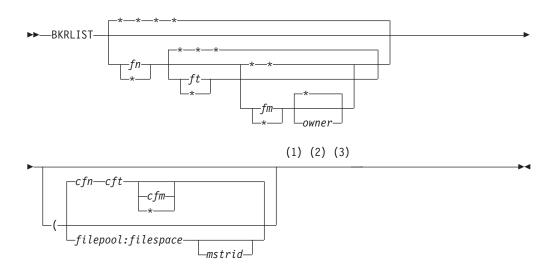

### Notes:

- 1 If you invoke BKRLIST without parameters, it searches for the default configuration file BKRSYSTM CONFIG on any accessed filemode.
- 2 If you invoke BKRLIST with an alternate configuration file parameter (*cfn*, *cft*), *cfm* defaults to an asterisk (\*) if not specified.
- 3 If you invoke BKRLIST with *filepool:filespace*, you cannot issue commands such as **RESTORE** unless the appropriate backup master server user ID (*mstrid*)

Figure 20. BKRLIST syntax

Т

|

Т

1

1

T

### Operands

- fn The file names to display. Wildcard characters are permitted.
- ft The file types to display. Wildcard characters are permitted.
- fm The file modes to display. Specify an asterisk (\*) or a number (0-6).
- owner The file owners to display. Wildcard characters are permitted.
- cfn The file name of an alternate configuration file.
- **cft** The file type of an alternate configuration file.
- **cfm** The file mode of an alternate configuration file. If you do not specify a mode, the default is \* (any accessed filemode).

#### filepool

An SFS catalog file pool to browse for backup jobs (rather than obtaining the file pool from a backup configuration file).

**Note:** You must specify *filepool* with *filespace*.

filespace

The SFS filespace to browse for backup jobs, rather than obtaining the filespace from a backup configuration file.

Note: You must specify *filespace* with *filepool*.

**mstrid** (Optional.) The backup master server user ID to which commands are issued when *filepool* and *filespace* are provided (as opposed to obtaining the information from a backup configuration file). No **RESTORE** commands can be issued when BKRLIST is invoked with *filepool:filespace* unless you specify *mstrid*.

### Usage notes

- If your user ID authority allows you to view all, or part of the backup catalog, the default of (\* \* \* \*) can produce a large file and require significant real time, CPU time, and virtual storage resources. Filter the initial selection by specifying fn, ft, fm, owner on the command line.
- 2. Backup and Restore Manager displays lines as they are returned from the catalog inquiry. To change the lines that are displayed and the order in which they display, use the sort options (PF5 and PF6) or the filters.
- **3.** To further filter the results, specify the name, type, mode, and owner filters on the initial BKRLIST panel. Because all filters default to \*, the initial display consists of all of the lines that meet the command line filters. Filter on filename, file type, filemode number, or owner. The filter is a regular expression in which various arbitrary characters can be used. For more information, see "Supported wildcard characters for filtering" on page 10.
- 4. If you specify a set of filters which excludes all lines, the message No lines passed filters and all lines in the file are displayed.
- 5. Because all backup catalog data is uppercase, Backup and Restore Manager translates all filters to upper case before they are applied.

# PF key definitions

Table 12 describes the BKRLIST PF key definitions.

Table 12. BKRLIST PF key definitions

| Key   | Setting     | Action                                                                                                    |
|-------|-------------|----------------------------------------------------------------------------------------------------|
| Enter | Run         | Run the command (or commands) type on file lines.                                                                                                    |
| PF1   | Help        | Display the <b>BKRLIST</b> command description.                                                                                                    |
| PF2   | Create exec | Create the file BKR EXEC on the disk or directory that is<br>accessed as A. The file contains one line with the contents<br>of each object that meets the current filters. To perform a<br>common operation against a selected set of granules, use<br>this REXX EXEC. See "Usage notes" on page 38 for a<br>description of the BKR EXEC file. |
| PF    | Quit        | Exit from BKRLIST.                                                                                                    |
| PF4   | Return      | Return to the previous level, or exit if at the highest level.                                                                                                    |
| PF5   | Sort up     | Sort the displayed lines in ascending order by the column (job, instance, owner, type, device, or time or date) on which the cursor is located.                                                                                                    |
| PF6   | Sort down   | Sort the displayed lines in descending order by the column (job, instance, owner, type, device, or time or date) on which the cursor is located.                                                                                                    |
| PF7   | Backward    | Scroll back one panel.                                                                                                    |
| PF8   | Forward     | Scroll forward one panel.                                                                                                    |
| PF9   | Show times  | Extract and display the date and time of completion (the SFS last-change date and time) for each granule that passes the current filters.<br><b>Note:</b> If many granules are selected, this command might take some time to complete.                                                                                                    |
| PF10  | Restore     | If the cursor is on a line that displays an instance, the RESTORE panel is invoked for the instance.                                                                                                    |
| PF11  | Display     | If the cursor is on a line that displays a granule, detailed information from that granule is extracted and displayed.                                                                                                    |

# Messages

Table 13 lists the BKRLIST messages.

Table 13. BKRLIST messages

| Message number | Message                                                            |
|----------------|--------------------------------------------------------------------|
| BKR8807E       | No catalog name supplied.                                          |
| BKR8808E       | No entries in the catalog, or the catalog is not accessible.       |
| BKR8809E       | Unexpected catalog error <i>rc</i> . The list might be incomplete. |
| BKR8810E       | Error <i>rc</i> closing catalog.                                   |
| BKR8811E       | No entries returned for volume search.                             |
| BKR8812E       | No records passed filters.                                         |
| BKR8815E       | The cursor is not within a valid sort field.                       |
| BKR8816E       | The cursor is not on a file line.                                  |
| BKR8820E       | No granule name was passed to expand.                              |

Table 13. BKRLIST messages (continued)

| Message number | Message                         |
|----------------|---------------------------------|
| BKR8821E       | Error expanding granule file.   |
| BKR8827E       | File too large. Out of storage. |

### **Return codes**

Table 14 shows the BKRLIST return codes.

Table 14. BKRLIST return codes

| Return code | Description                                                  |
|-------------|--------------------------------------------------------------|
| 0           | Finished correctly.                                          |
| 4           | No entries in the catalog, or the catalog is not accessible. |
| 12          | No catalog name supplied.                                    |

# BKRUSER

I

T

I

I

BKRUSER displays the portion of the backup catalog you are authorized to view, unless restricted by the *userid* parameter on the command line. Administrators can use BKRUSER to view all instances of data backed up from one or more specific users.

**Note:** This command is intended primarily for administrators. Typically, only administrators have the required access to the backup SFS catalog.

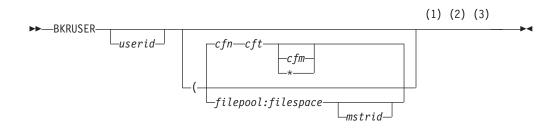

#### Notes:

- 1 If you invoke BKRUSER without configuration file parameters (*cfn, cft, cfm*), BKRUSER searches for default configuration file BKRSYSTM CONFIG on any accessed filemode.
- 2 If you invoke BKRUSER with an alternate configuration file parameter (*cfn*, *cft*), *cfm* defaults to \* if not specified.
- 3 If you invoke BKRUSER with *filepool:filespace*, no commands such as **RESTORE** can be issued unless the appropriate backup master server user ID (*mstrid*) is provided.

Figure 21. BKRUSER syntax

# Operands

|

L

I

I

I

1

I

|

T

1

L

L

1

I

- **userid** Restrict the view of the backup catalog to instances of data that have been backed up and are owned by the specified user ID. Wildcard characters are not supported.
- **cfn** The file name of an alternative configuration file.
- cft The file type of an alternative configuration file.
- **cfm** The file mode of an alternative configuration file. If you do not specify a mode, the default is \* (any accessed filemode).

#### filepool

The SFS catalog filepool to browse for backup jobs, instead of obtaining the filepool from a backup configuration file.

Note: You must specify *filepool* with *filespace*.

#### filespace

The SFS filespace to browse for backup jobs, instead of obtaining the filespace from a backup configuration file.

Note: You must specify *filespace* with *filepool*.

#### mstrid

(Optional.) The backup master server user ID to which to issue commands when *filepool* and *filespace* are provided (instead of obtaining the information from a backup configuration file). No **RESTORE** commands can be issued when BKRUSER is invoked with *filepool:filespace* unless you specify *mstrid*.

### **Usage notes**

- 1. For large catalogs and users that have SFS administrative authority, the *userid* parameter can provide significant performance improvement when viewing instances of one user.
- 2. Backup and Restore Manager displays lines as they are returned from the catalog inquiry. To change the lines that are displayed and the order in which they display, use the sort options (PF5 and PF6) or the filters (job name, owner, type, or device).
- **3.** To restrict the display to subsets of the initial catalog inquiry, use filters. Initially, the owner filter is set to \* or the command line filter (if specified), and all remaining filters are set to "\*", which matches all lines.

From the Ownerids panel, you can filter by owner ID. From the Devices panel, you can filter by device and type. On the lowest level panel, which displays the jobs that have backed up a particular object, you can filter on job name. The filter is a regular expression in which you can use various characters. For more information, see "Supported wildcard characters for filtering" on page 10.

- 4. If you specify a set of filters which excludes all lines, the message No lines passed filters and all lines in the file are displayed.
- 5. Because all backup catalog data is uppercase, Backup and Restore Manager translates all filters to upper case before they are applied.

# PF key definitions

Table 15 describes the BKRUSER PF key definitions.

Table 15. BKRUSER PF key definitions

| Key   | Setting     | Action                                                                                                    |
|-------|-------------|----------------------------------------------------------------------------------------------------|
| Enter | Run         | Run the command (or commands) type on file lines.                                                                                                    |
| PF1   | Help        | Display the <b>BKRUSER</b> command description.                                                                                                    |
| PF2   | Create EXEC | Create the file BKR EXEC on the disk or directory that is<br>accessed as A. The file contains one line with the contents<br>of each object that meets the current filters. To perform a<br>common operation against a selected set of granules, use<br>this REXX EXEC. See "Usage notes" on page 41 for a<br>description of the BKR EXEC file. |
| PF    | Quit        | Exit from BKRUSER.                                                                                                    |
| PF4   | Return      | Return to the previous level, or exit if at the highest level.                                                                                                    |
| PF5   | Sort up     | Sort the displayed lines in ascending order by the column (job, instance, owner, type, device, or time or date) on which the cursor is located.                                                                                                    |
| PF6   | Sort down   | Sort the displayed lines in descending order by the column (job, instance, owner, type, device, or time or date) on which the cursor is located.                                                                                                    |
| PF7   | Backward    | Scroll back one panel.                                                                                                    |
| PF8   | Forward     | Scroll forward one panel.                                                                                                    |
| PF9   | Show times  | Extract and display the date and time of completion (the SFS last-change date and time) for each granule that passes the current filters.<br><b>Note:</b> If you select many granules, this command might take some time to complete.                                                                                                    |
| PF11  | Display     | If the cursor is on a line which shows a granule, detailed information from that granule is extracted and displayed.                                                                                                    |

# Messages

Table 16 lists the BKRUSER messages.

Table 16. BKRUSER messages

| Message number | Message                                                           |
|----------------|-------------------------------------------------------------------|
| BKR8807E       | No catalog name supplied.                                         |
| BKR8808E       | No entries in the catalog, or the catalog is not accessible.      |
| BKR8809E       | Unexpected catalog error <i>rc;</i> the list might be incomplete. |
| BKR8810E       | Error <i>rc</i> closing catalog.                                  |
| BKR8811E       | No entries returned for volume search.                            |
| BKR8812E       | No records passed filters.                                        |
| BKR8813E       | EXEC creation failed, EXECIO RC=rc.                               |
| BKR8814E       | BKR EXEC successfully written.                                    |
| BKR8815E       | The cursor is not within a valid sort field.                      |
| BKR8816E       | The cursor is not on a file line.                                 |
| BKR8817W       | Over (number) seconds have elapsed for this operation.            |

Table 16. BKRUSER messages (continued)

| Message number | Message                               |
|----------------|---------------------------------------|
| BKR8818R       | Do you wish to continue? (Yes   No)   |
| BKR8819I       | Terminating date/time retrieval.      |
| BKR8820E       | No granule name was passed to expand. |
| BKR8821E       | Error expanding granule file.         |
| BKR8822E       | (value)is not a valid line command.   |
| BKR8825E       | Cursor is not on a valid selection.   |

### **Return codes**

Table 17 shows the BKRUSER return codes.

Table 17. BKRUSER return codes

| Return code | Description                                                 |  |
|-------------|-------------------------------------------------------------|--|
| 0           | Finished correctly.                                         |  |
| 4           | No entries in the catalog or the catalog is not accessible. |  |
| 12          | No catalog name supplied.                                   |  |

# BKRVOL

I

L

BKRVOL displays the portion of the backup catalog you are authorized to view. BKRVOL displays all instances of data that is backed up from one or more specific volumes.

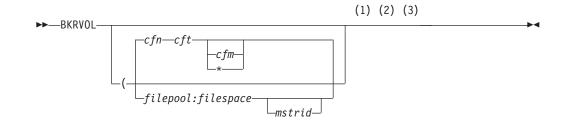

#### Notes:

- 1 If you invoke BKRVOL without parameters, it searches for the default configuration file BKRSYSTM CONFIG on any accessed filemode.
- 2 If you invoke BKRVOL with an alternate configuration file parameter (*cfn*, *cft*), *cfm* defaults to \* if not specified.
- 3 If you invoke BKRVOL with *filepool:filespace*, you cannot issue commands such as **RESTORE** unless the appropriate backup master server ID (*mstrid*) is provided.

### Figure 22. BKRVOL syntax

**Note:** This command is intended primarily for administrators. Typically, only administrators have the required access to the backup SFS catalog.

# **Operands**

Т

I

Τ

1

1

T

- **cfn** The file name of an alternative configuration file.
- **cft** The file type of an alternative configuration file.
- **cfm** The file mode of an alternative configuration file. If you do not specify a mode, the default is \* (any accessed filemode).

#### filepool

The SFS catalog filepool to browse for backup jobs, instead of obtaining the root from a backup configuration file.

Note: You must specify *filepool* with *filespace*.

### filespace

The SFS filespace to browse for backup jobs, instead of obtaining the filespace from a backup configuration file.

Note: You must specify *filespace* with *filepool*.

#### mstrid

(Optional.) The backup master server user ID to which to issue commands when a filespace and filepool are provided, instead of obtaining the information from a backup configuration file. No **RESTORE** commands can be issued when BKRVOL is invoked with *filepool:filespace* unless you specify *mstrid*.

### **Usage notes**

- If your installation disabled extent catalog creation (through the BKR\_Catalog\_ExtentCat\_Enabled option in the BKRSYSTM CONFIG file), BKRVOL does not display information.
- 2. Once a volume is selected, Backup and Restore Manager displays lines as they are returned from the catalog inquiry. To change the lines that are displayed and the order in which they display, use the sort options (PF5 and PF6) or the filters (owner or device).
- **3**. Use filters to restrict the display to various subsets of the initial catalog inquiry. Initially all filters are set to "\*", which matches all lines.

You can filter on volume, owner, or device. The filter is a regular expression in which various arbitrary characters can be used as described in "Supported wildcard characters for filtering" on page 10.

# PF key definitions

Table 18 describes the BKRVOL PF key definitions.

| Key   | Setting     | Action                                                                                                    |
|-------|-------------|----------------------------------------------------------------------------------------------------|
| Enter | Run         | Run the command (or commands) type on file lines.                                                                                                    |
| PF1   | Help        | Display the <b>BKRV0L</b> command description.                                                                                                    |
| PF2   | Create EXEC | Create the file BKR EXEC on the disk or directory that is<br>accessed as A The file contains one line with the contents of<br>each object that meets the current filters. To perform a<br>common operation against a selected set of granules, you<br>can use the REXX EXEC. A description of the BKR EXEC file<br>is provided in "Usage notes." |
| PF    | Quit        | Exit from BKRVOL.                                                                                                    |

| Key  | Setting    | Action                                                                                                    |
|------|------------|----------------------------------------------------------------------------------------------------|
| PF4  | Return     | Return to the previous level, or exit if at the highest level.                                                                                                    |
| PF5  | Sort up    | Sort the displayed lines in ascending order by the column (job, instance, owner, type, device, or time or date) on which the cursor is located.                                                                                       |
| PF6  | Sort down  | Sort the displayed lines in descending order by the column (job, instance, owner, type, device, or time or date) on which the cursor is located.                                                                                      |
| PF7  | Backward   | Scroll back one panel.                                                                                                    |
| PF8  | Forward    | Scroll forward one panel.                                                                                                    |
| PF9  | Show times | Extract and display the date and time of completion (the SFS last-change date and time) for each granule that passes the current filters.<br><b>Note:</b> If you select many granules, this command might take some time to complete. |
| PF11 | Display    | If the cursor is on a line that displays a granule, detailed<br>information from that granule is extracted and displayed.                                                                                                    |

# Messages

Table 19 lists the BKRVOL messages.

Table 19. BKRVOL messages

| Message number | Message                                                            |
|----------------|--------------------------------------------------------------------|
| BKR8807E       | No catalog name supplied.                                          |
| BKR8808E       | No entries in the catalog, or the catalog is not accessible.       |
| BKR8809E       | Unexpected catalog error <i>rc</i> . The list might be incomplete. |
| BKR8810E       | Error <i>rc</i> closing catalog.                                   |
| BKR8811E       | No entries returned for volume search.                             |
| BKR8812E       | No records passed filters.                                         |
| BKR8813E       | Exec creation failed, EXECIO RC=rc.                                |
| BKR8814E       | BKR EXEC successfully written.                                     |
| BKR8815E       | The cursor is not within a valid sort field.                       |
| BKR8816E       | The cursor is not on a file line.                                  |
| BKR8817W       | Over ( <i>n</i> ) seconds have elapsed for this operation.         |
| BKR8818R       | Do you want to continue? (Yes   No)                                |
| BKR8819I       | Terminating date/time retrieval.                                   |
| BKR8820E       | No granule name passed to expand.                                  |
| BKR8821E       | Error expanding granule file.                                      |
| BKR8822E       | (value) is not a valid line command.                               |
| BKR8825E       | The cursor is not on a valid selection.                            |

# **Return codes**

Table 20 shows the BKRVOL return codes.

Table 20. BKRVOL return codes

| Return code | Description                                                  |  |
|-------------|--------------------------------------------------------------|--|
| 0           | Finished correctly.                                          |  |
| 4           | No entries in the catalog, or the catalog is not accessible. |  |
| 12          | No catalog name supplied.                                    |  |

# BKRXNTD

I

I

|

BKRXNTD displays the portion of the backup catalog you are authorized to view. BKRXNTD displays all instances of backed-up EDF or CKD data arranged by position on DASD volumes.

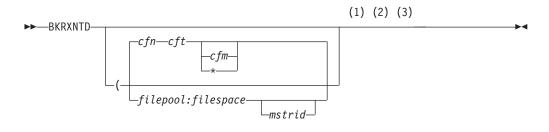

#### Notes:

- 1 If you invoke BKRXNTD without parameters, it searches for the default configuration file BKRSYSTM CONFIG on any accessed filemode.
- 2 If you invoke BKRXNTD with an alternate configuration file parameter (*cfn*, *cft*), *cfm* defaults to \* if not specified.
- 3 If you invoke BKRXNTD with *filepool:filespace*, you cannot issue commands such as **RESTORE** unless the appropriate backup master server ID (*mstrid*) is provided.

#### Figure 23. BKRXNTD syntax

Note: This command is intended primarily for administrators. Typically, only administrators have the required access to the backup SFS catalog.
Operands
cfn The file name of an alternative configuration file.
cft The file type of an alternative configuration file.
cfm The file mode of an alternative configuration file. If you do not specify a mode, the default is \* (any accessed filemode).
filepool The SFS catalog filepool to browse for backup jobs, instead of obtaining the

filepool from a backup configuration file.

Note: You must specify *filepool* with *filespace*.

#### filespace

L

L

I

|

|

L

The SFS filespace to browse for backup jobs, instead of obtaining the filespace from a backup configuration file.

**Note:** You must specify *filespace* with *filepool*.

#### mstrid

(Optional.) The backup master server user ID to which to issue commands when a filespace and filepool are provided, instead of obtaining the information from a backup configuration file. No **RESTORE** commands can be issued when BKRXNTD is invoked with *filepool:filespace* unless *mstrid* is specified.

#### Usage notes

- If your installation disabled extent catalog creation (through the BKR\_Catalog\_ExtentCat\_Enabled option in the BKRSYSTM CONFIG file), BKRXNTD does not display information.
- 2. To perform a common operation against a large group of granules, create an exec (PF2).

BKR EXEC is created on the disk or directory that is accessed as A, with the following first three lines:

/\* REXX \*/ Parse Arg Pre '%%' Post; Address 'CMS'

These lines are followed by one line of the following form for each line that is currently displayed in the file:

Pre 'jobname instance owner type device' Post;

The format allows you to invoke a command for each granule with arbitrary strings preceding or following the granule information, provided the strings do not contain two consecutive percent signs.

For example, the following command issues a **RESTORE** command for all exec files from each granule, and specifies them to be sent to the reader of USER1 on the issuing node:

BKR RESTORE %% TO RDR USER1 - \* EXEC \*

- **3**. Backup and Restore Manager displays lines as they are returned from the catalog inquiry. To change the lines that are displayed and the order in which they display, use the sort options (PF5 and PF6) or the filters (volume, owner, device, or job name).
- 4. Use filters to restrict the display to various subsets of the initial catalog inquiry. Initially all filters are set to "\*", which matches all lines.

You can filter on volume, owner, device, or job name. The filter is a regular expression in which various arbitrary characters can be used as described in "Supported wildcard characters for filtering" on page 10.

5. Issue commands directly from the line on which a catalog granule is displayed. Commands are passed to CMS and normal CMS command resolution is used. The forward slash (/) controls the substitution of information from the displayed line into the command as shown in the following table:

Table 21. Symbol substitution

| Symbol | Description                                                               |  |
|--------|---------------------------------------------------------------------------|--|
| /      | The job name, instance, owner, type, and device is displayed on the line. |  |
| /j     | The job name is displayed on the line.                                    |  |

Table 21. Symbol substitution (continued)

| Symbol | Description                            |  |
|--------|----------------------------------------|--|
| /i     | The instance is displayed on the line. |  |
| /o     | The owner is displayed on the line.    |  |
| /t     | The type is displayed on the line.     |  |
| /d     | The device is displayed on the line.   |  |

Specify the symbols in any combination, or order, and repeat them as needed. For example:

- /j /o indicates that the job name is followed by the object. Because the symbols are not immediately adjacent, a space is added in front of the object.
- /i/d indicates that the instance is followed by the device (no intervening spaces).

If you do not specify forward slash symbols, Backup and Restore Manager appends the job name, instance, owner, type, and device to the command, with one intervening space in front of each.

# **PF key definitions**

Table 22 describes the BKRXNTD PF key definitions.

Table 22. BKRXNTD PF key definitions

| Key   | Setting     | Action                                                                                                    |
|-------|-------------|----------------------------------------------------------------------------------------------------|
| Enter | Run         | Run the command (or commands) type on file lines.                                                                                                    |
| PF1   | Help        | Display the <b>BKRXNTD</b> command description.                                                                                                    |
| PF2   | Create EXEC | Create the file BKR EXEC on the disk or directory that is<br>accessed as A, The file contains one line with the contents<br>of each object that meets the current filters. To perform a<br>common operation against a selected set of granules, you<br>can use this REXX EXEC. A description of the BKR EXEC file<br>is provided in "Usage notes" on page 47. |
| PF    | Quit        | Exit from BKRXNTD.                                                                                                    |
| PF4   | Return      | Return to the previous level, or exit if already at the highest level.                                                                                                    |
| PF5   | Sort up     | Sort the displayed lines in ascending order by the column (job, instance, owner, type, device, or time or date) on which the cursor is located.                                                                                                    |
| PF6   | Sort down   | Sort the displayed lines in descending order by the column (job, instance, owner, type, device, or time or date) on which the cursor is located.                                                                                                    |
| PF7   | Backward    | Scroll back one panel.                                                                                                    |
| PF8   | Forward     | Scroll forward one panel.                                                                                                    |
| PF9   | Show times  | Extract and display the date and time of completion (the SFS last-change date and time) for each granule which passes the current filters.<br><b>Note:</b> If there are a large number of granules selected, this command might take some time to complete.                                                                                                   |
| PF11  | Display     | If the cursor is on a line which shows a granule, detailed information from that granule is extracted and displayed.                                                                                                    |

# Messages

Table 23 lists the BKRXNTD messages.

Table 23. BKRXNTD messages

| Message number | Message                                                            |
|----------------|--------------------------------------------------------------------|
| BKR8807E       | No catalog name supplied.                                          |
| BKR8808E       | No entries in the catalog, or the catalog is not accessible.       |
| BKR8809E       | Unexpected catalog error <i>rc</i> . The list might be incomplete. |
| BKR8810E       | Error <i>rc</i> closing catalog.                                   |
| BKR8811E       | No entries returned for volume search.                             |
| BKR8812E       | No records passed filters.                                         |
| BKR8813E       | Exec creation failed, EXECIO RC=rc.                                |
| BKR8814E       | BKR EXEC successfully written.                                     |
| BKR8815E       | The cursor is not within a valid sort field.                       |
| BKR8816E       | The cursor is not on a file line.                                  |
| BKR8817W       | Over ( <i>n</i> ) seconds elapsed for this operation.              |
| BKR8818R       | Do you want to continue? (Yes   No):                               |
| BKR8819I       | Terminating date/time retrieval                                    |
| BKR8820E       | No granule name was passed to expand.                              |
| BKR8821E       | Error expanding granule file.                                      |
| BKR8822E       | (value) is not a valid line command.                               |
| BKR8825E       | The cursor is not on a valid selection.                            |

# **Return codes**

Table 24 shows the BKRXNTD return codes.

Table 24. BKRXNTD return codes

| Return code | Description                                                  |
|-------------|--------------------------------------------------------------|
| 0           | Finished correctly.                                          |
| 4           | No entries in the catalog, or the catalog is not accessible. |
| 12          | No catalog name supplied.                                    |

# Appendix B. Application code examples

This information provides descriptions of application code that you can develop and use to call backup and restore routines.

For information about Backup and Restore Manager input/output handlers (output methods), see Appendix D, "Input/Output handlers," on page 87.

# **Backup application code examples**

This information describes the application code that can be used to call backup routines to backup a single CKD or FBA minidisk extent, CMS formatted minidisk, or single SFS filespace to tape or to a CMS file.

# CKDDUMP syntax

Back up a single CKD minidisk extent to a tape or to a CMS file.

►►—CKDDUMP—ownerid—vdev—

Figure 24. CKDDUMP syntax

#### Operands

#### ownerid

The virtual machine ID of the minidisk owner (1-8 characters; alphanumeric).

*vdev* The virtual address of the target minidisk.

#### Options

#### **METHOD** *method\_name*

The output method. Specify one of the following values:

#### CMSFILE

For input/output to a CMS file on minidisk or SFS.

#### IBMTAPE

For input/output to any tape drive supported by CMS.

#### **IBMTWIN**

For output that is directed to tape "twin sets."

#### method\_parms

(See "Method parameters" on page 52 for descriptions.)

#### **TOKEN** token

The job token value (1 - 8 character string).

#### **JOBSEQ** jobseq

Specifies how to manage the job when you batch multiple backup jobs. Specify one of the following options:

**ONLY** Mount the tape at initialization and unmount it at termination.

Specifying ONLY obtains a tape mount at initialization, and a tape unmount at termination (the task is expected to manage all tape handling within the single dump instance).

Note: Specify ONLY for a single invocation of a single dump task.

**FIRST** Mount the tape at initialization and do not unmount it at termination. Specifying FIRST causes the tape to be mounted at initialization and omits tape unmount on termination (the tape is mounted and left in position upon dump completion).

#### **INTERMED**

Do not mount or unmount the tape. Specifying INTERMED assumes that tape is already mounted and positioned by the previous dump task, and this task is not expected to unmount the current tape (that is, the tape is in position; do not reposition the tape or unmount the tape).

- **LAST** Do not mount the tape at initialization. Unmount the tape at termination. Specifying LAST causes the tape to be closed and unmounted at termination (that is, tape is in position; emit a double tape-mark and unmount the tape).
- **Note:** FIRST, INTERMED, and LAST apply only if the job consists of two or more dump tasks.

### Method parameters

#### **IBMTAPE**

Direct the output to tape.

- volser The tape volume label (or SCRATCH) of the tape to mount.
- file# The file number.

### RW/RO

The access to tape: RO (read-only) or RW (read/write).

#### **IBMTWIN**

Direct the output to tape "twin sets." IBMTWIN produces logically identical pairs of tape volumes instead of delivering output to a single tape volume. IBMTWIN produces duplicate media pairs for backup in a single backup run, allowing you to retain one set of tapes onsite and a second set of tapes offsite.

- **privol** SCRATCH or the specific VOL1 label to mount for output (primary twin set member).
- offset The FSF offset from the VOL1 label for each member of the twin set.
- **rwstat** For output. This parameter must be set to RW (generically, **rwstat** can be RO or RW)
- **secvol** SCRATCH or the specific VOL1 label to mount for output (secondary twin set member).

#### CMSFILE

Direct the output to a CMS file.

#### filename

The file name of a CMS file to use for output (1-8 characters; alphanumeric).

filetype

The file type of a CMS file to use for output (1-8 characters; alphanumeric).

filemode

The file mode of a CMS file to use for output.

# **EDFDUMP** syntax

Back up a single CMS formatted minidisk to a tape or to a CMS file.

```
EDFDUMP—ownerid—vdev—fnmask—ftmask—fm#mask
```

▶ - ( -- METHOD -- method\_name -- method\_parms -- TOKEN -- token -- JOBSEQ -- jobseq ------ ► -

Figure 25. EDFDUMP syntax

### Operands

#### ownerid

The virtual machine ID of the minidisk owner (1-8 characters; alphanumeric).

- *vdev* The virtual address of the target minidisk.
- *fnmask* The wildcard selection mask for the name of the file. To specify a subset of file names, use wildcard characters.
- *ftmask* The wildcard selection mask for the type of file. To specify a subset of file types, use wildcard characters.

fm#mask

The file mode. Specify an asterisk (\*) to indicate any file mode (default) or specify a file mode number.

For information about wildcard characters, see the *z*/VM CMS Command and Utility Reference.

### Options

#### **METHOD** *method\_name*

The output method: IBMTAPE (for input/output to any tape drive supported by CMS) or CMSFILE (for input/output to a CMS file on minidisk or SFS).

#### method\_parms

(See "Method parameters" on page 54 for descriptions.)

#### **TOKEN** *token\_value*

The job token value (1 - 8 character string).

#### **JOBSEQ** jobseq

Specifies how to manage the job when you batch multiple backup jobs. Specify one of the following options:

**ONLY** Mount the tape at initialization and unmount it at termination. Specifying ONLY obtains a tape mount at initialization, and a tape unmount at termination (the task is expected to manage all tape handling within the single dump instance).

**Note:** Specify ONLY for a single invocation of a single dump task.

**FIRST** Mount the tape at initialization and do not unmount it at

termination. Specifying FIRST causes the tape to be mounted at initialization and omits tape unmount on termination (the tape is mounted and left in position upon dump completion).

#### INTERMED

Do not mount or unmount the tape. Specifying INTERMED assumes that tape is mounted and positioned by the previous dump task, and this task is not expected to unmount the current tape (that is, the tape is in position; do not reposition the tape or unmount the tape).

- **LAST** Do not mount the tape at initialization. Unmount the tape at termination. Specifying LAST causes the tape to be closed and unmounted at termination (that is, tape is in position; emit a double tape-mark and unmount the tape).
- **Note:** FIRST, INTERMED, and LAST apply only if the job consists of two or more dump tasks.

### **Method parameters**

#### **IBMTAPE**

Direct the output to tape.

- volser The tape volume label (or SCRATCH) of the tape to mount.
- file# The file number.

### RW/RO

The access to tape. Specify RO (read-only) or RW (read-write).

#### **IBMTWIN**

Direct the output to tape "twin sets." IBMTWIN produces logically identical pairs of tape volumes instead of delivering output to a single tape volume. IBMTWIN produces duplicate media pairs for backup in a single backup run, allowing you to retain one set of tapes on-site and a second set of tapes offsite.

- **privol** SCRATCH or the specific VOL1 label to be mounted for output (primary twin set member).
- offset The FSF offset from the VOL1 label for each member of the twin set.
- **rwstat** For output. This parameter must be set to RW (generically, **rwstat** can be RO or RW).
- **secvol** SCRATCH or the specific VOL1 label to be mounted for output (secondary twin set member).

#### CMSFILE

Direct the output to a CMS file.

#### filename

The file name of a CMS file that is used for output (1-8 characters; alphanumeric).

#### filetype

The file type of a CMS file that is used for output (1-8 characters; alphanumeric).

#### filemode

The file mode of a CMS file that is used for output.

# **FBADUMP** syntax

Back up a single FBA minidisk extent to a tape or to a CMS file.

```
►►—FBADUMP—owner_vm_id—owner_vdev—
```

►-(-METHOD-method name-method parms-TOKEN-token value-JOBSEQ-jobseq------

#### Figure 26. FBADUMP syntax

### Operands

owner\_vm\_id

The virtual machine ID of the minidisk owner (1-8 characters; alphanumeric).

owner\_vdev

The virtual address of the target minidisk.

#### Options

#### **METHOD** *method\_name*

The output method. Specify one of the following values:

#### **CMSFILE**

For input/output to a CMS file on minidisk or SFS.

#### IBMTAPE

For input/output to any tape drive supported by CMS.

#### **IBMTWIN**

For output directed to tape "twin sets."

#### method\_parms

(See "Method parameters" on page 56 for descriptions.)

#### **TOKEN** *token\_value*

The job token value (1 - 8 character string).

#### **JOBSEQ** *jobseq*

Specifies how to manage the job when you batch multiple backup jobs. Specify one of the following values:

**ONLY** Mount the tape at initialization and unmount it at termination. Specifying ONLY obtains a tape mount at initialization, and a tape unmount at termination (the task is expected to manage all tape handling within the single dump instance).

Note: Specify ONLY for a single invocation of a single dump task.

**FIRST** Mount the tape at initialization and do not unmount it at termination. Specifying FIRST causes the tape to be mounted at initialization and omits tape dismount on termination (the tape is mounted and left in position upon dump completion).

#### INTERMED

Do not mount or unmount the tape. Specifying INTERMED assumes tape is mounted and positioned by the previous dump task, and this task is not expected to unmount the current tape (the tape is in position; do not reposition the tape or unmount the tape).

**LAST** Do not mount the tape at initialization. Unmount the tape at

termination. Specifying LAST causes the tape to be closed and unmounted at termination (the tape is in position; emit a double tape-mark and unmount the tape).

**Note:** FIRST, INTERMED, and LAST apply only if the job consists of two or more dump tasks.

### **Method parameters**

#### IBMTAPE

Direct the output to tape.

- volser The tape volume label (or SCRATCH) of the tape to be mounted.
- file# The file number.

#### RW/RO

The access to tape: RO (read-only) or RW (read-write).

#### **IBMTWIN**

Direct the output to tape "twin sets." Specifying IBMTWIN produces logically identical pairs of tape volumes instead of delivering output to a single tape volume. IBMTWIN produces duplicate media pairs for backup in a single backup run, allowing you to retain one set of tapes on-site and a second set of tapes offsite.

- **privol** SCRATCH or the specific VOL1 label to be mounted for output (primary twin set member).
- offset the FSF offset from the VOL1 label for each member of the twin set.
- **rwstat** For output. This parameter must be set to RW (generically, it can be RO or RW).
- **secvol** SCRATCH or the specific VOL1 label to be mounted for output (secondary twin set member).

#### **CMSFILE**

Direct the output to a CMS file.

#### filename

The file name of a CMS file to use for output (1-8 characters; alphanumeric).

### filetype

The file type of a CMS file to use for output (1-8 characters; alphanumeric).

#### filemode

The file mode of a CMS file to use for output.

# SFSDUMP syntax

Back up a single SFS filespace to a tape or to a CMS file.

SFSDUMP—poolname—spacename—pathmask—fnmask—ftmask—fm#mask—

►-(--METHOD--method name---method parms---TOKEN--token-JOBSEQ--jobseq------►

Figure 27. SFSDUMP syntax

# Operands

poolname

The SFS file pool name.

spacename

The filespace name or owner VM name (1-8 characters; alphanumeric).

#### pathmask

The directory path selection mask.

- *fnmask* The wildcard selection mask for the name of the file. To specify a subset of file names, use wildcard characters.
- *ftmask* The wildcard selection mask for the type of file. To specify a subset of file types, use wildcard characters.

#### fm#num

The file mode. Specify an asterisk (\*) to indicate any file mode (default) or specify a file mode number.

For information about wildcard characters, see the *z*/*VM CMS Command and Utility Reference*.

# Options

#### **METHOD** *method\_name*

The output method. Specify IBMTAPE (for I/O to any tape drive supported by CMS) or CMSFILE (for I/O to a CMS file on minidisk or SFS).

#### method\_parms

See "Method parameters" on page 58 for descriptions.

### **TOKEN** token\_value

The job token value (1 - 8 character string).

### JOBSEQ jobseq

Specifies how to manage the job when you batch multiple backup jobs. Specify one of the following values:

**ONLY** Mount the tape at initialization and unmount it at termination. Specifying ONLY obtains a tape mount at initialization, and a tape unmount at termination (the task is expected to manage all tape handling within the single dump instance).

Note: Specify ONLY for a single invocation of a single dump task.

**FIRST** Mount the tape at initialization and do not unmount it at termination. Specifying FIRST causes the tape to be mounted at initialization and omits tape dismount on termination (the tape is mounted and left in position upon dump completion).

### INTERMED

Do not mount or unmount the tape. Specifying INTERMED assumes tape is already mounted and positioned by the previous dump task, and this task is not expected to unmount the current tape (the tape is in position; do not reposition the tape or unmount the tape).

**LAST** Do not mount the tape at initialization. Unmount the tape at termination. Specifying LAST causes the tape to be closed and unmounted at termination (the tape is in position; emit a double tape-mark and unmount the tape).

**Note:** FIRST, INTERMED, and LAST apply only if the job consists of two or more dump tasks.

### **Method parameters**

#### IBMTAPE

Direct the output to tape.

- volser The tape volume label (or SCRATCH) of the tape to be mounted.
- file# The file number.

#### RW/RO

The access to tape. RO (read-only) or RW (read/write).

#### **IBMTWIN**

Direct output to tape "twin sets." Specifying IBMTWIN produces logically identical pairs of tape volumes instead of delivering output to a single tape volume. IBMTWIN produces duplicate media pairs for backup in a single backup run, allowing you to retain one set of tapes on-site and a second set of tapes offsite.

- **privol** SCRATCH or the specific VOL1 label to be mounted for output (primary twin set member).
- offset The FSF offset from the VOL1 label for each member of the twin set.
- **rwstat** For output. This parameter must be set to RW (generically, **rwstat** can be RO or RW).
- **secvol** SCRATCH or the specific VOL1 label to be mounted for output (secondary twin set member).

#### CMSFILE

Direct the output to a CMS file.

#### filename

The file name of a CMS file to use for output (1-8 characters; alphanumeric).

#### filetype

The file type of a CMS file to use for output (1-8 characters; alphanumeric).

#### filemode

The file mode of a CMS file to use for output.

# **Restore application code examples**

This information provides descriptions of application code (CKDLOAD, EDFLOAD, FBALOAD, and SFSLOAD) that can be used to call restore routines.

# **CKDLOAD** syntax

Restore a raw CKD image backup to disk.

► CKDLOAD—vdev—(—METHOD—method name—method parms—

Figure 28. CKDLOAD syntax

### Operands

*vdev* Specifies the virtual address of the target extent.

# Options

**METHOD** *method\_name* 

Specifies the method (IBMTAPE or CMSFILE).

method\_parms

See "Method parameters" for descriptions.

## **Method parameters**

### IBMTAPE

Indicates that a tape should be used for the input stream.

volser Specifies the tape volume label (or SCRATCH) of the tape to be mounted.

**file#** Specifies the tape file to be read as input (the label is file #0; the first stream is file #1 and so on).

### RW/RO

Specifies the access: RO (read-only) or RW (read-write).

### CMSFILE

Indicates that a CMS file should be used for the input stream. The CMSFILE method can be used for input streams sourced from a currently accessed CMS formatted minidisk or SFS directory.

### filename

Specifies the file name of a CMS file used for input (1-8 characters; alphanumeric).

### filetype

Specifies the file type of a CMS file used for input (1-8 characters; alphanumeric).

#### filemode

Specifies the file mode of a CMS file used for input.

# **DDLLOAD** syntax

Restore files that were backed up to the spool.

```
DDLLOAD—destuser—destnode—pamask—fnmask—ftmask—fmmask—
```

►-(--METHOD-method\_name-method\_parms----

Figure 29. DDLLOAD syntax

## Operands

### destuser

Specifies the destination user for the restore.

### destnode

Specifies the destination RSCS/NJE node name.

pamask Specifies the wildcard selection mask for the SFS data by directory path.

*fnmask* The wildcard selection mask for the name of the file. See the *z/VM CMS Command and Utility Reference* for information about using wildcard characters.

*ftmask* The wildcard selection mask for the type of file. See the *z/VM CMS Command and Utility Reference* for information about using wildcard characters.

### fmmask

Specifies file mode. Specify an asterisk (\*) to indicate any file mode (default) or specify a file mode number. See the *z/VM CMS Command and Utility Reference* for information about using wildcard characters.

## Options

### **METHOD** *method\_name*

Specifies the method (IBMTAPE or CMSFILE).

```
method_parms
```

(See "Method parameters" for descriptions.)

### Method parameters

#### IBMTAPE

Indicates that a tape should be used for the input stream.

- volser Specifies the tape volume label (or SCRATCH) of the tape to be mounted.
- file# Specifies the tape file to be read as input (the label is file #0; the first stream is file #1 and so on).

#### RW/RO

Specifies the access: RO (read-only) or RW (read-write).

## CMSFILE

Indicates that a CMS file should be used for the input stream. The CMSFILE method can be used for input streams sourced from a currently accessed CMS formatted minidisk or SFS directory.

### filename

Specifies the file name of a CMS file used for input (1-8 characters; alphanumeric).

### filetype

Specifies the file type of a CMS file used for input (1-8 characters; alphanumeric).

### filemode

Specifies the file mode of a CMS file used for input.

# EDFLOAD syntax

Restore files that were backed up to a CMS formatted minidisk.

▶ EDFLOAD—destmode—fnmask—ftmask—fmmask—

▶–(—METHOD—method name—method parms—

Figure 30. EDFLOAD syntax

# Operands

destmode

Specifies the target filemode for restore (minidisk or SFS directory).

- *fnmask* The wildcard selection mask for the name of the file. See the *z/VM CMS Command and Utility Reference* for information about using wildcard characters.
- *ftmask* The wildcard selection mask for the type of file. See the *z/VM CMS Command and Utility Reference* for information about using wildcard characters.

### fmmask

Specifies file mode. Specify an asterisk (\*) to indicate any file mode (default) or specify a file mode number. See the *z/VM CMS Command and Utility Reference* for information about using wildcard characters.

# Options

**METHOD** method\_name

Specifies the method (IBMTAPE or CMSFILE).

*method\_parms* 

(See "Method parameters" for descriptions.)

## Method parameters

## IBMTAPE

Indicates that a tape should be used for the input stream.

- volser Specifies the tape volume label (or SCRATCH) of the tape to be mounted.
- **file#** Specifies the tape file to be read as input (the label is file #0; the first stream is file #1 and so on).

### RW/RO

Specifies the access: RO (read-only) or RW (read-write).

### CMSFILE

Indicates that a CMS file should be used for the input stream. The CMSFILE method can be used for input streams sourced from a currently accessed CMS formatted minidisk or SFS directory.

### filename

Specifies the file name of a CMS file used for input (1-8 characters; alphanumeric).

### filetype

Specifies the file type of a CMS file used for input (1-8 characters; alphanumeric).

## filemode

Specifies the file mode of a CMS file used for input.

# FBALOAD syntax

Restore a raw FBA image backup to disk.

►►—FBALOAD—destvdev—(—METHOD—method\_name—method\_parms———►◄

Figure 31. FBALOAD syntax

# Operands

destvdev

Specifies the virtual address of the target extent.

# Options

**METHOD** *method\_name* 

Specifies the method (IBMTAPE or CMSFILE).

### method\_parms

(See "Method parameters" for descriptions.)

## Method parameters

### IBMTAPE

Indicates that a tape should be used for the input stream.

- volser Specifies the tape volume label (or SCRATCH) of the tape to be mounted.
- **file#** Specifies the tape file to be read as input (the label is file #0; the first stream is file #1 and so on).

### RW/RO

Specifies the access: RO (read-only) or RW (read-write).

### CMSFILE

Indicates that a CMS file should be used for the input stream. The CMSFILE method can be used for input streams sourced from a currently accessed CMS formatted minidisk or SFS directory.

### filename

Specifies the file name of a CMS file used for input (1-8 characters; alphanumeric).

## filetype

Specifies the file type of a CMS file used for input (1-8 characters; alphanumeric).

#### filemode

Specifies the file mode of a CMS file used for input.

## SFSLOAD syntax

Restore files that were backed up to an SFS filespace using EDFDUMP or SFSDUMP.

►►—SFSLOAD-

▶-destpool—destowner—destsg—destpath—pathmask—fnmask—ftmask—fm#mask

►-(—METHOD—method\_name—method\_parms—

Figure 32. SFSLOAD syntax

## Operands

destpool

Specifies the target SFS pool for the restore.

destowner

Specifies the target owner ID for the restore (1-8 characters; alphanumeric).

*destsg* Specifies the target storage group (if not yet enrolled).

#### destpath

Specifies "." (period).

#### pathmask

Filter mask for original path portion of the file ID.

- *fnmask* Wildcard selection mask for the file name portion of the file ID. See the *z/VM CMS Command and Utility Reference* for information about using wildcard characters.
- *ftmask* Wildcard selection mask for the file type portion of the file ID. See the *z/VM CMS Command and Utility Reference* for information about using wildcard characters.

### fmmask

File mode. Specify an asterisk (\*) to indicate any file mode (default) or specify a file mode number (1-6). See the *z/VM CMS Command and Utility Reference* for information about using wildcard characters.

# Options

### **METHOD** *method\_name*

Specifies the method (IBMTAPE or CMSFILE).

### method\_parms

See "Method parameters" for descriptions.

# **Method parameters**

## IBMTAPE

Indicates that a tape should be used for the input stream.

- volser Specifies the tape volume label (or SCRATCH) of the tape to be mounted.
- **file#** Specifies the tape file to be read as input (the label is file #0; the first stream is file #1 and so on).

### RW/RO

Specifies the access: RO (read-only) or RW (read-write).

### **CMSFILE**

Indicates that a CMS file should be used for the input stream. The CMSFILE method can be used for input streams sourced from a currently accessed CMS formatted minidisk or SFS directory.

### filename

Specifies the file name of a CMS file used for input (1-8 characters; alphanumeric).

### filetype

Specifies the file type of a CMS file used for input (1-8 characters; alphanumeric).

### filemode

Specifies the file mode of a CMS file used for input.

# Appendix C. Backup and restore routines

This information describes the Backup and Restore Manager data packaging routines.

# **Backup routines**

Backup routines enable you to backup a single CKD minidisk extent, CMS formatted minidisk, or SFS filespace to tape, or to a CMS file.

Table 25. Backup routines

| Routine | What it does                                                     |
|---------|------------------------------------------------------------------|
| DUMPCKD | Backup a single CKD minidisk extent to tape or to a CMS file.    |
| DUMPEDF | Backup a single CMS formatted minidisk to tape or to a CMS file. |
| DUMPFBA | Backup a single FBA minidisk extent to tape or to a CMS file.    |
| DUMPSFS | Backup a single SFS filespace to tape or to a CMS file.          |

# **Restore routines**

Restore routines enable you to restore data. The following restore routines are provided with Backup and Restore Manager.

| Table 26. Restore routine |
|---------------------------|
|---------------------------|

| Routine | What it does                                                   |
|---------|----------------------------------------------------------------|
| LOADCKD | Restore a raw CKD image backup to disk.                        |
| LOADDL  | Restore CMS files from minidisk or SFS to a spool destination. |
| LOADEDF | Restore files that were backed up to a CMS formatted minidisk. |
| LOADFBA | Restores a raw FBA image backup to disk.                       |
| LOADSFS | Restore files that were backed up to an SFS filespace.         |

# Backup routines and input/output handlers

Backup and restore routines use input/output handlers (I/O handlers) that specify how the input or output should be processed.

- Backup routines use I/O handlers to specify how the resulting output should be processed.
- Restore routines use I/O handlers to specify how the source backup stream should be processed.

These I/O handlers are available for the backup and restore routines:

- CMSFILE. This I/O handler is used by backup and restore routines to access backup stream content stored in CMS files residing on either minidisk or SFS-based storage.
- IBMTAPE. This I/O handler is used by backup and restore routines to access backup stream content stored in CMS-supported tape devices which also support a maximum data block size of 64K bytes.

• IBMTWIN. This I/O handler is used by backup routines to access backup stream content stored in CMS-supported tape devices which also support a maximum data block size of 64K bytes (used to produce output to tape "twin set" volumes).

For more information about I/O handlers, see Appendix D, "Input/Output handlers," on page 87.

# **REXX EXEC requirements**

REXX EXEC requirements for each routine are noted for each routine where applicable.

**Note:** If you do not specify a variable required by a routine, or you do not invoke a routine from within a REXX EXEC, the routine will exit with an error message.

# Prerequisites

Prerequisites specific to a particular routine are noted in the syntax descriptions in the following sections as applicable.

# Backup routine syntax

This section provides reference information for backup routines.

# **Required job-level variables**

The backup routines (DUMPCKD, DUMPEDF, DUMPFBA, and DUMPSFS) require these REXX variables for job-level information.

## BKR\_JOB\_NAME

Identifies the job or process name used to generate the backup image. It is recommended that your application set this variable to the name of the application invoking the data packaging routine. (1-8 characters alphanumeric.)

### **BKR\_JOB\_INSTANCE**

Identifies a specific instance of a job denoted by the variable **BKR\_JOB\_NAME**. Backup and Restore Manager uses this value to record the execution instance of backup or restore jobs. It is recommended that your application set this value based on the nature of the application invoking the data packaging routine. (1-8 characters alphanumeric.)

### **BKR\_JOB\_OWNER**

Identifies the virtual machine that "owns" the application generating the backup image. It is recommended that your application set this variable to the user ID of the virtual machine invoking the data packaging routine. (1-8 characters alphanumeric.)

Note: CMS constraints for VM user names are applicable.

### **BKR\_JOB\_MASTER**

Identifies the master backup server. It is recommended that your application set this variable to the user ID of the virtual machine invoking the data packaging routine, or to the application owner ID. (1-8 characters alphanumeric.)

Note: CMS constraints for VM user names are applicable.

### **BKR\_JOB\_CATALOG**

Controls generation of catalog metadata by the data packaging routine as follows:

- Y Generate catalog content.
- N (The recommended setting.) Do not generate catalog content.
- **Note:** For information about REXX and REXX environment variables, see the *z/VM REXX/VM Reference* and the *z/VM REXX/VM User's Guide*. For information about CMS, see the *z/VM CMS User's Guide*.

# DUMPCKD

Use DUMPCKD to package a track-image dump of a CKD DASD extent (minidisk or full-volume) into a backup stream. Output storage media is determined by the selection of a particular I/O handler name.

The DUMPCKD routine collects data from a target CKD DASD device on a track-by-track basis. The actual format of the DASD extent is irrelevant. The format allows applications to package CKD DASD contents for both native VM data and non-VM DASD such as z/OS, VSE, or Linux on zSeries.

**Note:** Usability of the backup stream can depend on whether the contents of the CKD DASD extent change during data capture. The application must determine whether the source data is quiesced prior to data packaging.

## Syntax

►►—DUMPCKD—##REXX—

### Figure 33. DUMPCKD syntax

where *##REXX* acknowledges that the DUMPCKD routine is invoked from within a REXX EXEC.

Note: DUMPCKD requires minidisk address 3F0 to be available.

## **DUMPCKD-specific variables**

In addition to the job-level variables described in "Required job-level variables" on page 66, the DUMPCKD routine requires the following REXX variables:

### BKR\_CKD\_OWNER

A valid VM user ID that identifies the owner of the target minidisk (1-8 characters; alphanumeric).

### BKR\_CKD\_VDEV

A valid virtual device address that identifies the minidisk belonging to the owner that is specified by **BKR\_CKD\_OWNER** that is being targeted for packaging.

### BKR\_CKD\_TOKEN

1-8 character alphanumeric token that can be used as a means to organize catalog metadata. Typically this value is set to numeric date such as: 20060124 (01/24/2006).

### **BKR\_CKD\_METHOD**

Identifies the output handler that should be invoked to process resulting output. Specify one of the following options:

### CMSFILE

Output to a CMS file.

### IBMTAPE

Output to a single tape volume.

### **IBMTWIN**

Output to tape "twin set" volumes.

## Usage notes

To use DUMPCKD, applications are expected to have one of the following:

- OPTION LNKNOPAS in effect in the CP directory, or
- Prepared to provide an SR or RR LINK password when the target CKD DASD extent is LINKed by DUMPCKD

If you use &SYSRES or DEVNO MDISK definitions, all worker task virtual machines require additional privileges. Add OPTION DEVINFO in their CP directory entries or equivalent RACF<sup>®</sup> or other ESM authorization if an ESM such as RACF is used.

### Messages

Table 27 lists the messages generated by DUMPCKD.

| Message number | Message text                                                           |
|----------------|------------------------------------------------------------------------|
| 8001           | BKRGETRX return code <i>rc</i> while trying to fetch <i>variable</i> . |
| 8002           | REXX environment must be active.                                       |
| 8003           | Unrecognized output handler handler specified.                         |
| 8004           | Output handler handler has been disabled.                              |
| 8005           | Return code <i>rc</i> from output handler initialization.              |
| 8006           | Return code <i>rc</i> from catalog data initialization.                |
| 8176           | Output handler refused CKD CTNRDATA, return code rc.                   |
| 8177           | Catalog handler refused CKD CTNRDATA, return code rc.                  |
| 8178           | BKRRTRK return code <i>rc</i> attempting to read track <i>track</i> .  |

Table 27. DUMPCKD messages

# DUMPEDF

Use DUMPEDF to package files from an Enhanced Disk Format (EDF) CMS minidisk into a backup stream. Output storage media is determined by the selection of a particular I/O handler name.

The DUMPEDF routine packages minidisk attributes (EDF block size, minidisk label, and other information stored in the ADT data structure) and files that pass wildcard filtering, and file-level attributes as specified.

**Note:** DUMPEDF tolerates invalid filename or file type characters in an File Status Table (FST) entry.

# Syntax

►►—DUMPEDF—##REXX-

### Figure 34. DUMPEDF syntax

where ##*REXX* acknowledges that the DUMPEDF routine is invoked from within a REXX EXEC.

**Note:** DUMPEDF requires minidisk address 3F0 and filemode letter Z to be available.

## **DUMPEDF-specific variables**

In addition to the job-level variables described in "Required job-level variables" on page 66, the DUMPEDF routine requires the following REXX variables:

### **BKR\_EDF\_OWNER**

A valid VM user ID that identifies the owner of the target minidisk (1-8 characters; alphanumeric).

# BKR\_EDF\_VDEV

A valid virtual device address that identifies the minidisk belonging to the owner that is specified by BKR\_EDF\_OWNER that is being targeted for packaging.

### **BKR\_EDF\_FNMASK**

A wildcard expression for a filename used to filter selection of files from the target minidisk (1-8 characters; alphanumeric).

### **BKR\_EDF\_FTMASK**

A wildcard expression for a filetype used to filter selection of files from the target minidisk (1-8 characters; alphanumeric).

#### BKR\_EDF\_FMMASK

An asterisk (\*) or a single integer value (0-6) used to filter selection of files from the target minidisk.

### **BKR\_EDF\_TOKEN**

1-8 character alphanumeric token that can be used as a means to organize catalog metadata. Typically this value is set to numeric date such as: 20050124 (01/24/2005).

### BKR\_EDF\_INCR\_TOGGLE

Determines whether or not the target minidisk should be processed for an incremental backup or a full backup. Specify one of the following options:

- Y Perform incremental backup processing.
- **N** (The recommended setting.) Perform full backup processing.

### **BKR\_EDF\_PRELINK**

Specify one of the following:

- Y Indicates that the target minidisk has already been LINKed and ACCESS as filemode Z by the calling routine.
- **N** Indicates the DUMPEDF routine attempts to LINK the target minidisk at address 3F0 and, if successful, ACCESS the target as filemode Z with the MODE0 option in effect on the **ACCESS** command.

## BKR\_EDF\_METHOD

Identifies the output handler that should be invoked to process resulting output. Specify one of the following options:

### CMSFILE

Output to a CMS file.

### IBMTAPE

Output to a single tape volume.

### **IBMTWIN**

Output to tape "twin set" volumes.

## Usage notes

Applications are expected to either:

- Have OPTION LNKNOPAS in effect in the CP directory. Set **BKR\_EDF\_PRELINK** to N and allow DUMPEDF to handle LINK and ACCESS of the minidisk internally, perform packaging operations, and then RELEASE and DETACH the target.
- LINK the target minidisk and ACCESS the target minidisk as filemode Z before you invoke DUMPEDF. Invoke DUMPEDF with **BKR\_EDF\_PRELINK** set to Y and then RELEASE and DETACH the target minidisk when DUMPEDF completes processing.

If you use &SYSRES or DEVNO MDISK definitions, all worker task virtual machines require additional privileges. Add OPTION DEVINFO in their CP directory entries or equivalent RACF or other ESM authorization if an ESM such as RACF is used.

### Messages

Table 28 lists the messages generated by DUMPEDF.

| Message number | Message text                                                           |
|----------------|------------------------------------------------------------------------|
| 8001           | BKRGETRX return code <i>rc</i> while trying to fetch <i>variable</i> . |
| 8002           | REXX environment must be active.                                       |
| 8003           | Unrecognized output handler handler specified.                         |
| 8004           | Output handler handler has been disabled.                              |
| 8005           | Return code <i>rc</i> from output handler initialization.              |
| 8006           | Return code <i>rc</i> from catalog data initialization.                |
| 8157           | CP return code <i>rc</i> from command <i>command</i> .                 |
| 8158           | CP response: response.                                                 |
| 8159           | CMS return code <i>rc</i> from command ACCESS 3F0 Z (MODE0.            |
| 8160           | Return code <i>rc</i> from VMUDQ inquiry.                              |
| 8161           | Incomprehensible response from VMUDQ.                                  |
| 8162           | Reply length was <i>n</i> bytes.                                       |
| 8163           | ADT search failure.                                                    |
| 8164           | Source minidisk is not in EDF format.                                  |
| 8165           | Output handler refused EDF CTNRDATA, return code rc.                   |
| 8166           | Catalog handler refused EDF CTNRDATA, return code rc.                  |

Table 28. DUMPEDF messages

| Message number | Message text                                      |
|----------------|---------------------------------------------------|
| 8167           | FST size inconsistency (test #1).                 |
| 8168           | FST size inconsistency (test #2).                 |
| 8169           | Could not locate any FSTs to process.             |
| 8170           | DMSEXIST return code rc, reason code reason_code. |
| 8171           | FILEHEAD return code <i>rc</i> .                  |
| 8172           | Catalog FILEHEAD return code rc.                  |
| 8173           | Unrecognized or unsupported EDF block size.       |
| 8174           | FILEDATA return code rc.                          |
| 8175           | FILEEND return code <i>rc</i> .                   |

Table 28. DUMPEDF messages (continued)

# DUMPFBA

The DUMPFBA routine collects data from a target FBA DASD device. Use DUMPFBA to package a track-image dump of a FBA DASD extent, either minidisk or full volume, into a backup stream. Output storage media is determined by the selection of a particular I/O handler name.

# Syntax

►►—DUMPFBA—##REXX—

### Figure 35. DUMPFBA syntax

where *##REXX* acknowledges that the DUMPFBA routine is being invoked from within a REXX EXEC.

# **DUMPFBA-specific variables**

In addition to the job-level variables described in "Required job-level variables" on page 66, the DUMPFBA routine requires the following REXX variables:

## **BKR\_FBA\_OWNER**

A valid VM user ID that identifies the owner of the target minidisk (1-8 characters; alphanumeric).

### BKR\_FBA\_VDEV

A valid virtual device address that identifies the minidisk that belongs to the owner that is specified by **BKR\_FBA\_OWNER** that is targeted for packaging.

### **BKR\_FBA\_METHOD**

Identifies the output handler to invoke to process resulting output. Specify one of the following options:

## CMSFILE

Output to a CMS file.

## IBMTAPE

Output to a single tape volume.

### IBMTWIN

Output to tape "twin set" volumes.

•

### **BKR\_FBA\_TOKEN**

1-8 character alphanumeric token that can be used as a means to organize catalog metadata. Typically this value is set to numeric date such as: 20060124 (01/24/2006).

### **BKR\_FBA\_PRELINK**

Specify one of the following options:

- **Y** The target minidisk was LINKed and ACCESS as filemode Z by the calling routine.
- **N** The DUMPFBA routine attempts to LINK the target minidisk at address 3F0 and, if successful, ACCESS the target as filemode Z with the MODE0 option in effect on the **ACCESS** command.

## Messages

Table 29 lists the messages generated by DUMPFBA.

| Message number | Message text                                                           |
|----------------|------------------------------------------------------------------------|
| 8001           | BKRGETRX return code <i>rc</i> while trying to fetch <i>variable</i> . |
| 8002           | REXX environment must be active.                                       |
| 8003           | Unrecognized output handler handler specified.                         |
| 8004           | Output handler has been disabled.                                      |
| 8005           | Return code <i>rc</i> from output handler initialization.              |
| 8006           | Return code <i>rc</i> from catalog data initialization.                |
| 9124           | Output handler refused FBA CTNRDATA, return code rc.                   |
| 9125           | Catalog handler refused FBA CTNRDATA, return code rc.                  |
| 9126           | BKRFBA return code <i>rc</i> trying to read track <i>track</i> .       |

# **DUMPSFS**

The DUMPSFS routine packages objects from a SFS filespace into a backup stream. Use DUMPSFS to package SFS filespace attributes, base files, aliases, external objects, and directories as well as authorizations that results from use of the **GRANT** command. Output storage media is determined by the selection of a particular I/O handler name.

## Syntax

►►—\_\_\_\_DUMPSFS—\_##*REXX*\_\_\_\_\_\_\_\_

.

Figure 36. DUMPSFS syntax

where ##REXX acknowledges that the DUMPSFS routine is being invoked from within a REXX EXEC.

Note: DUMPSFS requires minidisk address 3F0 to be available.

# **DUMPSFS-specific variables**

In addition to the job-level variables described in "Required job-level variables" on page 66, the DUMPSFS routine requires the following REXX variables:

## BKR\_SFS\_POOL

A valid SFS file pool name that identifies the file pool which contains the target filespace.

## BKR\_SFS\_OWNER

A valid SFS filespace name that identifies the filespace to be packaged.

## BKR\_SFS\_DIRPATH

A wildcard expression used to filter filespace contents by directory path.

### **BKR\_SFS\_FNMASK**

A wildcard expression for a filename used to filter selection of files from the target minidisk (1-8 characters; alphanumeric).

### BKR\_SFS\_FTMASK

A wildcard expression for a filetype used to filter selection of files from the target minidisk (1-8 characters; alphanumeric).

## BKR\_SFS\_FMMASK

An asterisk (\*) or a single integer value (0-6) used to filter selection of files from the target minidisk.

### **BKR\_SFS\_VERBOSE**

Controls volume of informational messages issued by DUMPSFS. Specify one of the following options:

- Y Provide object-by-object description of runtime actions (more verbose output).
- **N** Provide "quiet" behavior (less verbose output).

## **BKR\_SFS\_TOKEN**

1-8 character alphanumeric token that can be used as a means to organize catalog metadata. Typically this value is set to numeric date such as: 20050124 (01/24/2005).

# BKR\_SFS\_INCR\_TOGGLE

Determines whether the target minidisk should be processed for an incremental backup or a full backup. Specify one of the following options:

- Y Perform incremental backup processing.
- N (Recommended setting) Perform full backup processing.

## BKR\_SFS\_METHOD

Identifies the output handler that should be invoked to process resulting output. Specify one of the following options:

### CMSFILE

Output for a CMS file.

### IBMTAPE

Output for a single tape volume.

#### IBMTWIN

Output for tape "twin set" volumes.

# Usage notes

Customer applications are expected to have SFS ADMIN authority in the target file pool. Non-privileged clients can run DUMPSFS to target filespaces to which they were given access, but comprehensive extraction of all attributes from the targeted filespace is not guaranteed.

# Messages

Table 30 lists the messages generated by DUMPSFS.

Table 30. DUMPSFS messages

| Message number | Message text                                                                                                 |
|----------------|----------------------------------------------------------------------------------------------------|
| 8001           | BKRGETRX return code <i>rc</i> while trying to fetch <i>variable</i> .                                       |
| 8002           | REXX environment must be active.                                                                             |
| 8004           | Output handler handler has been disabled.                                                                    |
| 8005           | Return code <i>rc</i> from output handler initialization.                                                    |
| 8006           | Return code <i>rc</i> from catalog data initialization.                                                      |
| 8007           | DMSDISFS return code rc, reason code reason_code.                                                            |
| 8008           | DMSQLIMU return code rc, reason code reason_code.                                                            |
| 8009           | CTNRDATA(FILESPACE) return code rc.                                                                          |
| 8010           | Catalog CTNRDATA(FILESPACE) return code rc.                                                                  |
| 8011           | DMSOPDIR return code rc, reason code reason_code.                                                            |
| 8012           | DMSGETDA return code <i>rc</i> , reason code <i>reason_code</i> .                                            |
| 8013           | Base file: <i>dirname/filename</i> .                                                                         |
| 8014           | DMSEXIST (base file) return code rc, reason code reason_code.                                                |
| 8015           | INCRTEST fatal error, return code rc.                                                                        |
| 8016           | INCRTEST return code <i>rc;</i> incremental processing disabled.                                             |
| 8017           | DMSOPDBK return code <i>rc</i> , reason code <i>reason_code</i> ; Target file was <i>filename filetype</i> . |
| 8018           | Base file is active in SMS; reason code <i>rc</i> .                                                          |
| 8019           | FILEHEAD (base file) return code <i>rc</i> .                                                                 |
| 8020           | SFS FILEHEAD catalog call gave return code rc.                                                               |
| 8021           | DMSRDDBK return code rc, reason code reason_code.                                                            |
| 8022           | FILEDATA (base file) return code rc.                                                                         |
| 8023           | FILEEND (base file) return code rc.                                                                          |
| 8024           | GETAUTH (base file) return code $rc$ ; R1 = $parmaddr$ .                                                     |
| 8025           | SFSATTR (base file) return code rc.                                                                          |
| 8026           | DMSCLDBK return code rc, reason code reason_code.                                                            |
| 8027           | DMSEXIST (alias) return code rc, reason code reason_code.                                                    |
| 8028           | Target was dirname /filename filetype.                                                                       |
| 8029           | Alias: dirname/filename filetype.                                                                            |
| 8030           | GETBASE failed to resolve base object.                                                                       |
| 8031           | Base object: sfs_directory_path/filename filetype.                                                           |
| 8032           | Owner ID: id.                                                                                                |
|                |                                                                                                    |

| Message number | Message text                                                        |
|----------------|---------------------------------------------------------------------|
| 8033           | FILEHEAD (alias) return code rc.                                    |
| 8034           | Catalog FILEHEAD (alias) return code rc.                            |
| 8035           | FILEDATA (alias) return code rc.                                    |
| 8036           | FILEEND (alias) return code rc.                                     |
| 8037           | GETAUTH (alias) return code rc.                                     |
| 8038           | SFSATTR (alias) return code rc.                                     |
| 8039           | Dropping erased alias <i>directory_path/filename filetype</i> .     |
| 8040           | Dropping revoked alias <i>directory_path/filename filetype</i> .    |
| 8041           | SFS Directory: <i>directory</i> .                                   |
| 8042           | DMSEXIST (directory) return code rc, reason code reason_code.       |
| 8043           | CTNRDATA (directory) return code rc.                                |
| 8044           | Catalog CTNRDATA (directory) return code rc.                        |
| 8045           | GETAUTH (directory) return code <i>rc</i> , R1 = <i>parmaddr</i> .  |
| 8046           | SFSATTR (directory) return code rc.                                 |
| 8047           | DMSEXIST (external object) return code rc, reason code reason_code. |
| 8048           | External Object: directory_path/filename filetype.                  |
| 8049           | DMSQOBJ return code rc, reason code reason_code.                    |
| 8050           | Refers to: <i>object_name</i> .                                     |
| 8051           | Xobj Type: <i>type</i> .                                            |
| 8052           | FILEHEAD (external object) return code rc.                          |
| 8053           | Catalog FILEHEAD (external object) return code rc.                  |
| 8054           | FILEDATA (external object) return code rc.                          |
| 8055           | FILEEND (external object) return code rc.                           |
| 8056           | DMSGETDA status 7 with <i>dirname/filename filetype</i> .           |
| 8057           | DMSGETDA status 8 with <i>dirname/filename filetype</i> .           |
| 8058           | DMSCLDIR return code rc, reason code reason_code.                   |
| 8059           | DMSENAFS return code rc, reason code reason_code.                   |
| 8060           | Return code <i>rc</i> from output handler termination.              |
| 8061           | Return code <i>rc</i> from catalog data termination.                |

Table 30. DUMPSFS messages (continued)

# **Restore routine syntax**

This information describes the syntax for the restore routines.

# **Required job level variables**

**Note:** The restore routines LOADCKD, LOADDDL, LOADEDF, LOADFBA, and LOADSFS do not require REXX variables for job-level information.

# LOADCKD

The LOADCKD routine restores a track-image dump of a CKD DASD extent, (minidisk or full-volume) from a backup stream.

The LOADCKD routine restores a track-image dump of a CKD DASD extent (minidisk or full-volume) from a backup stream. Input storage media is determined by the selection of a particular input/output handler name.

The restore target must be of the same device type, and the target extent must consist of at least as many cylinders as the source extent. The target extent can be larger than the source, but capacity beyond the size of the source extent might, or might not, be usable depending on the data you are restoring.

**Note:** The LOADCKD routine does not reserve a specific minidisk address or filemode. The target minidisk is specified as part of the REXX environment. The LOADCKD routine extracts minidisk device type and capacity information about the restore target, and compares it against the source extent.

## Syntax

►► LOADCKD—##REXX

### Figure 37. LOADCKD syntax

where ##*REXX* acknowledges that the DUMPSFS routine is invoked from within a REXX EXEC.

## LOADCKD-specific variables

The LOADCKD routine requires the following REXX variables:

## BKR\_CKD\_TARGET\_VDEV

A valid minidisk address that identifies the virtual device to use as the restore target.

**Note:** LINK the minidisk before you invoke LOADCKD (required).

### BKR\_CKD\_VERBOSE

Controls the volume of informational messages that LOADCKD issues. Specify one of the following options:

- Y Issue console messages that identify the job that generated the backup image and provide source media descriptions.
- **N** Produce less verbose output.

### BKR\_CKD\_INPUT\_METHOD

Identifies the input handler to invoke to process the source backup stream. Specify one of the following options:

#### CMSFILE

A CMS file.

### IBMTAPE

A single tape volume.

### Usage notes

Client applications that invoke LOADCKD do not require privileges beyond CP class G and read/write access to the target DASD extent.

# Messages

Table 31 lists the messages that are generated by LOADCKD.

Table 31. LOADCKD messages

| Message number | Message text                                                                                      |
|----------------|---------------------------------------------------------------------------------------------------|
| 8001           | BKRGETRX return code <i>rc</i> while trying to fetch <i>variable</i> .                            |
| 8002           | REXX environment must be active.                                                                  |
| 8003           | Unrecognized output handler handler specified.                                                    |
| 8004           | Output handler handler has been disabled.                                                         |
| 8005           | Return code <i>rc</i> from output handler initialization.                                         |
| 8006           | Return code <i>rc</i> from catalog data initialization.                                           |
| 8116           | Unrecognized input handler handler specified.                                                     |
| 8117           | Initialization of <i>handler</i> failed; return code <i>rc</i> , reason code <i>reason_code</i> . |
| 8118           | Input handler <i>handler</i> return code <i>rc</i> , reason <i>reason_code</i> during GETDATA.    |
| 8119           | Input stream sequencing error.                                                                    |
| 8120           | Start of buffer: <i>buffer_start</i> .                                                            |
| 8121           | Backup image generated by job job, instance instance.                                             |
| 8122           | FHCTYPE / FHFTYPE mismatch.                                                                       |
| 8123           | Starting restore of raw CKD dump; track range <i>n1 - n2</i> .                                    |
| 8124           | FHCTYPE is not CKD.                                                                               |
| 8125           | Input stream sequencing error; FILEHEAD found before CTNRDATA.                                    |
| 8126           | Return code rc from BKRWTRK.                                                                      |
| 8127           | Unable to continue; read <i>n</i> bytes, track image length is <i>length</i> .                    |
| 8128           | Source data is a CKD image dump for owner addr.                                                   |
| 8129           | Target extent size ( <i>n</i> cyls) is compatible with source data.                               |
| 8130           | CTNRDATA is not flagged as CKD.                                                                   |
| 8131           | Invalid device address.                                                                           |
| 8132           | BKRD210 return code <i>rc</i> during extract of target description.                               |
| 8133           | Source and target device types do not match.                                                      |
| 8134           | Target extent has too few cylinders to contain source image.                                      |
| 8135           | Operation complete; <i>n</i> tracks restored to target extent.                                    |
| 8136           | Input handler <i>handler</i> return code <i>rc</i> , reason code <i>reason</i> on TERMINAT.       |

# LOADDL

The LOADDDL routine restores content directly to a spool destination.

# **Syntax**

►►—LOADDDL—##REXX—

▶◀

where ##REXX acknowledges that the LOADDDL routine is invoked from within a REXX EXEC.

#### Figure 38. LOADDL syntax

## LOADDDL-specific variables

The LOADDDL routine requires the following REXX variables:

#### BKR\_DDL\_DEST\_USER

The destination user for the restored files.

#### BKR\_DDL\_DEST\_NODE

The destination RSCS/NJE node name. A dash (-) character specifies the local node.

## BKR\_DDL\_LOCAL\_NODE

The RSCS/NJE node name of the local system.

#### BKR\_DDL\_RSCSID

The virtual machine name of the local RSCS service virtual machine.

### BKR\_DDL\_ORIGID

The user name to insert into the NETDATA output as the user-of-origin for the files to restore.

### BKR\_DDL\_PAMASK

A wildcard expression to filter restore of SFS data by an SFS directory path.

### BKR\_DDL\_FNMASK

1-8 character regular expression. The LOADDDL routine filters the source backup stream with the **BKR\_DDL\_FNMASK** and the **BKR\_DDL\_FTMASK** settings to select only filename and filetype combinations that match the expression. Specify an asterisk (\*') to accept all files.

### **BKR\_DDL\_FTMASK**

1-8 alphanumeric wildcard expression for a filetype to filter the selection of files from the target minidisk.

### BKR\_DDL\_FMMASK

1-byte regular expression. Specify an asterisk (\*') or a percent sign ('%) to select all filemode numbers. Specify a valid filemode number (0...6) to select a subset from the source stream by filemode number.

## BKR\_DDL\_INPUT\_METHOD

The input handler that is invoked to process the source backup stream. Specify one of the following options:

### CMSFILE

Input for a CMS file.

### IBMTAPE

Input for a single tape volume.

For more information, see Appendix D, "Input/Output handlers," on page 87.

#### BKR\_DDL\_RECORD\_LIMIT

The maximum number of spool output records to generate per restored file.

## BKR\_DDL\_SPOOL\_CLASS

The CP pool class to use for restored output.

# BKR\_DDL\_VERBOSE

Controls volume of informational messages that are issued by LOADDDL. Specify one of the following options:

- **Y** Issue console messages that identify the job that generated the backup image and provide source media descriptions.
- **N** Produce less verbose output.

## Messages

Table 32 lists the messages that are generated by LOADDDL.

Table 32. LOADDDL messages

| Message number | Message text                                                                                                    |
|----------------|----------------------------------------------------------------------------------------------------|
| 8001           | BKRGETRX return code <i>rc</i> while trying to fetch <i>variable</i> .                                           |
| 8002           | REXX environment must be active.                                                                                 |
| 8063           | IJPARML format inconsistency.                                                                                    |
| 8080           | FHPARML inconsistency encountered.                                                                               |
| 8116           | Unrecognized input handler handler specified.                                                                    |
| 8117           | Initialization of <i>handler</i> failed; return code <i>rc</i> , reason code <i>reason_code</i> .                |
| 8118           | Input handler <i>handler</i> return code <i>rc</i> , reason <i>reason_code</i> during GETDATA.                   |
| 8119           | Input stream sequencing error.                                                                                   |
| 8120           | Start buffer: <i>buffer_start</i> .                                                                              |
| 8121           | Backup image generated by job <i>job</i> , instance <i>instance</i> .                                            |
| 8122           | FHCTYPE / FHFTYPE mismatch.                                                                                      |
| 8136           | Input handler <i>handler</i> return code <i>rc</i> , reason code <i>reason_code</i> on TERMINATE.                |
| 8138           | Found <i>filename filetype</i> , owner <i>owner</i> , source <i>source</i> .                                     |
| 8142           | Impossible result returned from block size calculation.                                                          |
| 8153           | Dropping SFS ALIAS definition; not applicable for EDF target.                                                    |
| 8154           | Dropping SFS AUTH definition; not applicable for EDF target.                                                     |
| 8155           | Dropping SFS External Object; not applicable for EDF target.                                                     |
| 9111           | Invalid numeric character in BKR_DDL_RECORD_LIMIT ("value").                                                     |
| 9112           | Return code <i>rc</i> from NETDATA output handler during WRITE operation.                                        |
| 9113           | Return code <i>rc</i> from NETDATA output handler during TERMINATE operation.                                    |
| 9114           | Restore complete; nn files delivered to spool destination.                                                       |
| 9117           | Spool output record limit reached for file; output has been flushed.<br>Processing continues with the next file. |

# LOADEDF

The LOADEDF routine can restore either a file-level dump of a CMS formatted minidisk, produced by DUMPEDF, to a CMS formatted minidisk target, or it can restore base files from an SFS filespace dump produced by DUMPSFS to a CMS formatted minidisk target.

The LOADEDF routine extracts minidisk device type and capacity information about the restore target, and compares it against the source extent. The restore target must be of the same device type, and the target extent must consist of at least as many cylinders as the source extent. The target extent can be larger than the source, but capacity beyond the size of the source extent might, or might not, be usable depending on the data you are restoring.

LOADEDF expects the calling application to ensure that the restore target has sufficient capacity to contain files you are restoring from the source backup stream. The restore target minidisk can be of any CMS-supported DASD type when the EDF blocksize compatibility requirement is met. The restore target can also be an SFS directory if the source data is derived from either an SFS filespace or a 4K-formatted CMS formatted minidisk.

## Notes:

- 1. Using LOADEDF to restore an SFS backup stream to an SFS target only restores base files. Directories, aliases, external objects, and permissions are not re-created by LOADEDF
- 2. The LOADEDF routine does not reserve a specific minidisk address or filemode. The target filemode is specified as part of the REXX environment.

# **Syntax**

►►—LOADEDF—##REXX—

where ##REXX acknowledges that the LOADEDF routine is invoked from within a REXX EXEC.

## Figure 39. LOADEDF syntax

Use LOADEDF to restore one of the following items:

- A file-level dump of a CMS formatted minidisk, produced by DUMPEDF, to a CMS formatted minidisk target.
- A base file from an SFS filespace dump that is produced by DUMPSFS to a CMS formatted minidisk target.

# LOADEDF-specific variables

The LOADEDF routine requires these REXX variables:

## BKR\_EDF\_ACCESS\_MODE

The filemode of the LOADEDF restore target (a filemode letter for a currently accessed minidisk or SFS directory).

### **BKR\_EDF\_FNMASK**

1-8 character regular expression. The LOADEDF routine filters the source backup stream using the **BKR\_EDF\_FNMASK** and **BKR\_EDF\_FTMASK** settings to

select only filename and filetype combinations that match the expression. Specify an asterisk (\*') to accept all files.

## BKR\_EDF\_FTMASK

A wildcard expression for a filetype that is used to filter selection of files from the target minidisk (1-8 characters; alphanumeric).

### BKR\_EDF\_FMMASK

1-byte regular expression. Specify an asterisk (\*') or a percent sign ('%) to select all filemode numbers. Specify a valid filemode number (0..6) to select a subset from the source stream by filemode number.

## **BKR\_EDF\_VERBOSE**

Controls volume of informational messages that are issued by LOADEDF. Specify one of the following values:

Y Issue console messages that identify the job that generated the backup image and provide source media descriptions.

**N** Produce less verbose output.

## **BKR\_EDF\_INPUT\_METHOD**

The input handler invoked to process the source backup stream. Specify one of the following values:

## **CMSFILE**

Input for a CMS file.

## IBMTAPE

Input for a single tape volume.

For more information, see Appendix D, "Input/Output handlers," on page 87.

# Usage notes

LOADEDF requires that the target minidisk already be initialized by the CMS **FORMAT** command. The CMS formatted minidisk blocksize must match the block size of the source backup stream. When you are restoring SFS base files from a backup stream that is generated by DUMPSFS, the target minidisk must be formatted with a block size of 4096 (4K) bytes.

Client applications that invoke LOADEDF require no extraordinary privileges beyond CP class G and read/write access to the target DASD extent.

# Messages

Table 33 lists the messages that are generated by LOADEDF.

Table 33. LOADEDF messages

| 6                                                                      |
|------------------------------------------------------------------------|
| Message text                                                           |
| BKRGETRX return code <i>rc</i> while trying to fetch <i>variable</i> . |
| REXX environment must be active.                                       |
| Unrecognized output handler handler specified.                         |
| Output handler handler has been disabled.                              |
| Return code <i>rc</i> from output handler initialization.              |
| Return code <i>rc</i> from catalog data initialization.                |
|                                                                        |

Table 33. LOADEDF messages (continued)

| Message number | Message text                                                  |
|----------------|---------------------------------------------------------------|
| 8153           | Dropping SFS ALIAS definition; not applicable for EDF target. |
| 8154           | Dropping SFS AUTH definition; not applicable for EDF target.  |
| 8155           | Dropping SFS External Object; not applicable for EDF target.  |
| 8156           | Operation complete; restored <i>n</i> files to target.        |

# LOADFBA

The LOADFBA routine restores a raw FBA backup data stream. The restore target must be of the same device type.

## Syntax

►►—LOADFBA—##REXX—

where *##REXX* acknowledges that the LOADFBA routine is invoked from within a REXX EXEC.

•

Figure 40. LOADFBA syntax

## LOADFBA-specific variables

The LOADFBA routine requires these REXX variables:

### LOAD\_FBA\_TARGET

A valid minidisk address that identifies the virtual device to use as the restore target.

Note: LINK the minidisk before you invoke LOADFBA (required).

### LOAD\_FBA\_INPUT\_METHOD

The input handler that is invoked to process the source backup stream. Specify one of the following options:

### CMSFILE

A CMS file.

## IBMTAPE

A single tape volume.

## LOAD\_FBA\_VERBOSE

Controls volume of informational messages that are issued by LOADFBA. Specify one of the following options:

- Y Issue console messages that identify the job that generated the backup image and provide source media descriptions.
- **N** Produce less verbose output.

# Messages

Table 34 lists the messages that are generated by LOADFBA.

Table 34. LOADFBA messages

| Message number | Message text                                                           |
|----------------|------------------------------------------------------------------------|
| 8001           | BKRGETRX return code <i>rc</i> while trying to fetch <i>variable</i> . |
| 8002           | REXX environment must be active.                                       |
| 8003           | Unrecognized output handler handler specified.                         |
| 8004           | Output handler has been disabled.                                      |
| 8005           | Return code <i>rc</i> from output handler initialization.              |
| 8006           | Return code <i>rc</i> from catalog data initialization.                |
| 9118           | Starting restore of raw FBA dump; block range <i>n1 - n2</i> .         |
| 9119           | Source data is a FBA image dump for <i>n1 n2</i> .                     |
| 9120           | Operation complete; <i>n</i> blocks restored to target extent.         |
| 9121           | Target extent size ( <i>n</i> blks) is compatible with source data.    |
| 9122           | Target extent has too few cylinders to contain source image.           |
| 9123           | CTNRDATA is not flagged as FBA.                                        |

# LOADSFS

The LOADSFS routine restores the contents and attributes of an SFS filespace from a previously generated DUMPSFS backup stream.

**Note:** LOADSFS does not reserve minidisk addresses or filemode letters. The target filespace is specified as part of the REXX environment. If the client has ADMIN privileges to the target file pool, and the target filespace is not enrolled, the filespace is re-enrolled with the original storage group with the storage limits in place when the backup stream was created. If the client does not have ADMIN privileges, the restore operation fails when LOADSFS attempts to re-enroll the target filespace.

LOADSFS requires that the client has ADMIN privileges in the file pool to which the restore operation is being performed, or that the client owns the filespace to which the data is being restored. LOADSFS re-creates the original directory hierarchy that is contained in the backup stream, and restores base files, directories, aliases, external objects, and third-party access.

## Syntax

►►—LOADSFS—##REXX—

where ##REXX acknowledges that the LOADSFS routine is invoked from within a REXX EXEC.

Figure 41. LOADSFS syntax

# LOADSFS-specific variables

The LOADSFS routine requires the following REXX variables:

### BKR\_SFS\_APOOL

The target file pool for the restore operation. The file pool must be active at the time of the restore operation.

### **BKR\_SFS\_AOWNER**

The target filespace for the restore operation. If the client has ADMIN privileges and the filespace is not already enrolled, the filespace is re-created with the limits in effect at the time that backup data was created.

## BKR\_SFS\_ALTSG

A valid storage group number. If the target filespace is not already enrolled, it is enrolled in the specified storage group.

### **BKR\_SFS\_PATHMASK**

1-8 character wildcard expression to filter the input stream by directory path.

### BKR\_SFS\_FNMASK

1-8 character regular expression. The LOADSFS routine filters the source backup stream using the **BKR\_SFS\_FNMASK** and **BKR\_SFS\_FTMASK** settings to select only filename and filetype combinations that match the expression. Specify an asterisk (\*') to accept all files.

### BKR\_SFS\_FTMASK

A wildcard expression for a filetype to filter selection of files from the target minidisk (1-8 characters; alphanumeric).

### BKR\_SFS\_FMMASK

1-byte regular expression. Specify an asterisk (\*') or a percent sign ('%) to select all filemode numbers. Specify a valid filemode number (0..6) to select a subset from the source stream by filemode number.

### **BKR\_SFS\_VERBOSE**

Controls the volume of informational messages LOADSFS issues. Specify one of the following options:

- Y Issue console messages that identify the job that generated the backup image and provides source media descriptions.
- N Provide less verbose output.

## **BKR\_SFS\_INPUT\_METHOD**

The input handler that is invoked to process the source backup stream. Specify one of the following options:

### CMSFILE

A CMS file.

### **IBMTAPE**

A single tape volume.

For more information, see Appendix D, "Input/Output handlers," on page 87

## **Usage notes**

In some cases, if the source backup stream includes ALIAS definitions, it might be necessary to perform a "two pass" restore operation. In this situation, the first restore operation re-creates directories and base objects, but can encounter warnings when it attempts to re-create ALIAS definitions that relate to base objects that have not been restored yet. This situation occurs when CSL routines that are used during creation of the backup stream receive ALIAS definitions before receiving the base objects to which aliases relate. A second restore operation with identical parameters skips restoration of pre-existing objects, but is then able to re-create ALIAS definitions after the necessary base files are in place.

# Messages

Table 35 lists the messages that are generated by LOADSFS.

| Message number | Message text                                                                          |
|----------------|---------------------------------------------------------------------------------------|
| 8001           | BKRGETRX return code <i>rc</i> while trying to fetch <i>variable</i> .                |
| 8002           | REXX environment must be active.                                                      |
| 8003           | Unrecognized output handler handler specified.                                        |
| 8004           | Output handler handler has been disabled.                                             |
| 8005           | Return code <i>rc</i> from output handler initialization.                             |
| 8006           | Return code <i>rc</i> from catalog data initialization.                               |
| 8137           | Invalid numeric data in target storage group number "n".                              |
| 8138           | Found filename filetype, owner owner, source source.                                  |
| 8139           | File skipped; "file" already exists on restore destination.                           |
| 8140           | DMSOPDBK (edf) return code rc, reason code reason_code.                               |
| 8141           | DMSOPDBK (sfs) return code rc, reason code reason_code.                               |
| 8142           | Impossible result returned from block size calculation.                               |
| 8143           | DMSWRDBK return code rc, reason code reason_code.                                     |
| 8144           | DMSCLDBK return code rc, reason code reason_code.                                     |
| 8145           | Filespace <i>filespace</i> is already enrolled; present limits will apply.            |
| 8146           | Filespace enrollment failed, return code <i>rc</i> reason code <i>reason_code</i> .   |
| 8147           | DEFSFDIR return code rc, reason code reason_code.                                     |
| 8148           | ALIAS skipped; "filename filetype directory_path" already exists.                     |
| 8149           | ALIAS not restored; DEFALIAS return code <i>rc</i> , reason code <i>reason_code</i> . |
| 8150           | DEFAUTH return code rc, reason code reason_code.                                      |
| 8151           | EXTERNAL OBJECT skipped; " <i>filename filetype directory_path</i> " already exists.  |
| 8152           | DEFEXOBJ return code rc, reason code reason_code.                                     |
|                |                                                                                       |

Table 35. LOADSFS messages

# Appendix D. Input/Output handlers

Input and output handlers are used by backup and restore routines.

# CMSFILE

Backup and restore routines use the CMSFILE input/output handler to access backup stream content that is stored in CMS files that reside on either minidisk or SFS-based storage. The backup stream files consist of a combination of client data that is contained in the backup, as well as metadata that contains information about the task that created the backup stream.

**Note:** Invoke the CMSFILE input/output handler for either output (creation of a new backup stream file) or input (access of an existing backup stream file).

## Variables required for input processing

When you invoke CMSFILE for input processing by the LOADEDF, LOADDDL, LOADFBA, LOADCKD, or LOADSFS routines, the following variables must be present in the REXX environment:

### BKR\_INP\_EDF\_FN

The file name of the input file (a valid CMS filename). The file must be present on a minidisk or directory that was made available to the application by the **ACCESS** command. 1-8 characters.

## BKR\_INP\_EDF\_FT

The file type of the input file (a valid CMS filetype). The file must be present on a minidisk or directory that was made available to the application by the **ACCESS** command. 1-8 characters.

## BKR\_INP\_EDF\_FM

A valid CMS filemode. This value consists of a single alphabetic character (A..Z) representing a currently accessed minidisk or directory, or a letter and number such as A2, that represents the filemode of the desired input file. 1-2 characters.

## Variables required for output processing

When you invoke CMSFILE for output processing by the DUMPEDF, DUMPCKD, DUMPFBA, or DUMPSFS routines, the following variables must be present in the REXX environment:

### BKR\_OUT\_EDF\_FN

The filename of a new file that is created to contain the backup stream content that is generated by the associated dump routine (a valid CMS filename). 1-8 characters.

## BKR\_OUT\_EDF\_FT

The filetype of a new file that is created to contain the backup stream content that is generated by the associated dump routine (a valid CMS filetype). 1-8 characters.

### BKR\_OUT\_EDF\_FM

A valid CMS filemode. This value consists of one alphabetic character (A..Z) that identifies a previously accessed minidisk or directory, or a letter

and number concatenation such as : A2 that identifies a filemode letter and number for the resulting output file. 1-2 characters; alphanumeric.

## BKR\_OUT\_EDF\_REBLOCK

Controls input/output reblocking. Specify one of the following options:

- **Y** Data records are reblocked to 64K. If you configured UDPEs (User Data Processing Exits), they are invoked as described in the *Backup and Restore Manager Administration Guide*.
  - **Note:** Input/output reblocking services add information at the beginning of each physical output record. The record header information is used for the management of UDPEs and data reblocking. Unless you configured a data compression UDPE such as BKREXT3A, it can cause the resulting output file to consume more disk space than the equivalent non-re-blocked version. Do not use data reblocking for CMSFILE output unless you also employ a data compression UDPE.
- **N** Data records are not reblocked (default).

### **BKR\_OUT\_EDF\_VERBOSE**

Controls the number of console messages that are generated during processing. Specify one of the following options:

- Y Generate informational console messages during processing.
- N Suppress non-critical messages.

## Usage notes

When invoked in output mode, CMSFILE requires that the target output file is created as a new file. Backup stream data cannot be appended to an existing file. A unique file must be created for each minidisk or filespace that you are backing up.

CMSFILE has no privileged access requirements beyond read/write access to the minidisk or directory that is identified in the output file specification. The calling routine is responsible for verifying that sufficient freespace is available on the output filemode to contain the resulting backup stream.

If you set **BKR\_OUT\_EDF\_REBLOCK** to Y, and you want to configure your own UDPEs, set the following additional REXX variables for CMSFILE output:

| BKR_OUT_EDF_UDPE1      | * UDPE1 name      |    |
|------------------------|-------------------|----|
| BKR_OUT_EDF_UDPE1_PARM | * UDPE1 parm stri | ng |
| BKR_OUT_EDF_UDPE1_PLEN | * UDPE1 parm leng | th |
| BKR OUT EDF UDPE2      | * UDPE2 name      |    |
| BKR_OUT_EDF_UDPE2_PARM | * UDPE2 parm stri | ng |
| BKR_OUT_EDF_UDPE2_PLEN | * UDPE2 parm leng | th |

where:

- **BKR\_OUT\_EDF\_UDPE1**. The name of the first UDPE. By default, UDPE1 is set to BKREXT3A for CMSFILE output.
- **BKR\_OUT\_EDF\_UDPE1\_PARM**. Up to 128 bytes of parameter data for UDPE1. The default is blank. BKREXT3A does not require parameters.
- BKR\_OUT\_EDF\_UDPE1\_PLEN. The length of BKR\_OUT\_EDF\_UDPE1\_PARM.
- **BKR\_OUT\_EDF\_UPDE2**. The second UDPE. The default is blank (disabled).

- **BKR\_OUT\_EDF\_UPDE2\_PARM**. Up to 128 bytes of parameter data for UDPE2. The default is blank.
- BKR\_OUT\_EDF\_UPDE2\_PLEN. The length of BKR\_OUT\_EDF\_UPDE2\_PARM.

## Messages

Table 36 lists the messages for CMSFILE.

Table 36. CMSFILE messages

| Message number | Message text                                                                          |
|----------------|---------------------------------------------------------------------------------------|
| 8102           | CMSFILE output handler invoked with unrecognized parameter.                           |
| 8103           | DMSOPEN return code <i>rc</i> , reason code <i>reason_code</i> on output file.        |
| 8104           | Output handler CMSFILE initializing                                                   |
| 8105           | Output is directed to file <i>file</i> .                                              |
| 8106           | DMSWRITE return code <i>rc</i> , reason code <i>reason_code</i> during INIT call.     |
| 8107           | DMSWRITE return code <i>rc</i> , reason code <i>reason_code</i> during FILEHEAD call. |
| 8108           | DMSWRITE return code <i>rc</i> , reason code <i>reason_code</i> during FILEDATA call. |
| 8109           | DMSWRITE return code <i>rc</i> , reason code <i>reason_code</i> during FILEEND call.  |
| 8110           | DMSWRITE return code <i>rc</i> , reason code <i>reason_code</i> during EOJ call.      |
| 8111           | DMSWRITE return code <i>rc</i> , reason code <i>reason_code</i> during TERMINAT call. |
| 8112           | DMSWRITE return code <i>rc</i> , reason code <i>reason_code</i> during CTNRDATA call. |
| 8113           | DMSWRITE return code <i>rc</i> , reason code <i>reason_code</i> during SFSATTR call.  |

# DDRTAPE

The DDRTAPE input/output handler is an output-only routine that is used to create tape backups of ECKD DASD in a form that the z/VM DASD Dump Restore (DDR) utility can restore.

You cannot restore media that is produced through the DDRTAPE input/output handler using Backup and Restore Manager. Process restore operations using the CMS **DDR** command or the CP stand-alone DDR utility which can be IPLed, if needed.

DDRTAPE supports CMS-supported tape devices that also support a maximum data block size of 64K bytes. The backup data is produced in the same format as tapes that are generated by DDR using the Full Track Read (FTR) option.

You can invoke the DDRTAPE input/output handler only for output (creation of a new backup stream file) for backups of ECKD DASD minidisks or full real ECKD DASD volumes.

All tape media that are utilized by the DDRTAPE input/output handler must be pre-initialized with a valid VOL1 label using the CMS **TAPE** command with the WVOL1 parameter.

The following considerations apply to use of standard label (SL) tapes with DDRTAPE:

- The VOL1 label for the first tape that is created by a DDRTAPE backup is left intact. To restore the first output file that is created using DDRTAPE, use the SKIP 1 option of the DDR RESTORE function. (SKIP 1 causes DDR to forward space past the VOL1 label to the first output file that is created using DDRTAPE.)
- When a multiple volume set of tapes is created by a DDRTAPE backup, to maintain compatibility with the DDR output format, all volumes except for the first volume in a set, have their VOL1 label overwritten by backup output.
- Information about tapes that are used with DDRTAPE is maintained in the backup catalog in the same way as other tape-based backups.
- After a DDRTAPE backup expires, tapes that have overwritten VOL1 labels due to use in a multi-volume backup, must be re-initialized with a valid VOL1 label before Backup and Restore Manager reuses them.

DDRTAPE uses the standard CMS TAP1 virtual device address of 181 for output operations.

Because DDRTAPE handles SL tapes in a manner that differs from other tape-oriented input/output handlers, it uses a separate set of tape handling exit routines:

- BKRDRMNT. Tape mount exit routine. An alternative to the standard BKRMOUNT exit.
- BKREOV. Tape end-of-volume (EOV) exit. An alternative to the standard BKREOV exit.
- BKRDRUMT. Tape unmount exit routine. An alternative to the standard BKRUMNT exit.

The invocation syntax for each DDRTAPE exit routine is identical to their standard counterparts.

# Variables required for output processing

When DDRTAPE is invoked for output processing by the DUMPCKD routine, the following variables must be present in the REXX environment:

### BKR\_OUT\_DDR\_VOLSER

A valid VOL1 identifier or the text "SCRATCH" (1-6 alphanumeric characters).

- When an explicit VOL1 label is specified, the supplied tape requires a VOL1 label that matches the specified value.
- When SCRATCH is specified, the supplied tape requires a valid VOL1 label.

The tape mount exit routine (BKRDRMNT) is responsible for verifying the SCRATCH status of the volume that is provided in response to a mount request. DDRTAPE does not inspect label contents to verify that the volume is empty or that a label-level expiration date expired.

## BKR\_OUT\_DDR\_RWSTAT

Specifies whether the system tape operator supplies media in read-only or read/write status. For DDRTAPE, always set BKR\_OUT\_DDR\_RWSTAT to RW because DDRTAPE is used only for backup operations.

Note: For output operations, media must be mounted in read/write mode.

## BKR\_OUT\_DDR\_FILE

Specifies the forward space file (FSF) offsite to which to position the tape before the first write operation. Specify an integer greater than or equal to 1.

## BKR\_OUT\_DDR\_VERBOSE

Controls the number of console messages that are generated during processing. Specify one of the following options:

- Y Generate additional console messages during processing.
- N Suppresses non-critical messages.

## BKR\_DUMP\_JOBSEQ

Controls whether the associated DUMP task invokes tape mount and unmount operations. Backup and Restore Manager uses when multiple DUMP routines stack output onto the target output volume. Specify one of the following options:

- **FIRST** Invoke the tape mount (BKRDRMNT) exit. Do not invoke the tape unmount (BKRUMNT) exit. The tape is left in position past a single tape mark, ready for the next task to begin output operations.
- LAST The tape mount exit is not invoked. The tape unmount (BKRDRUMT) exit is invoked. A double tape mark is written indicating end- of-volume. The media is rewound. The VOL1 label is checked against the value of variable BKR\_ACTUAL\_DR\_LABEL to ensure that the VOL1 label was not overwritten.
- **ONLY** The tape mount exit (DRMNT) is invoked. The tape unmount exit (BKRDRUMT) is invoked.

## INTERMED

Neither tape handling exit is invoked.

### **BKR\_OUT\_PERMIT\_RETRY**

Controls whether errors that have a retry option (such as a non-scratch volume that is provided in response to a scratch request, a volume label mismatch, or a read-only mount in response to a read/write mount request) is tolerated. Specify one of the following options:

- Y Recoverable mount processing errors are tolerated. The tape mount exit (BKRDRMNT) is re-driven if a recoverable error occurs during mount processing.
- **N** All tape mount error scenarios result in an ABEND termination.

## Usage notes

Tapes that are used by DDRTAPE require a standard VOL1 label, but do not maintain extra inter-file label structures. The tape format is consistent with other standard CMS tape handling processes. Files are delimited by a single tape mark, with a double tape mark that indicates end of volume. DDRTAPE has no privileged access requirements other than provisioning of access to tape hardware and media that is consistent with the requested operation. The caller is responsible for verifying SCRATCH status of tapes that are supplied in response to a SCRATCH mount request. **Note:** See the special considerations described above for information about how DDRTAPE handles SL tapes.

- If an EOV condition occurs during output, the caller must be prepared to satisfy a mount request for a SCRATCH volume to continue output. When an EOV situation is encountered, DDRTAPE drives the End-Of-Volume (EOV) exit BKRDREOV. BKRDREOV is responsible for handling label and environment variable checks, and for driving BKRDRMNT to request a SCRATCH volume for continued output.
- If an EOV condition occurs during input, the caller must be prepared to mount the appropriate successor volume in order to continue restoration of the backup stream that is being processed.

Customer applications are expected to manage their own tape cataloging requirements independently, using pre-established installation procedures or through use of a tape management system (TMS) such as Tape Manager for z/VM. The supplied exit routines (BKRDRMNT, BKRDREOV, and BKRDRUMT) that are used by DDRTAPE interact with the Backup and Restore Manager catalog in a manner that is consistent with the exits (BKRMOUNT, BKREOV, BKRUMNT) that are used by other tape output handlers. The supplied DDRTAPE exit routines also interact appropriately with the backup catalog and Tape Manager for z/VM if Backup and Restore Manager is configured for interaction with Tape Manager for z/VM.

The DDRTAPE output handler does not support tape output reblocking or UDPE exit routines because these alternate output formats result in output that is incompatible with the z/VM DASD Dump Restore (DDR) utilities.

**Note:** DDRTAPE does not check the value of **BKR\_Job\_DDRTAPE\_VERBOSE**. To receive extra console messages during DDRTAPE output processing when calling the DDRTAPE output handler directly, use the variable **BKR\_OUT\_DDR\_VERBOSE** described in "Variables required for output processing" on page 90.

## Messages

Table 37 lists the messages for DDRTAPE.

| Table 37. | DDRTAPE | messages |
|-----------|---------|----------|
|-----------|---------|----------|

| Message number | Message text                                                           |
|----------------|------------------------------------------------------------------------|
| 8001           | BKRGETRX return code <i>rc</i> while trying to fetch <i>variable</i> . |
| 8063           | IJPARML format inconsistency.                                          |
| 8068           | Invalid value for JOBSEQ: value.                                       |
| 8069           | Output handler initializing with tape exit context <i>value</i> .      |
| 8071           | xxxMOUNT exit return code <i>rc</i> on primary VOL1 mount request.     |
| 8072           | Return code rc from BKRTIO on primary GETVOL1 request.                 |
| 8076           | Job name is: <i>name</i>                                               |
| 8077           | Recursive INIT call encountered.                                       |
| 8078           | FILEHEAD called prior to initialization                                |
| 8079           | Recursive FILEHEAD call encountered.                                   |
| 8080           | FHPARML inconsistency encountered.                                     |
| 8082           | FILEDATA called prior to initialization.                               |
| 8083           | FILEDATA called prior to FILEHEAD.                                     |

| Message number | Message text                                                              |
|----------------|---------------------------------------------------------------------------|
| 8084           | FDPARML inconsistency encountered.                                        |
| 8085           | FILEEND called prior to initialization.                                   |
| 8086           | FILEEND called prior to FILEHEAD.                                         |
| 8087           | FEPARML inconsistency encountered.                                        |
| 8088           | TERMINAT called prior to initialization.                                  |
| 8089           | TERMINAT invoked with files still open.                                   |
| 8090           | EOJPARML inconsistency encountered.                                       |
| 8093           | CTNRDATA called prior to initialization.                                  |
| 8094           | Out-of-sequence CTNRDATA call; state is not EOF.                          |
| 8095           | CDPARML inconsistency encountered.                                        |
| 8101           | BKRTIO return code rc, reason code reason_code.                           |
| 8114           | IBMTAPE output handler invoked with unrecognized parameter.               |
| 8182           | WRTAPE return code <i>rc</i> .                                            |
| 9144           | Return code <i>rc</i> attempting to recover BKR_ACTUAL_DR_LABEL.          |
| 9145           | Output handler DDRTAPE initializing                                       |
| 9149           | BKRDRUMT exit return code <i>rc</i> on dismount operation.                |
| 9159           | Return code <i>rc</i> from BKRDREOV exit during end-of-volume processing. |

Table 37. DDRTAPE messages (continued)

# DUALTAPE

The DUALTAPE input/output handler processes output of backup streams from a dump routine to twin IBM 34xx tapes with VOL1 labels. The backup stream files support a maximum data block size of 64K bytes. The backup stream files consist of a combination of client data that is contained in the backup and metadata that contains information about the task that created the backup stream.

You can invoke the DUALTAPE input/output handler for output (creation of a new backup stream file) only. The Backup and Restore Manager LOADxxx routines use the IBMTAPE input/output handler where tapes were generated using DUALTAPE (because the tape format is the same). All tape media that is utilized by the DUALTAPE input/output handler must be pre-initialized with a valid VOL1 label using the CMS **TAPE** command with the WVOL1 parameter.

DUALTAPE uses the standard CMS TAP1 and TAP2 virtual device addresses of 181 and 182 for output operations.

# Variables required for output processing

When DUALTAPE is invoked for output processing by the DUMPEDF, DUMPCKD, DUMPFBA, or DUMPSFS routines, the following variables must be present in the REXX environment:

## BKR\_OUT\_PERMIT\_RETRY

Controls whether errors that have a retry option (such as a non-scratch volume provided in response to a scratch request, a volume label

mismatch, or a read-only mount in response to a read/write mount request) are tolerated. Specify one of the following options:

- Y Tolerate recoverable mount processing errors. The tape mount exit (BKRDRMNT) is re-driven if a recoverable error occurs during mount processing.
- **N** All tape mount error scenarios result in an ABEND termination.

## BKR\_OUT\_DUAL\_PRIVOL

A valid VOL1 identifier or the text "SCRATCH". Selects the primary (TAP1 / device 181) volume for a dual-tape backup.

- When an explicit VOL1 label is specified, the supplied tape requires a VOL1 label that matches the specified value.
- When "SCRATCH" is specified, the supplied tape requires a valid VOL1 label.

The client application is responsible for ensuring that the supplied volume is eligible for SCRATCH use. DUALTAPE does not inspect label contents to verify that the volume is empty or that a label-level expiration date expired. 1-8 characters.

### BKR\_OUT\_DUAL\_SECVOL

Selects the secondary (TAP2 / device 182) volume for a dual-tape backup. A valid VOL1 identifier or the text "SCRATCH".

- When an explicit VOL1 label is specified, the supplied tape requires a VOL1 label that matches the specified value.
- When "SCRATCH" is specified, the supplied tape requires a valid VOL1 label.

The client application is responsible for ensuring that the supplied volume is eligible for SCRATCH use. DUALTAPE does not inspect label contents to verify that the volume is empty or that a label-level expiration date expired. 1-8 characters.

## BKR\_OUT\_TAPE\_RWSTAT

Specifies whether the system tape operator supplies media in read-only or read/write status. For output operations, media must be mounted in read/write mode (RW).

## **BKR\_OUT\_TAPE\_FILE**

Specifies the forward space file (FSF) offsite to which to position the tape before the first write operations. Specify an integer greater than or equal to 1.

## BKR\_OUT\_TAP2\_FILE

Specifies the FSF offsite to which to position the tape before the first write operations. Selects the secondary (TAP2 / device 182) volume. Specify an integer greater than, or equal to 1.

### BKR\_OUT\_TAPE\_REBLOCK

Controls input/output reblocking. Specify one of the following values:

- Y Reblock data records for tape output. If you configured User Data Processing Exits (UDPEs), they are invoked as described in the *Backup and Restore Manager Administration Guide*.
- N (Default.) Do not reblock data records.

#### BKR\_OUT\_TAPE\_VERBOSE

Controls the number of console messages that are generated during processing. Specify one of the following options:

- Y Generate additional console messages during processing.
- N Suppress non-critical messages.

#### BKR\_DUMP\_JOBSEQ

Controls whether the associated DUMP task invokes tape mount or unmount operations. Backup and Restore Manager uses this variable when multiple DUMP routines stack output onto the target output volume. Specify one of the following options:

- **FIRST** Invoke the tape mount (BKRMOUNT) exit. Do not invoke the tape unmount (BKRUMNT) exit. The tape is left in position past a single tape mark, ready for the next task to begin output operations.
- **LAST** Do not invoke the tape mount exit. Invoke the tape unmount (BKRUMNT) exit. A double tape mark is written indicating endof-volume. The media is rewound. The VOL1 label is checked against the value of variable **BKR\_ACTUAL\_SL\_LABEL** to ensure that the VOL1 label was not overwritten.
- **ONLY** Invoke the tape mount exit (BKRMOUNT). Invoke the tape unmount exit (BKRUMNT).

#### INTERMED

Do not invoke either tape handling exit.

#### Usage notes

Tapes that are used by DUALTAPE require a standard VOL1 label, but do not maintain extra inter-file label structures. The tape format is consistent with other standard CMS tape handling processes. Files are delimited by a single tape mark, with a double tape mark that indicates end of volume. DUALTAPE has no privileged access requirements other than provisioning of access to tape hardware and media that is consistent with the requested operation. The caller is responsible for verifying SCRATCH status of tapes that are supplied in response to a SCRATCH mount request.

DUALTAPE handling for EOV (End-of-Volume) processing differs from IBMTWIN in the following ways:

- When an IBMTWIN backup reaches EOV for either output volume, the primary and secondary volumes are closed. This behavior allows IBMTWIN to produce blockwise-identical (except for inter-file label structures) tape sets.
- When DUALTAPE encounters an EOV condition, end-of-volume processing is driven only for the volume that reached EOV. For example, if EOV is encountered on the primary (TAP1 / device 181) drive, that volume is closed and mount processing is invoked to request a new output volume for TAP1 only. This behavior is unlike IBMTWIN processing, where EOV handling is driven for both volumes when either volume reaches EOV.

This behavior allows DUALTAPE to generate two sets of backup tapes, which viewed as a whole, are logically identical. However, every volume that is mounted for both the primary and secondary output streams are utilized to their maximum capacity. Therefore, you can use DUALTAPE to handle situations where you must generate two simultaneous copies of backup output to tape media that have dissimilar capacity.

Customer applications are expected to manage their own tape cataloging requirements independently, using pre-established installation procedures or through use of a tape management system (TMS) such as Tape Manager for z/VM.

If you set **BKR\_OUT\_TAPE\_REBLOCK** to Y, and you want to configure your own UDPEs, set the following additional REXX variables for tape output:

| TAPE EXIT1 NAME | * | UDPE1 | name |        |
|-----------------|---|-------|------|--------|
| TAPE EXIT1 PARM | * | UDPE1 | parm | string |
| TAPE_EXIT1_PLEN | * | UDPE1 | parm | length |
| TAPE EXIT2 NAME | * | UDPE2 | name |        |
| TAPE EXIT2 PARM | * | UDPE2 | parm | string |
| TAPE_EXIT2_PLEN | * | UDPE2 | parm | length |

#### where:

- **TAPE\_EXIT1\_NAME**. The filename of the first UDPE. The UDPE must be available on a minidisk or directory that is accessed by the worker task service virtual machine. The configuration minidisk or directory is the recommended location.
- **TAPE\_EXIT1\_PARM**. Up to 128 bytes of parameter data available for UDPE1. The default is blank. BKREXT3A does not require parameters.
- TAPE\_EXIT1\_PLEN. The length of TAPE\_EXIT1\_PARM.
- TAPE\_EXIT2\_NAME. The second UDPE. The default is blank (disabled).
- **TAPE\_EXIT2\_PARM**. Up to 128 bytes of parameter data available for UDPE2. The default is blank.
- TAPE\_EXIT2\_PLEN. The length of TAPE\_EXIT2\_PARM.

For more information, see the Backup and Restore Manager Administration Guide.

#### Messages

Table 38 lists the messages for DUALTAPE.

| Table 38. | DUALTAPE | messages |
|-----------|----------|----------|
|           |          |          |

| Message number | Message text                                                           |
|----------------|------------------------------------------------------------------------|
| 8001           | BKRGETRX return code <i>rc</i> while trying to fetch <i>variable</i> . |
| 8065           | Return code <i>rc</i> attempting to recover BKR_ACTUAL_SL_LABEL.       |
| 8066           | Return code <i>rc</i> attempting to recover BKR_OUT_DUAL_PRIVOL.       |
| 8067           | Return code <i>rc</i> attempting to recover BKR_OUT_DUAL_SECVOL.       |
| 8068           | Invalid value for JOBSEQ: value.                                       |
| 8069           | Output handler initializing with tape exit context value.              |
| 8071           | xxxMOUNT exit return code <i>rc</i> on primary VOL1 mount request.     |
| 8072           | Return code <i>rc</i> from BKRTIO on primary GETVOL1 request.          |
| 8073           | xxxMOUNT exit return code <i>rc</i> on secondary VOL1 mount request.   |
| 8074           | Return code <i>rc</i> from BKRTIO on secondary GETVOL1 request.        |
| 8075           | Output handler DUALTAPE initializing                                   |
| 8076           | Job name is: <i>name</i> .                                             |
| 8077           | Recursive INIT call encountered.                                       |
| 8078           | FILEHEAD called prior to initialization.                               |
| 8079           | Recursive FILEHEAD call encountered.                                   |
| 8080           | FHPARML inconsistency encountered.                                     |

| Message number | Message text                                                 |
|----------------|--------------------------------------------------------------|
| 8082           | FILEDATA called prior to initialization                      |
| 8083           | FILEDATA called prior to FILEHEAD.                           |
| 8084           | FDPARML inconsistency encountered.                           |
| 8085           | FILEEND called prior to initialization.                      |
| 8086           | FILEEND called prior to FILEHEAD.                            |
| 8087           | FEPARML inconsistency encountered.                           |
| 8088           | TERMINAT called prior to initialization.                     |
| 8089           | TERMINAT invoked with files still open.                      |
| 8090           | EOJPARML inconsistency encountered.                          |
| 8091           | xxxUMNT exit return code &1 from primary dismount.           |
| 8093           | CTNRDATA called prior to initialization.                     |
| 8094           | Out-of-sequence CTNRDATA call; state is not EOF.             |
| 8095           | CDPARML inconsistency encountered.                           |
| 8096           | Unrecognized CTNRDATA call type.                             |
| 8097           | SFSATTR called prior to initialization.                      |
| 8098           | SFSATTR called prior to end-of-file.                         |
| 8099           | SAPARML inconsistency encountered.                           |
| 8100           | FEOV (Forced End-of-Volume) failure for device device.       |
| 8101           | BKRTIO return code rc, reason code reason_code.              |
| 9215           | DUALTAPE output handler invoked with unrecognized parameter. |
| 9216           | Output handler DUALTAPE initializing                         |

Table 38. DUALTAPE messages (continued)

### **IBMTAPE**

Backup and restore routines use the IBMTAPE input/output handler to access backup stream content that is stored in CMS-supported tape devices, which also support a maximum data block size of 64K bytes.

The backup stream files support a maximum data block size of 64K bytes. The backup stream files consist of a combination of client data that is contained in the backup and metadata that contains information about the task that created the backup stream.

You can invoke the IBMTAPE input/output handler for output (creation of a new backup stream file) or input (access of an existing backup stream file). All tape media that is utilized by the IBMTAPE input/output handler must be pre-initialized with a valid VOL1 label. Use the CMS **TAPE** command with the WVOL1 parameter to pre-initialize tape media.

IBMTAPE uses the standard CMS TAP1 virtual device address of 181 for input and output operations.

**Note:** A user ID that runs *xxx*LOAD with the IBMTAPE method requires 370ACCOM to be set to ON. Each *xxx*LOAD routine issues SET 370ACCOM when needed.

#### Variables required for input processing

When IBMTAPE is invoked for input processing by the LOADEDF, LOADDDL, LOADFBA, LOADCKD, or LOADSFS routines, these variables must be present in the REXX environment:

#### BKR\_INP\_TAPE\_VOLSER

Represents a valid VOL1 identifier. When an explicit VOL1 label is specified, the supplied tape requires a VOL1 label that matches the specified value. 1-6 characters.

#### BKR\_INP\_TAPE\_RWSTAT

Specifies whether the tape is mounted (or ATTACHed by the system operator) in read-only or read/write status. Specify one of the following options:

- RO Read-only.
- **RW** read/write.

#### BKR\_INP\_TAPE\_FILE

Specifies the FSF (forward space file) offsite to which to position the tape before the first read operation. Specify an integer greater than or equal to 1.

#### Variables required for output processing

When the DUMPEDF, DUMPCKD, DUMPFBA, or DUMPSFS routines invoke IBMTAPE for output processing, the following variables must be present in the REXX environment:

#### BKR\_OUT\_PERMIT\_RETRY

Controls whether errors that have a retry option (such as a non-scratch volume that is provided in response to a scratch request, a volume label mismatch, or a read-only mount in response to a read/write mount request) is tolerated. Specify one of the following options:

- Y Recoverable mount processing errors are tolerated. The tape mount exit (BKRDRMNT) is re-driven if a recoverable error occurs during mount processing.
- N All tape mount error scenarios result in an ABEND termination.

#### BKR\_OUT\_TAPE\_VOLSER

A valid VOL1 identifier or the word "SCRATCH".

- When an explicit VOL1 label is specified, the supplied tape requires a VOL1 label that matches the specified value.
- When "SCRATCH" is specified, the supplied tape requires a valid VOL1 label.

The client application is responsible for ensuring that the supplied volume is eligible for SCRATCH use. IBMTAPE does not inspect label contents to verify that the volume is empty or that a label-level expiration date expired. 1-8 characters.

#### BKR\_OUT\_TAPE\_RWSTAT

Specifies whether the system tape operator supplies media in read-only or read/write status. Specify one of the following options:

- **RO** Read-only.
- **RW** read/write.

Note: For output operations, media must be mounted in read/write mode.

#### **BKR\_OUT\_TAPE\_FILE**

Specifies the forward space file (FSF) offsite to which to position the tape before the first write operations. Specify an integer greater than or equal to 1.

#### BKR\_OUT\_TAPE\_REBLOCK

Controls input/output re-blocking. Specify one of the following options:

- **Y** Reblock data records for tape output. If you configured User Data Processing Exits (UDPEs), they are invoked as described in the *Backup and Restore Manager Administration Guide*.
- N (Default.) Do not reblock data records.

#### BKR\_OUT\_TAPE\_VERBOSE

Controls the number of console messages that are generated during processing. Specify one of the following options:

- Y Generate additional console messages during processing.
- N Suppress non-critical messages.

#### BKR\_DUMP\_JOBSEQ

Controls whether the associated DUMP task invokes tape mount or unmount operations. Backup and Restore Manager uses this variable when multiple DUMP routines stack output onto the target output volume. Specify one of the following options:

- **FIRST** Invoke the tape mount (BKRMOUNT) exit. Do not invoke the tape unmount (BKRUMNT) exit. The tape is left in position past a single tape mark, ready for the next task to begin output operations.
- **LAST** Do not invoke the tape mount exit. Invoke the tape unmount (BKRUMNT) exit. A double tape mark is written to indicate endof-volume. The media is rewound. The VOL1 label is checked against the value of variable **BKR\_ACTUAL\_SL\_LABEL** to ensure that the VOL1 label was not overwritten.
- **ONLY** Invoke the tape mount exit (BKRMOUNT). Invoke the tape unmount exit (BKRUMNT).

#### INTERMED

Do not invoke either tape handling exit.

#### Usage notes

Tapes that are used by IBMTAPE require a standard VOL1 label, but do not maintain additional inter-file label structures. The tape format is consistent with other standard CMS tape handling processes. Files are delimited by a single tape mark, with a double tape mark that indicates end of volume. IBMTAPE has no privileged access requirements other than provisioning of access to tape hardware and media that is consistent with the requested operation. The caller is responsible for verifying SCRATCH status of tapes that are supplied in response to a SCRATCH mount request.

• If an EOV condition occurs during output, the caller must be prepared to satisfy a mount request for a SCRATCH volume to continue output.

• If an EOV condition occurs during input, the caller must be prepared to mount the appropriate successor volume to continue restoration of the backup stream being processed.

Customer applications are expected to manage their own tape cataloging requirements independently, using pre-established installation procedures or through use of a tape management system (TMS) such as Tape Manager for z/VM.

If you set **BKR\_OUT\_TAPE\_REBLOCK** to Y, and you want to configure your own UDPEs, set the following additional REXX variables for tape output:

| TAPE EXIT1 NAME | * UDPE1 name        |
|-----------------|---------------------|
| TAPE_EXIT1_PARM | * UDPE1 parm string |
| TAPE_EXIT1_PLEN | * UDPE1 parm length |
| TAPE EXIT2 NAME | * UDPE2 name        |
| TAPE_EXIT2_PARM | * UDPE2 parm string |
| TAPE EXIT2 PLEN | * UDPE2 parm length |

where:

- **TAPE\_EXIT1\_NAME**. The name of the first UDPE. The UDPE must be available on a minidisk or directory that is accessed by the worker task SVM. The configuration minidisk or directory is the recommended location.
- **TAPE\_EXIT1\_PARM**. Up to 128 bytes of parameter data available for UDPE1. The default is blank. BKREXT3A does not require parameters.
- TAPE\_EXIT1\_PLEN. The length of TAPE\_EXIT1\_PARM.
- **TAPE\_EXIT2\_NAME**. The second UDPE. The default is blank (disabled).
- **TAPE\_EXIT2\_PARM**. Up to 128 bytes of parameter data available for UDPE2. The default is blank.
- TAPE\_EXIT2\_PLEN. The length of TAPE\_EXIT2\_PARM.

For more information, see the Backup and Restore Manager Administration Guide.

#### Messages

Table 39 lists the messages for IBMTAPE.

Table 39. IBMTAPE messages

| Message number | Message text                                                           |
|----------------|------------------------------------------------------------------------|
| 8001           | BKRGETRX return code <i>rc</i> while trying to fetch <i>variable</i> . |
| 8065           | Return code <i>rc</i> attempting to recover BKR_ACTUAL_SL_LABEL.       |
| 8068           | Invalid value for JOBSEQ: value.                                       |
| 8069           | Output handler initializing with tape exit context value.              |
| 8071           | xxxMOUNT exit return code <i>rc</i> on primary VOL1 mount request.     |
| 8072           | Return code <i>rc</i> from BKRTIO on primary GETVOL1 request.          |
| 8076           | Job name is: <i>name</i> .                                             |
| 8077           | Recursive INIT call encountered.                                       |
| 8078           | FILEHEAD called prior to initialization.                               |
| 8079           | Recursive FILEHEAD call encountered.                                   |
| 8080           | FHPARML inconsistency encountered.                                     |
| 8082           | FILEDATA called prior to initialization.                               |
| 8083           | FILEDATA called prior to FILEHEAD.                                     |

| Message number | Message text                                                |
|----------------|-------------------------------------------------------------|
| 8084           | FDPARML inconsistency encountered.                          |
| 8085           | FILEEND called prior to initialization.                     |
| 8086           | FILEEND called prior to FILEHEAD.                           |
| 8087           | FEPARML inconsistency encountered.                          |
| 8088           | TERMINAT called prior to initialization.                    |
| 8089           | TERMINAT invoked with files still open.                     |
| 8090           | EOJPARML inconsistency encountered.                         |
| 8091           | xxxUMNT exit return code <i>rc</i> from primary dismount.   |
| 8093           | CTNRDATA called prior to initialization.                    |
| 8094           | Out-of-sequence CTNRDATA call; state is not EOF.            |
| 8095           | CDPARML inconsistency encountered.                          |
| 8096           | Unrecognized CTNRDATA call type.                            |
| 8097           | SFSATTR called prior to initialization.                     |
| 8098           | SFSATTR called prior to end-of-file.                        |
| 8099           | SAPARML inconsistency encountered.                          |
| 8101           | BKRTIO return code rc, reason code reason_code.             |
| 8114           | IBMTAPE output handler invoked with unrecognized parameter. |
| 8115           | Output handler IBMTAPE initializing                         |
| 8216           | GETDATA call received prior to initialization.              |
| 8217           | BKRTIO return code <i>rc</i> while reading input stream.    |

Table 39. IBMTAPE messages (continued)

#### **IBMTWIN**

The IBMTWIN input/output handler processes output of backup streams from a dump routine to twin IBM 34xx tapes with VOL1 labels. The backup stream files support a maximum data block size of 64K bytes and consist of a combination of client data that is contained in the backup, as well as metadata that contains information about the task that created the backup stream.

Invoke the IBMTWIN input/output handler for output (creation of a new backup stream file) only. The Backup and Restore Manager LOADxxx routines use the IBMTAPE input/output handler where tapes were generated through IBMTWIN (because the tape format is the same). All tape media that is utilized by the IBMTWIN input/output handler must be pre-initialized with a valid VOL1 label using the CMS **TAPE** command with the WVOL1 parameter.

IBMTAPE uses the standard CMS TAP1 virtual device address of 181 for output operations.

#### Variables required for output processing

When the DUMPEDF, DUMPCKD, DUMPFBA, or DUMPSFS routines invoke IBMTWIN for output processing, the following variables must be present in the REXX environment:

#### BKR\_OUT\_PERMIT\_RETRY

Controls whether errors that have a retry option (such as a non-scratch volume that is provided in response to a scratch request, a volume label mismatch, or a read-only mount in response to a read/write mount request) are tolerated. Specify one of the following options:

- Y Tolerate recoverable mount processing errors. The tape mount exit (BKRDRMNT) is re-driven if a recoverable error occurs during mount processing.
- N All tape mount error scenarios result in an ABEND termination.

#### BKR\_OUT\_TAPE\_VOLSER

- A valid VOL1 identifier or the text "SCRATCH".
- When an explicit VOL1 label is specified, the supplied tape requires a VOL1 label that matches the specified value.
- When "SCRATCH" is specified, the supplied tape requires a valid VOL1 label.

The client application is responsible for ensuring that the supplied volume is eligible for SCRATCH use. IBMTWIN does not inspect label contents to verify that the volume is empty or that a label-level expiration date expired. 1-8 characters.

#### BKR\_OUT\_TAPE\_RWSTAT

Specifies whether the system tape operator supplies media in read-only or read/write status. For output operations, media must be mounted in read/write mode (RW).

#### BKR\_OUT\_TAPE\_FILE

Specifies the forward space file (FSF) offsite to which to position the tape before the first write operations. Specify an integer greater than or equal to 1.

#### BKR\_OUT\_TAPE\_CURVOL

The current VOL1 label at termination time.

#### BKR\_OUT\_TAPE\_NXTFIL

The current FSF offset for the "next" file at termination time (for example, the "next file" offset).

#### BKR\_OUT\_TAPE\_REBLOCK

Controls input/output reblocking. Specify one of the following options:

- Y Re-block data records for tape output. If you configured UDPEs (User Data Processing Exits), they are invoked as described in the *Backup and Restore Manager Administration Guide*.
- N (Default.) Do not re-block records.

#### BKR\_OUT\_TAPE\_VERBOSE

Controls the number of console messages that are generated during processing. Specify one of the following options:

- Y Generate additional console messages during processing.
- **N** Suppress non-critical messages.

#### BKR\_DUMP\_JOBSEQ

Controls whether the associated DUMP task invokes tape mount or unmount operations. Backup and Restore Manager uses this variable when multiple DUMP routines stack output onto the target output volume. Specify one of the following options:

- **FIRST** Invoke the tape mount (BKRMOUNT) exit. Do not invoke the tape unmount (BKRUMNT) exit. The tape is left in position past a single tape mark, ready for the next task to begin output operations.
- LAST Do not invoke the tape mount exit. Invoke the tape unmount (BKRUMNT) exit. A double tape mark is written to indicate endof-volume. The media is rewound. To ensure that the VOL1 label was not overwritten, the VOL1 label is checked against the value of variable BKR\_ACTUAL\_SL\_LABEL.
- **ONLY** Invoke the tape mount exit (BKRMOUNT). Invoke the tape unmount exit (BKRUMNT).

#### INTERMED

Do not invoke either tape handling exit.

#### Usage notes

Tapes that are used by IBMTWIN require a standard VOL1 label, but do not maintain additional inter-file label structures. The tape format is consistent with other standard CMS tape handling processes. Files are delimited by a single tape mark with a double tape mark that indicates end of volume. IBMTWIN has no privileged access requirements other than provisioning of access to tape hardware and media that is consistent with the requested operation. The caller is responsible for verifying SCRATCH status of tapes that are supplied in response to a SCRATCH mount request.

- If an EOV condition occurs during output, the caller must be prepared to satisfy a mount request for a SCRATCH volume to continue output.
- An EOT condition on either output tape drive triggers EOT processing on both output drives.

Customer applications are expected to manage their own tape cataloging requirements independently, either using pre-established installation procedures or through use of a tape management system (TMS) such as Tape Manager for z/VM.

If you set **BKR\_OUT\_TAPE\_REBLOCK** to Y, and you want to configure your own UDPes, set the following additional REXX variables for tape output:

| TAPE_EXIT1_NAME | * UDPE1 name        |
|-----------------|---------------------|
| TAPE_EXIT1_PARM | * UDPE1 parm string |
| TAPE_EXIT1_PLEN | * UDPE1 parm length |
| TAPE_EXIT2_NAME | * UDPE2 name        |
| TAPE_EXIT2_PARM | * UDPE2 parm string |
| TAPE_EXIT2_PLEN | * UDPE2 parm length |

where:

- **TAPE\_EXIT1\_NAME**. The filename of the first UDPE. The UDPE must be available on a minidisk or directory that is accessed by the worker task service virtual machine. The configuration minidisk or directory is the recommended location.
- **TAPE\_EXIT1\_PARM**. Up to 128 bytes of parameter data available for UDPE1. The default is blank. BKREXT3A does not require parameters.
- TAPE\_EXIT1\_PLEN. The length of TAPE\_EXIT1\_PARM.
- **TAPE\_EXIT2\_NAME**. The second UDPE. The default is blank (disabled).
- **TAPE\_EXIT2\_PARM**. Up to 128 bytes of parameter data available for UDPE2. The default is blank.
- TAPE\_EXIT2\_PLEN. The length of TAPE\_EXIT2\_PARM.

For more information, see the Backup and Restore Manager Administration guide.

#### Messages

Table 40 lists the messages for IBMTWIN.

Table 40. IBMTWIN messages

| Message number | Message text                                                           |
|----------------|------------------------------------------------------------------------|
| 8001           | BKRGETRX return code <i>rc</i> while trying to fetch <i>variable</i> . |
| 8065           | Return code <i>rc</i> attempting to recover BKR_ACTUAL_SL_LABEL.       |
| 8066           | Return code <i>rc</i> attempting to recover BKR_OUT_TWIN_PRIVOL.       |
| 8067           | Return code <i>rc</i> attempting to recover BKR_OUT_TWIN_SECVOL.       |
| 8068           | Invalid value for JOBSEQ: value.                                       |
| 8069           | Output handler initializing with tape exit context value.              |
| 8071           | xxxMOUNT exit return code rc on primary VOL1 mount request.            |
| 8072           | Return code <i>rc</i> from BKRTIO on primary GETVOL1 request.          |
| 8073           | xxxMOUNT exit return code rc on secondary VOL1 mount request.          |
| 8074           | Return code rc from BKRTIO on secondary GETVOL1 request.               |
| 8075           | Output handler IBMTWIN initializing                                    |
| 8076           | Job name is: <i>name</i> .                                             |
| 8077           | Recursive INIT call encountered.                                       |
| 8078           | FILEHEAD called prior to initialization.                               |
| 8079           | Recursive FILEHEAD call encountered.                                   |
| 8080           | FHPARML inconsistency encountered.                                     |
| 8082           | FILEDATA called prior to initialization.                               |
| 8083           | FILEDATA called prior to FILEHEAD.                                     |
| 8084           | FDPARML inconsistency encountered.                                     |
| 8085           | FILEEND called prior to initialization.                                |
| 8086           | FILEEND called prior to FILEHEAD.                                      |
| 8087           | FEPARML inconsistency encountered.                                     |
| 8088           | TERMINAT called prior to initialization.                               |
| 8089           | TERMINAT invoked with files still open.                                |
| 8090           | EOJPARML inconsistency encountered.                                    |
| 8091           | xxxUMNT exit return code rc from primary dismount.                     |
| 8093           | CTNRDATA called prior to initialization.                               |
| 8094           | Out-of-sequence CTNRDATA call; state is not EOF.                       |
| 8095           | CDPARML inconsistency encountered.                                     |
| 8096           | Unrecognized CTNRDATA call type.                                       |
| 8097           | SFSATTR called prior to initialization.                                |
| 8098           | SFSATTR called prior to end-of-file.                                   |
| 8099           | SAPARML inconsistency encountered.                                     |
| 8100           | FEOV (Forced End-of-Volume) failure for device device.                 |
| 8101           | BKRTIO return code rc, reason code reason_code.                        |

### Notices

This information was developed for products and services offered in the U.S.A. This material may be available from IBM in other languages. However, you may be required to own a copy of the product or product version in that language in order to access it. IBM may not offer the products, services, or features discussed in this document in other countries. Consult your local IBM representative for information on the products and services currently available in your area. Any reference to an IBM product, program, or service is not intended to state or imply that only that IBM product, program, or service may be used. Any functionally equivalent product, program, or service that does not infringe any IBM intellectual property right may be used instead. However, it is the user's responsibility to evaluate and verify the operation of any non-IBM product, program, or service.

IBM may have patents or pending patent applications covering subject matter described in this document. The furnishing of this document does not give you any license to these patents. You can send license inquiries, in writing, to:

IBM Director of Licensing IBM Corporation North Castle Drive Armonk, NY 10504-1785 U.S.A.

For license inquiries regarding double-byte (DBCS) information, contact the IBM Intellectual Property Department in your country or send inquiries, in writing, to:

Intellectual Property Licensing Legal and Intellectual Property Law IBM Japan Ltd. 19-21, Nihonbashi-Hakozakicho, Chuo-ku Tokyo 103-8510 Japan

The following paragraph does not apply to the United Kingdom or any other country where such provisions are inconsistent with local law: INTERNATIONAL BUSINESS MACHINES CORPORATION PROVIDES THIS PUBLICATION "AS IS" WITHOUT WARRANTY OF ANY KIND, EITHER EXPRESS OR IMPLIED, INCLUDING, BUT NOT LIMITED TO, THE IMPLIED WARRANTIES OF NON-INFRINGEMENT, MERCHANTABILITY OR FITNESS FOR A PARTICULAR PURPOSE. Some states do not allow disclaimer of express or implied warranties in certain transactions, therefore, this statement may not apply to you.

This information could include technical inaccuracies or typographical errors. Changes are periodically made to the information herein; these changes will be incorporated in new editions of the publication. IBM may make improvements and/or changes in the product(s) and/or the program(s) described in this publication at any time without notice.

Any references in this information to non-IBM Web sites are provided for convenience only and do not in any manner serve as an endorsement of those Web sites. The materials at those Web sites are not part of the materials for this IBM product and use of those Web sites is at your own risk. IBM may use or distribute any of the information you supply in any way it believes appropriate without incurring any obligation to you.

Licensees of this program who wish to have information about it for the purpose of enabling: (i) the exchange of information between independently created programs and other programs (including this one) and (ii) the mutual use of the information which has been exchanged, should contact:

IBM Corporation J46A/G4 555 Bailey Avenue San Jose, CA 95141-1003 U.S.A.

Such information may be available, subject to appropriate terms and conditions, including in some cases, payment of a fee.

The licensed program described in this information and all licensed material available for it are provided by IBM under terms of the IBM Customer Agreement, IBM International Program License Agreement, or any equivalent agreement between us.

Any performance data contained herein was determined in a controlled environment. Therefore, the results obtained in other operating environments may vary significantly. Some measurements may have been made on development-level systems and there is no guarantee that these measurements will be the same on generally available systems. Furthermore, some measurements may have been estimated through extrapolation. Actual results may vary. Users of this document should verify the applicable data for their specific environment.

Information concerning non-IBM products was obtained from the suppliers of those products, their published announcements or other publicly available sources. IBM has not tested those products and cannot confirm the accuracy of performance, compatibility or any other claims related to non-IBM products. Questions on the capabilities of non-IBM products should be addressed to the suppliers of those products.

All statements regarding IBM's future direction or intent are subject to change or withdrawal without notice, and represent goals and objectives only.

This information contains examples of data and reports used in daily business operations. To illustrate them as completely as possible, the examples include the names of individuals, companies, brands, and products. All of these names are fictitious and any similarity to the names and addresses used by an actual business enterprise is entirely coincidental.

#### COPYRIGHT LICENSE:

This information contains sample application programs in source language, which illustrate programming techniques on various operating platforms. You may copy, modify, and distribute these sample programs in any form without payment to IBM, for the purposes of developing, using, marketing or distributing application programs conforming to the application programming interface for the operating platform for which the sample programs are written. These examples have not been thoroughly tested under all conditions. IBM, therefore, cannot guarantee or imply reliability, serviceability, or function of these programs. You may copy, modify, and distribute these sample programs in any form without payment to

IBM for the purposes of developing, using, marketing, or distributing application programs conforming to IBM's application programming interfaces.

If you are viewing this information softcopy, the photographs and color illustrations may not appear.

### Trademarks

IBM, the IBM logo, and ibm.com<sup>®</sup> are trademarks or registered trademarks of International Business Machines Corporation in the United States, other countries, or both. These and other IBM trademarked terms are marked on their first occurrence in this information with the appropriate symbol (<sup>®</sup> or <sup>™</sup>), indicating US registered or common law trademarks owned by IBM at the time this information was published. Such trademarks may also be registered or common law trademarks in other countries. A complete and current list of IBM trademarks is available on the Web at http://www.ibm.com/legal/copytrade.shtml.

Linux is a trademark of Linus Torvalds in the United States, other countries, or both.

Microsoft, Windows, Windows NT, and the Windows logo are trademarks of Microsoft Corporation in the Unites States, other countries, or both.

UNIX is a registered trademark of The Open Group in the United States and other countries.

Other company, product, and service names may be trademarks or service marks of others.

# Bibliography

You might need to refer to other sources of information when you are using Backup and Restore Manager.

This section lists the documentation that supports Backup and Restore Manager. Use the appropriate library for the version of z/VM that you are using.

**Tip:** To quickly locate a specific book, use the IBM Publications Center, which is located at www.elink.ibmlink.ibm.com/public/applications/publications/cgibin/pbi.cgi. After you enter your country information, click **Search for publications**, and enter the publication number (xxxx-xxxx) of the book that you want.

- IBM Backup and Restore Manager for z/VM Program Directory, GI10-8664
- RACF V2R1.0 External Security Interface (RACROUTE) Macro Reference, GC23-3733
- RACF V1R10 Security Administrator's Guide, SC28–1340
- RACF V5R3.0 Security Server Security Administrator's Guide, SC24-6142
- z/VM V4R4.0 CMS User's Guide, SC24-60091
- z/OS V1R3.0 MVS<sup>™</sup> Assm Services Reference, SA22-7606
- z/VM V4R4.0 CMS Command and Utility Reference, SC24-60103
- z/VM V4R1.0 CMS Macros and Functions Reference, SC24-60050
- z/VM V4R4.0 CP Command and Utility Reference, SC24-6008
- z/VM V4R4.0 CP Planning and Administration, SC24-60431
- z/VM V4R1.0 CP Programming Services, SC24-6001
- z/VM V5R1.0 TCP/IP Planning and Customization, SC24–6125

# Index

# Α

adminid BKRLIST 37 application code examples 7 application code 51 backup 51 restore 22, 58 applications REXX 3, 7, 23 audience ix authority backup catalog 9 authorization RESTORE command 23

# В

backing up a CKD minidisk extent 65 a CMS formatted minidisk 65 an SFS filespace 65 backup application code 51 routines 3, 7, 8, 23, 51, 65 sample application code 8 backup and restore routines 65 Backup and Restore Manager accessing 5 and general users 2 and system administrators 2 catalog browser interface 9 CMS files 3 overview 1 processing 3 supported data types 3 supported storage media 3 what it does 2 backup and restore routines prerequisites 66 backup application code 8 backup catalog 4 authority 9 view content by job name 11 viewing 33 viewing content by DASD extent 16 viewing content by DASD volume 15 viewing content by file list 13 viewing content by user ID 13 viewing contents 9 backup catalog entries viewing 5 backup request processing 4 backup routines syntax 66 backups benefits of 2

backups (continued) CKD 22, 23 FBA image 22, 23 frequency of 8 incremental 21 tape 89 batch RESTORE command 30 batch processing 23 batch restore processing 3, 30 batch restore 3 batch restore processing 17 batch restore requests and XEDIT 30 benefits of backups 2 BKR\_CKD\_INPUT\_METHOD 76 BKR\_CKD\_METHOD 67 BKR\_CKD\_OWNER 67 BKR\_CKD\_TARGET\_VDEV 76 BKR\_CKD\_TOKEN 67 BKR\_CKD\_VERBOSE 76 BKR CKDVDEV 67 BKR\_DDL\_DEST\_NODE 77 BKR\_DDL\_DEST\_USER 77 BKR\_DDL\_FMMASK 77 BKR\_DDL\_FNMASK 77 BKR\_DDL\_FTMASK 77 BKR\_DDL\_INPUT\_METHOD 77 BKR\_DDL\_LOCAL\_NODE 77 BKR\_DDL\_ORGID 77 BKR\_DDL\_PAMASK 77 BKR\_DDL\_RECORD\_LIMIT 77 BKR\_DDL\_RSCSID 77 BKR\_DDL\_SPOOL\_CLASS 77 BKR\_DDL\_VERBOSE 77 BKR\_DUMP\_JOBSEQ 89, 93, 97, 101 BKR\_EDF\_ACCESS\_MODE 80 BKR\_EDF\_FMMASK 68, 80 BKR\_EDF\_FNMASK 68, 80 BKR\_EDF\_FTMASK 68, 80 BKR EDF INCR TOGGLE 68 BKR\_EDF\_INPUT\_METHOD 80 BKR\_EDF\_METHOD 68 BKR\_EDF\_OWNER 68 BKR\_EDF\_PRELINK 68 BKR\_EDF\_TOKEN 68 BKR\_EDF\_VDEV 68 BKR\_EDF\_VERBOSE 80 BKR\_FBA\_METHOD 71 BKR\_FBA\_OWNER 71 BKR\_FBA\_PRELINK 71 BKR\_FBA\_TOKEN 71 BKR\_FBA\_VDEV 71 BKR\_INP\_EDF\_FM 87 BKR\_INP\_EDF\_FN 87 BKR\_INP\_EDF\_FT 87 BKR\_INP\_TAPE\_FILE 97 BKR\_INP\_TAPE\_RWSTAT 97 BKR\_INP\_TAPE\_VOLSER 97 BKR\_JOB\_CATALOG 66

BKR\_JOB\_INSTANCE 66 BKR\_JOB\_MASTER 66 BKR\_JOB\_NAME 66 BKR\_JOB\_OWNER 66 BKR\_OUT\_DDR\_FILE 89 BKR\_OUT\_DDR\_RWSTAT 89 BKR\_OUT\_DDR\_VERBOSE 89 BKR\_OUT\_DDR\_VOLSER 89 BKR\_OUT\_DUAL\_PRIVOL 93 BKR\_OUT\_DUAL\_SECVOL 93 BKR\_OUT\_EDF\_FM 87 BKR\_OUT\_EDF\_FN 87 BKR\_OUT\_EDF\_FT 87 BKR\_OUT\_EDF\_REBLOCK 87 BKR\_OUT\_EDF\_VERBOSE 87 BKR\_OUT\_TAP2\_FILE 93 BKR\_OUT\_TAPE\_CURVOL 101 BKR\_OUT\_TAPE\_FILE 93, 97, 101 BKR\_OUT\_TAPE\_NXTFIL 101 BKR\_OUT\_TAPE\_REBLOCK 93, 97, 101 BKR\_OUT\_TAPE\_RWSTAT 93, 97, 101 BKR\_OUT\_TAPE\_VERBOSE 93, 97, 101 BKR\_OUT\_TAPE\_VOLSER 97, 101 BKR\_SFS\_ALTSG 83 BKR\_SFS\_AOWNER 83 BKR\_SFS\_APOOL 83 BKR\_SFS\_DIRPATH 72 BKR\_SFS\_FMMASK 72,83 BKR\_SFS\_FNMASK 72, 83 BKR\_SFS\_FTMASK 72,83 BKR\_SFS\_INCR\_TOGGLE 72 BKR\_SFS\_INPUT\_METHOD 83 BKR\_SFS\_METHOD 72 BKR\_SFS\_OWNER 72 BKR\_SFS\_POOL 72 BKR\_SFS\_TOKEN 72 BKR\_SFS\_VERBOSE 72,83 BKRBKUP 17, 23, 30 BKRDRMNT 89 BKRDRUMT 89 BKREOV 89 BKRJOB 9, 10, 11, 21, 33 filepool 33 filespace 33 mstrid 33 PF key definitions 33 BKRLIST 9, 13, 37 adminid 37 cfm 37 cfn 37 cft 37 filepool 37 fm 37 fn 37 ft 37 owner 37 PF key definitions 37 sfsroot 37 BKRSYSTM CONFIG 9 BKRUSER 9, 13, 40 filepool 40 filespace 40 mstrid 40 PF key definitions 40 userid 40 BKRUSERS NAMES 30 BKRVOL 9, 15, 43

BKRVOL (continued) filepool 43 filespace 43 mstrid 43 PF key definitions 43 BKRXNTD 9, 10, 16, 21, 46 filepool 46 filespace 46 mstrid 46 PF key definitions 46

# С

catalog content 11, 13, 15, 16 catalog browser interface 3, 5, 9, 17, 23, 30 accessing 5 BKRJOB EXEC 11 BKRLIST EXEC 13 BKRUSER EXEC 13 BKRVOL EXEC 15 BKRXNTD EXEC 16 filtering results 10 PF key definitions 11 Restore option 17 routines 33 catalog browser interfaces overview 5 catalog browsers how to invoke 9 catalog service virtual machine 4 catalogspec container 25 instance 25 jobname 25 owner 25 type 25 Catalogspec RESTORE command 25 cfm BKRLIST 37 cfn BKRLIST 37 cft BKRLIST 37 CKD 23 DASD extent 67, 76 image 65 minidisk extent 51, 65 CKD backup 23 CKD image restoring 58 CKD image backup 22 CKD image restore 20 CKD minidisk extent 8 backing up 51 CKDDUMP 8, 51 JOBSEQ 51 METHOD 51 TOKEN 51 CKDLOAD 22, 58 METHOD 58 CMS 3, 21 file 51, 65 files 23 formatted minidisk 8, 22, 23, 51, 60, 65, 80 minidisk 27

CMS EDF Minidisk Restore Specifications panel 21 CMS file 8 CMS files 65, 87 CMS formatted minidisk backing up 53 CMSFILE 27, 65, 87 command help 5 command line interface 3 commands BKRJOB 33 BKRLIST 37 BKRUSER 40 BKRVOL 43 BKRXNTD 46 EDFDUMP 22 help 5 RESTORE 17, 21, 23, 30 SFSDUMP 22 configuration files BKRSYSTM CONFIG 9, 33, 37, 40, 43, 46 container catalogspec 25 conventions highlighting ix

# D

DASD devices 3 DASD devices Fixed-Block Architecture 3 DASD Dump Restore (DDR) utility 89 DASD extent viewing catalog content 16 DASD volume viewing catalog content 15 data backups 7 how often to back up 8 restoring 17, 22 to back up 7 data compatibility RESTORE command 23 data types supported 3 DDLLOAD 59 METHOD 59 DDRTAPE 89 DELFILES option 21 devices DASD 3 DUALTAPE 93 DUMPCKD 8,65 syntax 67 DUMPCKD routine 67 DUMPEDF 8,65 syntax 68 DUMPEDF routine 68 DUMPFBA 8,65 syntax 71 DUMPFBA routine 71 DUMPSFS 8,65 syntax 72 DUMPSFS routine 72

### Ε

ECKD DASD 89 EDF 23 EDF CMS minidisk 68 EDF minidisk restoring data to 19, 20 EDFDUMP 22, 53, 62 JOBSEQ 53 METHOD 53 TOKEN 53 EDFLOAD 60 METHOD 60 ERASE command 21 examples application code 22 restore a single backup 30, 31 **EXECs** BKRJOB 11, 21 BKRLIST 13 BKRUSER 13 BKRVOL 15 BKRXNTD 16, 21 catalog browser interface 9, 10

# F

FBA 23 minidisk extent 51 FBA backup data stream 82 FBA DASD device 71 FBA DASD extent 71 FBA image backup 22, 23 restoring 61 FBA minidisk extent 8 backing up 55 FBADUMP 55 JOBSEQ 55 METHOD 55 TOKEN 55 FBALOAD 61 METHOD 61 features 3 file filters specifying files to restore 21 file list viewing catalog content 13 filepool 43 BKRJOB 33 BKRLIST 37 BKRUSER 40 BKRXNTD 46 files CMS 3 restoring 60, 62 files backed up to a spool restoring 59 files of a specific type restoring 22 filespace BKRJOB 33 BKRUSER 40 BKRVOL 43 BKRXNTD 46 Fixed-Block Architecture DASD devices 3

fm BKRLIST 37 fn BKRLIST 37 FORMAT regardless option 19 FORMAT: OK if needed option 19 formatted minidisk CMS 60, 65 FROMALT DELFILES 27 option 19, 20, 21 REPLACE 27 WORKER 27 FST (File Status Table) 68 ft BKRLIST 37

# G

general users and Backup and Restore Manager 2 GRANT command 72

# Η

help accessing 5 for commands 5 highlighting conventions ix

# I

IBMTAPE 19, 27, 65, 97 IBMTWIN 19, 20, 21, 27, 65, 101 image CKD 65 incremental backups 21 input processing CMSFILE 87 IBMTAPE 97 input/output handler CMSFILE 87 input/output handlers 87 and backup routines 65 CMSFILE 65 DDRTAPE 89 DUALTAPE 93 IBMTAPE 65, 97 IBMTWIN 65, 101 instance catalogspec 25

### J

job name view catalog content 11 jobname catalogspec 25 JOBSEQ CKDDUMP 51 EDFDUMP 53 FBADUMP 55 SFSDUMP 56

### L

legal notices notices 105 trademarks 107 Linux 67 LISTFILE 21 LOAD\_FBA\_INPUT\_METHOD 82 LOAD\_FBA\_TARGET 82 LOAD\_FBA\_VERBOSE 82 LOADCKD 23, 65 and CMSFILE 87 LOADCKD routine 76 LOADDDL 23, 65 and CMSFILE 87 LOADDDL routine 77 LOADEDF 23, 65 and CMSFILE 87 LOADEDF routine 80 LOADFBA 65, 82 and CMSFILE 87 LOADSFS 23, 65 and CMSFILE 87 local backup master user ID 17 Local Backup Master user ID 9 locating data to restore 17

### Μ

master service virtual machine 4 media storage 3 messages BKRJOB 33 BKRLIST 37 BKRUSER 40 BKRVOL 43 BKRXNTD 46 CMSFILE 87 DDRTAPE 89 DUMPCKD 67 DUMPEDF 68 DUMPFBA 71 DUMPSFS 72 IBMTAPE 97 IBMTWIN 93, 101 LOADCKD 76 LOADDL 77 LOADEDF 80 LOADFBA 82 LOADSFS 83 METHOD CKDDUMP 51 CKDLOAD 58 DDLLOAD 59 EDFDUMP 53 EDFLOAD 60 FBADUMP 55 FBALOAD 61 SFSDUMP 56 SFSLOAD 62 minidisk CMS 27 EDF CMS 68 minidisk extent CKD 51,65 FBA 51

mstrid BKRJOB 33 BKRUSER 40 BKRVOL 43 BKRXNTD 46 multiple backups restoring 31 MUSTFMT 27

# Ν

notices 105

# 0

OKFMT 27 option DELFILES 21 FROMALT 20, 21 OPTION statement 30 options DELFILES 27 FORMAT regardless 19 FORMAT: OK if needed 19 FROMALT 19 MUSTFMT 27 OKFMT 27 REPLACE 19, 27 Restore 5, 17 RESTORE command 23 WORKER 27 output processing CMSFILE 87 DUALTAPE 93 IBMTAPE 97 **IBMTWIN** 101 owner BKRLIST 37 catalogspec 25

# Ρ

panels CMS EDF Minidisk Restore Specifications 17, 21 SFS Restore Specifications 17, 21 PF key definitions BKRJOB 33 BKRLIST 37 BKRUSER 40 BKRVOL 43 BKRXNTD 46 catalog browser interface 11 prerequisites backup and restore routines 66 processing Backup and Restore Manager 3 batch restore 30 restore request 4

### R

RDR 23 restoring data to 20

regexp targetspec 25 REPLACE option 19, 27 requests batch restore 30 requirements REXX EXEC 66 restore application code 22, 58 application code examples 17 CKD image 20 multiple backups 31 routines 3, 23, 51, 65 target destination 17 to EDF minidisk 20 to RDR 20 Restore option 5 RESTORE command 17, 21, 30 restore and backup routines 65 **RESTORE** command authorization 23 syntax 23 restore data to EDF minidisk 19 Restore EXEC creating 21 Restore option catalog browser interface 17 restore request processing 4 restore routines syntax 75 restoring a CKD image 58 CKD image 65 CMS files 65 data 17 to an SFS target 21 FBA image backup 61, 65 files backed up to an SFS filespace 65 files backed up to SFS filespace 62 files of a specific type 22 specific files 21 to as spool destination 77 return codes BKRJOB 33 BKRLIST 37 BKRUSER 40 BKRVOL 43 BKRXNTD 46 REXX 8 applications 3, 7, 23 EXECS 9 variables 66 REXX EXEC requirements 66 routines backup 3, 8, 23, 65 backup and restore 65 catalog browser interface 33 DUMPCKD 67 DUMPEDF 68 DUMPFBA 71

routines (continued) DUMPSFS 72 LOADCKD 76 LOADDDL 77 LOADEDF 80 restore 3, 23, 65 RSCS 25

## S

sample application code 5 backup 8 SFS 23 filespace 51 restoring data to 21 SFS filespace 8, 22, 23, 62, 65, 72, 80, 83 backing up 56 SFS Restore Specifications panel 21 SFS-based storage 65 SFSDUMP 8, 22, 56, 62 JOBSEQ 56 METHOD 56 TOKEN 56 SFSLOAD 22, 62 METHOD 62 sfsroot BKRLIST 37 single backup example of restoring 30 specific files restoring 21 spool destination 65 restoring to 77 statement OPTION 30 syntax backup routines 66 CKDDUMP 51 CKDLOAD 58 DDLLOAD 59 DUMPCKD 67 DUMPEDF 68 DUMPFBA 71 DUMPSFS 72 EDFDUMP 53 EDFLOAD 60 FBADUMP 55 FBALOAD 61 **RESTORE** command 23 restore routines 75 SFSDUMP 56 SFSLOAD 62 syntax diagrams how to read x system administrators and Backup and Restore Manager 2

# Т

tape 8, 51, 65
backups 89
Tape Manager for z/VM 93, 101
Tape\_Retain\_After\_EOJ
configuration option 30
target destination
restore 17

target minidisk 19 target restore address 19 target1 targetspec 25 target2 targetspec 25 targetspec regexp 25 target1 25 target2 25 type 25 Targetspec RESTORE command 25 TOKEN CKDDUMP 51 EDFDUMP 53 FBADUMP 55 SFSDUMP 56 trademarks 107 twin tapes 7, 51 type catalogspec 25 targetspec 25

# U

UDPEs 87, 93, 97, 101 user ID viewing catalog content 13 userid BKRUSER 40

# V

variables backup routines 66 CMSFILE 87 DDRTAPE 89 DUALTAPE 93 DUMPCKD 67 DUMPEDF 68 DUMPFBA 71 DUMPSFS 72 IBMTAPE 97 IBMTWIN 101 LOADCKD 76 LOADDL 77 LOADEDF 80 LOADFBA 82 LOADSFS 83 REXX 66 VM Tools Library web page xi volumes VSE 3 VSE 67 volumes 3

### W

what's new in Backup and Restore Manager 1 wildcard characters catalog browser interface 10 filtering results 10 worker service virtual machine 4

# Χ

XEDIT and batch restore requests 30

**Z** z/OS 67

# IBW ®

Product Number: 5697-J06

Printed in USA

SC18-9523-09

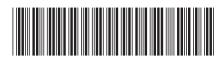